# HP P2000 G3 FC/iSCSI MSA System Manuel de l'utilisateur

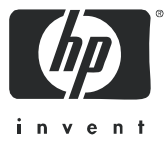

#### **Avis**

© Copyright 2011 Hewlett-Packard Development Company, L.P.

Logiciel informatique confidentiel. Une licence valide de HP est requise pour la possession, l'utilisation ou la copie de ce logiciel. Conformément aux textes FAR 12.211 et 12.212, le gouvernement américain détient une licence d'utilisation commerciale standard pour le logiciel informatique, la documentation du logiciel et les données techniques conséquentes.

Les informations contenues dans ce document sont sujettes à des modifications sans préavis. Les garanties sur les produits et services HP sont clairement énoncées dans les déclarations de garantie expresse accompagnant lesdits produits et services. Aucun élément du présent document ne saurait être considéré comme constituant une garantie supplémentaire. La société HP ne saurait être tenue pour responsable des erreurs ou omissions, techniques ou rédactionnelles, contenues dans ce document.

#### **Remerciements**

Microsoft et Windows sont des marques déposées de Microsoft Corporation aux États-Unis.

UNIX est une marque déposée de The Open Group.

# Table des matières

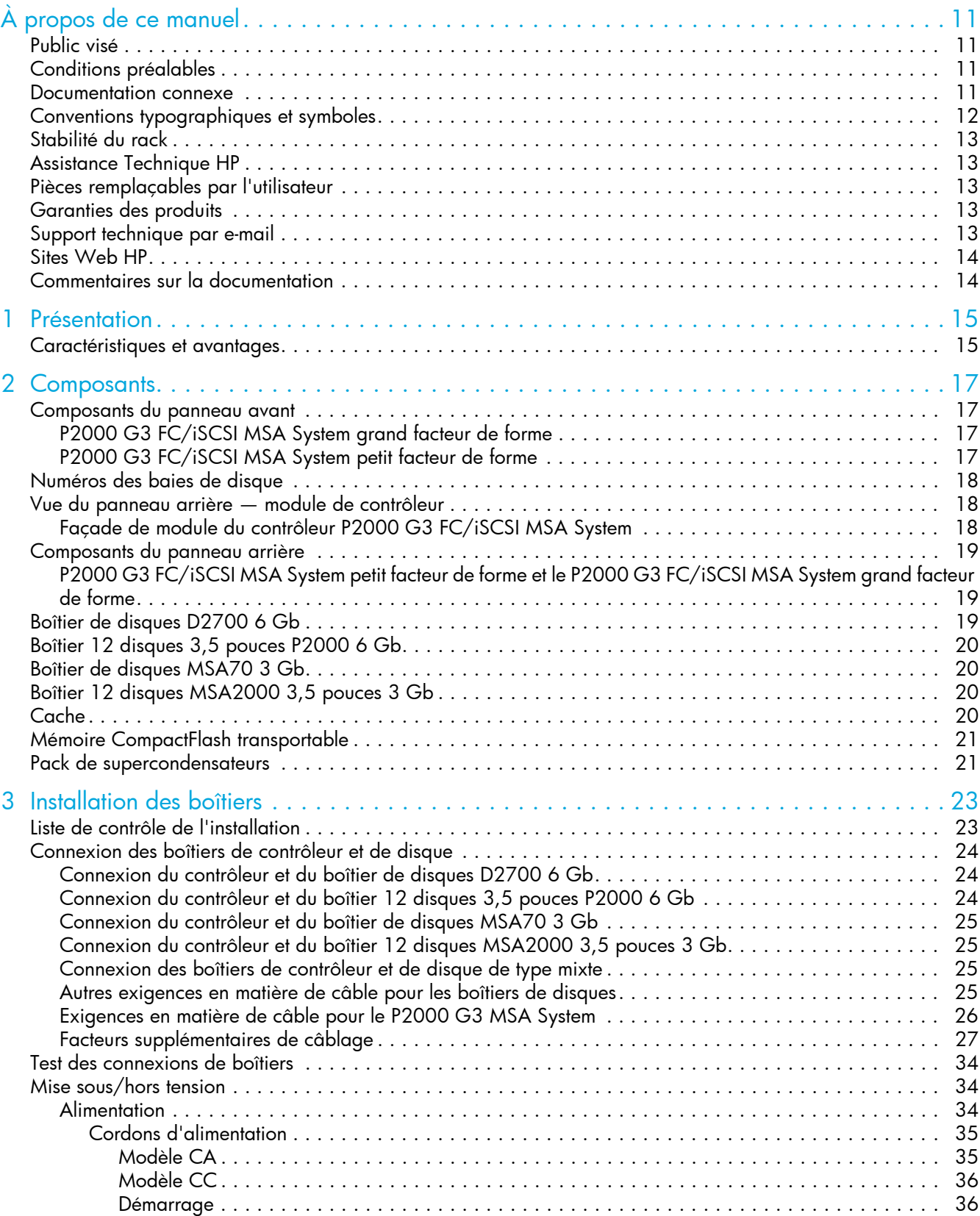

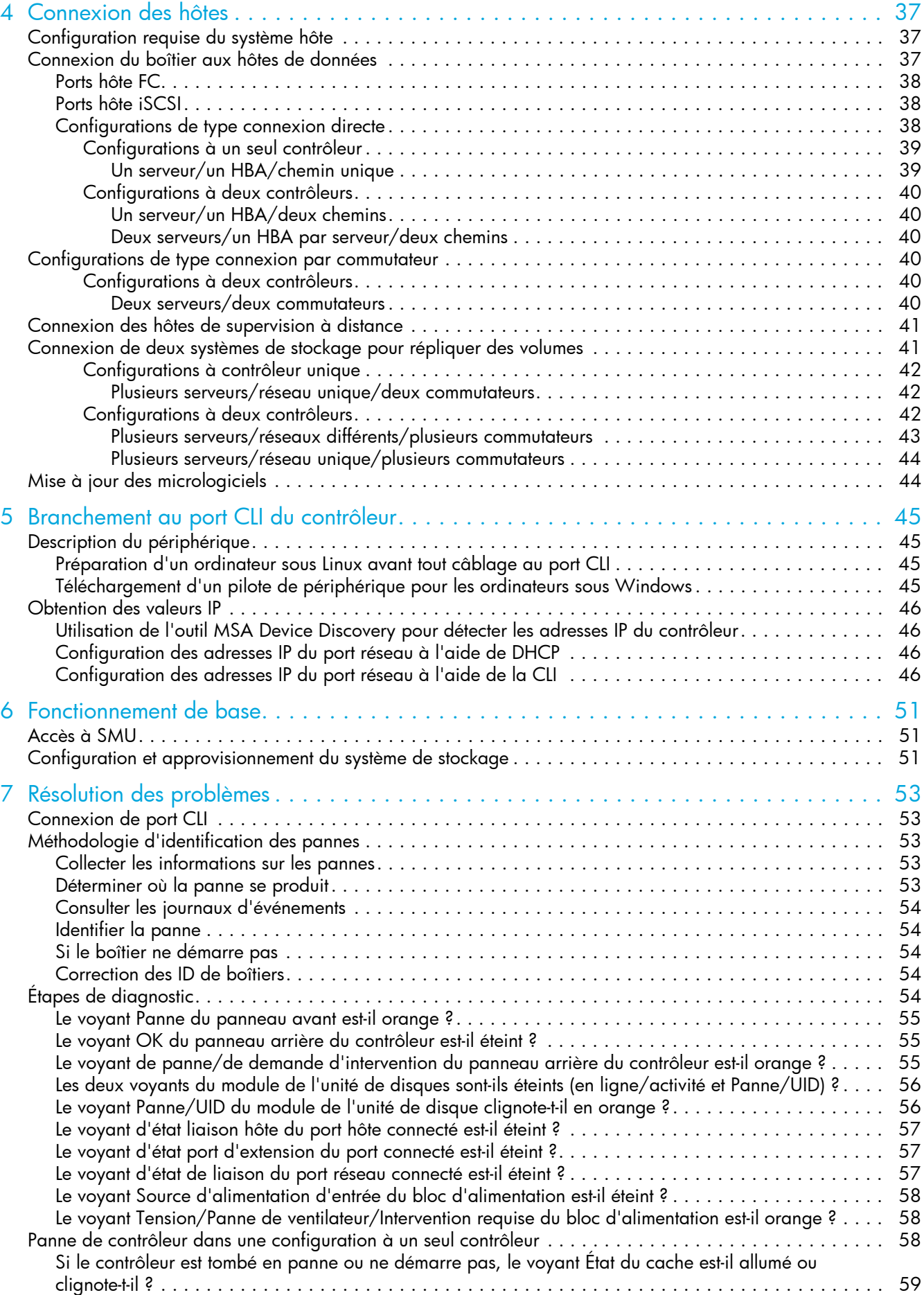

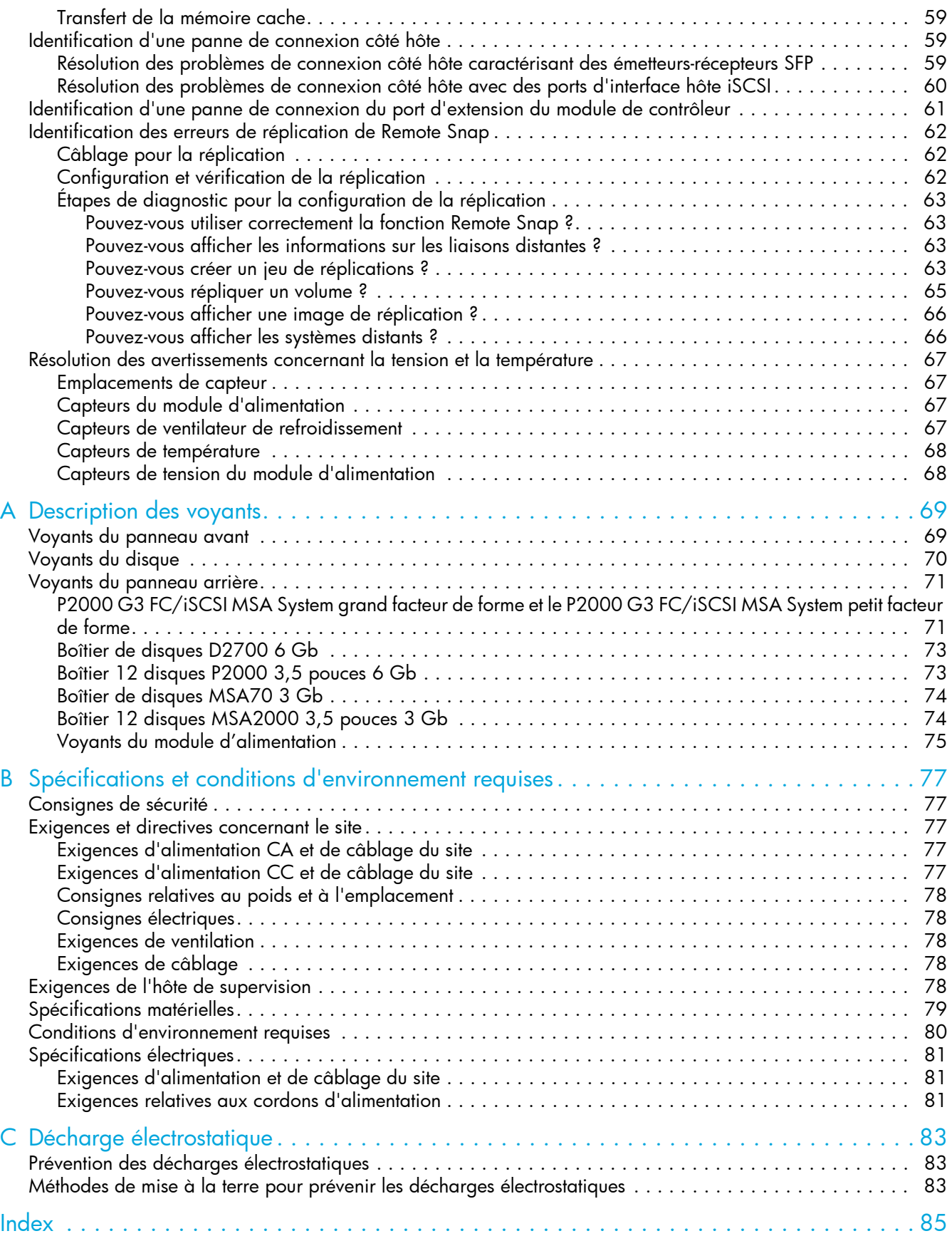

# Figures

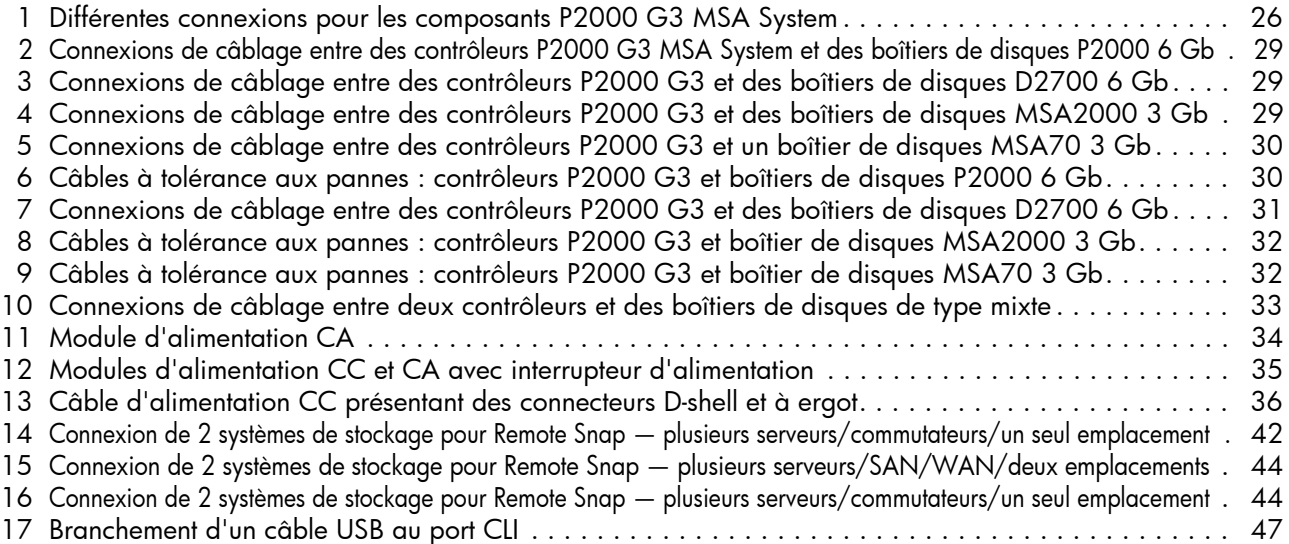

# **Tableaux**

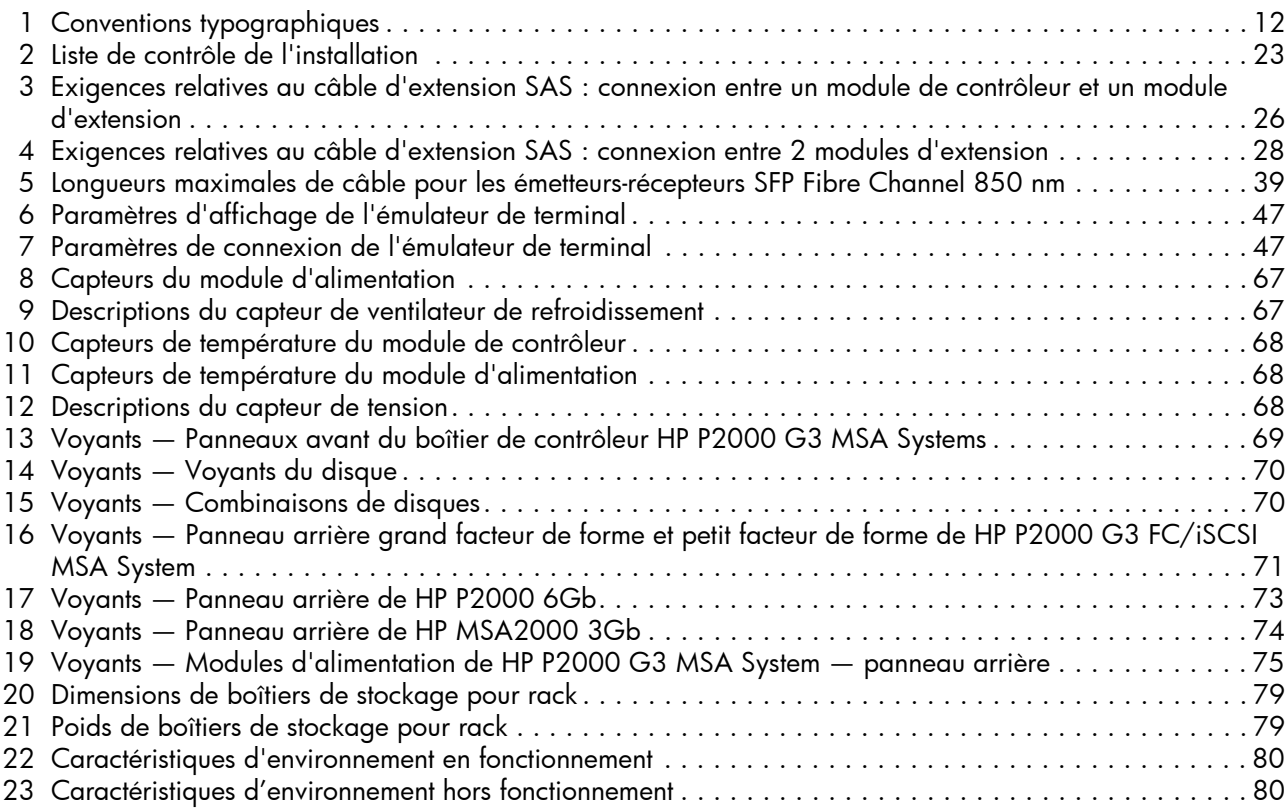

# <span id="page-10-0"></span>À propos de ce manuel

Ce manuel contient des informations sur la configuration matérielle des boîtiers du contrôleur HP P2000 G3 FC/iSCSI MSA System.

## <span id="page-10-1"></span>Public visé

Ce manuel est destiné aux administrateurs des systèmes de stockage.

## <span id="page-10-2"></span>Conditions préalables

L'installation et l'utilisation de ce produit nécessitent les connaissances préalables suivantes :

- **•** Réseaux informatiques et serveurs
- **•** Administration de réseaux
- **•** Installation et configuration du système de stockage
- **•** Supervision du réseau SAN (Storage Area Network) et DAS (Direct Attach Storage)
- **•** Serveurs d'installation concernés
	- Fibre Channel (FC)
	- Internet SCSI (iSCSI)
	- Ethernet

#### <span id="page-10-3"></span>Documentation connexe

Outre ce manuel, veuillez consulter l'aide en ligne et les documents suivants correspondant à ce produit :

- **•** HP MSA System Racking Instructions
- **•** Instructions d'installation de HP P2000 G3 MSA System
- **•** Manuel de configuration des câbles de HP P2000 G3 MSA System
- **•** Manuel de référence de la SMU de *HP P2000 G3 MSA System*
- **•** Manuel de référence de la SMU de *HP P2000 G3 MSA System*
- **•** Manuel de référence des descriptions d'événements de HP P2000 G3 MSA System

Ces documents sont disponibles sur la page des manuels du site Web HP Business Support Center : <http://www.hp.com/support/manuals>

# <span id="page-11-0"></span>Conventions typographiques et symboles

<span id="page-11-1"></span>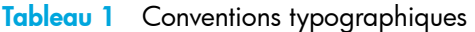

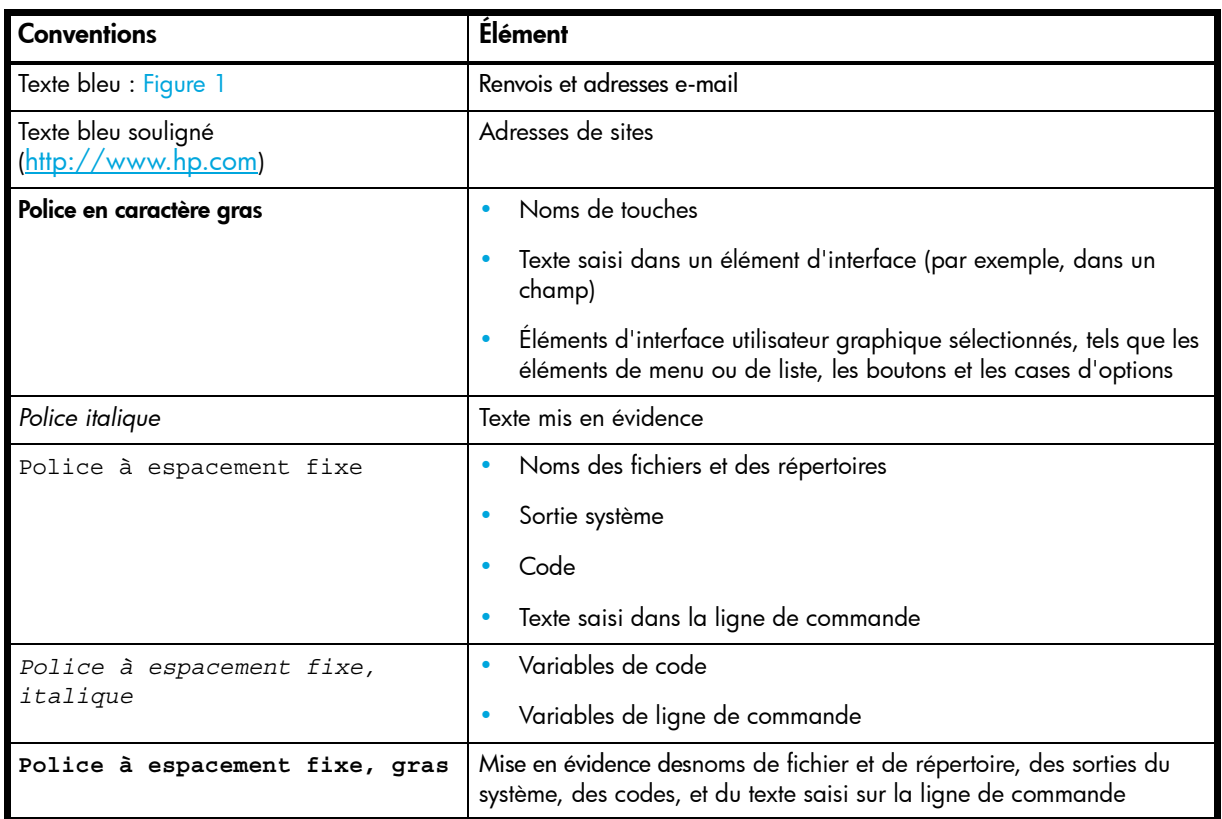

- A **AVERTISSEMENT !** Le non-respect de ces instructions expose l'utilisateur à des risques potentiellement très graves.
- **ATTENTION :** Le non-respect de ces instructions présente des risques, tant pour le matériel que pour les informations qu'il contient.

**IMPORTANT :** Apporte une clarification ou fournit des instructions spécifiques.

**EX REMARQUE :** Présente des informations complémentaires.

 $\frac{1}{2}$  **CONSEIL :** Propose des conseils et des raccourcis judicieux.

# <span id="page-12-0"></span>Stabilité du rack

- **AVERTISSEMENT !** Pour éviter tout risque de blessure ou de dommage matériel, il est fortement conseillé de prendre les précautions suivantes :
	- **•** Les vérins de mise à niveau doivent être en contact avec le sol.
	- **•** Les vérins de mise à niveau doivent supporter tout le poids du rack.
	- **•** Le rack doit être muni de pieds stabilisateurs.
	- **•** Si l'installation comporte plusieurs racks, ceux-ci doivent être fixés les uns aux autres.
	- **•** Déployez un seul élément de rack à la fois. Si vous déployez plusieurs éléments à la fois, vous risquez de compromettre la stabilité du rack.

## <span id="page-12-1"></span>Assistance Technique HP

Les numéros de téléphone des centres d'assistance technique du monde entier sont répertoriés sur le site Web d'HP : [http://www.hp.com/support.](http://www.hp.com/support/)

Avant d'appeler, rassemblez les informations suivantes :

- **•** Numéro d'enregistrement auprès de l'Assistance technique (le cas échéant)
- **•** Numéros de série du produit
- **•** Noms de modèle et références des produits
- **•** Messages d'erreur applicables
- **•** Type de système d'exploitation et niveau de révision
- **•** Questions précises et détaillées

Dans le but d'améliorer en permanence la qualité de nos services, vos appels peuvent faire l'objet d'un enregistrement ou d'un contrôle.

### <span id="page-12-2"></span>Pièces remplaçables par l'utilisateur

Les programmes CSR (pièces remplaçables par l'utilisateur) de HP vous permettent de réparer vous-même votre produit de stockage. Si une pièce CSR a besoin d'être remplacée, HP vous la livre directement pour vous permettre de l'installer vous-même, à votre convenance. Certaines pièces ne sont pas éligibles dans le cadre du programme CSR. Votre mainteneur agréé par HP vous aidera à déterminer si vous pouvez effectuer vous-même la réparation.

Pour plus d'informations sur le programme CSR, prenez contact avec votre mainteneur habituel. Pour l'Amérique du nord, consultez le site Web CSR suivant :

<http://www.hp.com/go/selfrepair>

#### <span id="page-12-3"></span>Garanties des produits

Pour plus d'informations sur les garanties des produits de stockage HP, consultez la page Web consacrée aux garanties :

<http://www.hp.com/go/storagewarranty>

### <span id="page-12-4"></span>Support technique par e-mail

HP recommande vivement aux clients de s'inscrire en ligne à l'aide du site Web choisi par l'abonné : <http://www.hp.com/go/e-updates>.

- **•** L'inscription auprès de ce service vous permet de recevoir des mises à jour par courrier électronique concernant les dernières améliorations des produits, les versions les plus récentes des pilotes et les mises à jour de la documentation du micrologiciel, mais aussi d'accéder instantanément à de nombreuses autres ressources de produits.
- **•** Après vous être inscrit, vous pourrez rapidement localiser vos produits en sélectionnant **Business support**, puis **Storage** sous Product Category.

# <span id="page-13-0"></span>Sites Web HP

Pour obtenir de plus amples informations, consultez les sites Web de HP suivants :

- **•** [http://www.hp.com/fr](http://www.hp.com)
- **•** <http://www.hp.com/go/storage>
- **•** [http://www.hp.com/service\\_locator](http://www.hp.com/service_locator)
- **•** <http://www.hp.com/support/manuals>
- **•** <http://www.hp.com/support/downloads>
- **•** <http://www.hp.com/storage/whitepapers>
- **•** <http://www.hp.com/go/p2000>

## <span id="page-13-1"></span>Commentaires sur la documentation

HP souhaite connaître votre opinion.

Pour nous faire parvenir vos commentaires et suggestions sur la documentation des produits, veuillez envoyer un message à [storagedocs.feedback@hp.com.](mailto:storagedocs.feedback@hp.com) Toutes les soumissions deviennent propriété de HP.

# <span id="page-14-0"></span>1 Présentation

HP P2000 G3 FC/iSCSI MSA System est une solution de stockage haute performance qui combine des performances remarquables avec une grande fiabilité, disponibilité, flexibilité et souplesse de gestion.

### <span id="page-14-1"></span>Caractéristiques et avantages

Les fonctions et options prises en charge du produit pourront faire l'objet de modifications. La documentation en ligne décrit les caractéristiques des produits et de la gamme de produits les plus récents, y compris les fonctions actuellement prises en charge, les options, les spécifications techniques, les données de configuration, les logiciels facultatifs associés, et les informations de garantie du produit.

**<sup>2</sup> REMARQUE :** Recherchez dans QuickSpecs une liste complète des options, serveurs, systèmes d'exploitation et disques pris en charge. QuickSpecs est disponible à la page des produits MSA de HP à l'adresse http://www.hp.com/go/p2000. Les liens de QuickSpecs figurent à droite.

# <span id="page-16-0"></span>2 Composants

# <span id="page-16-2"></span><span id="page-16-1"></span>Composants du panneau avant P2000 G3 FC/iSCSI MSA System grand facteur de forme

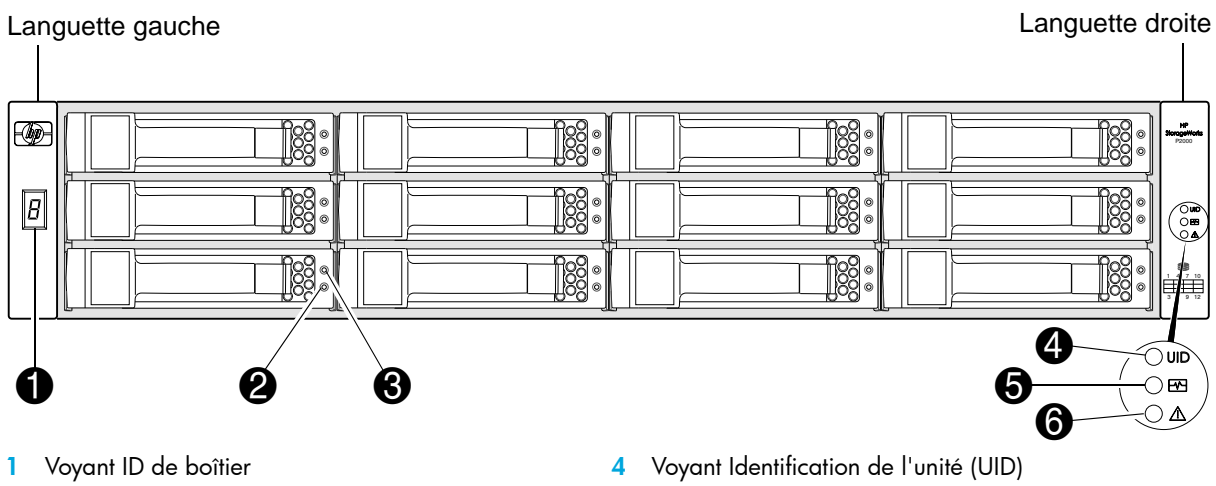

- Voyant En ligne/Activité du disque
- Voyant Panne/UID du disque
- Voyant Battement
- Voyant ID panne

## <span id="page-16-3"></span>P2000 G3 FC/iSCSI MSA System petit facteur de forme

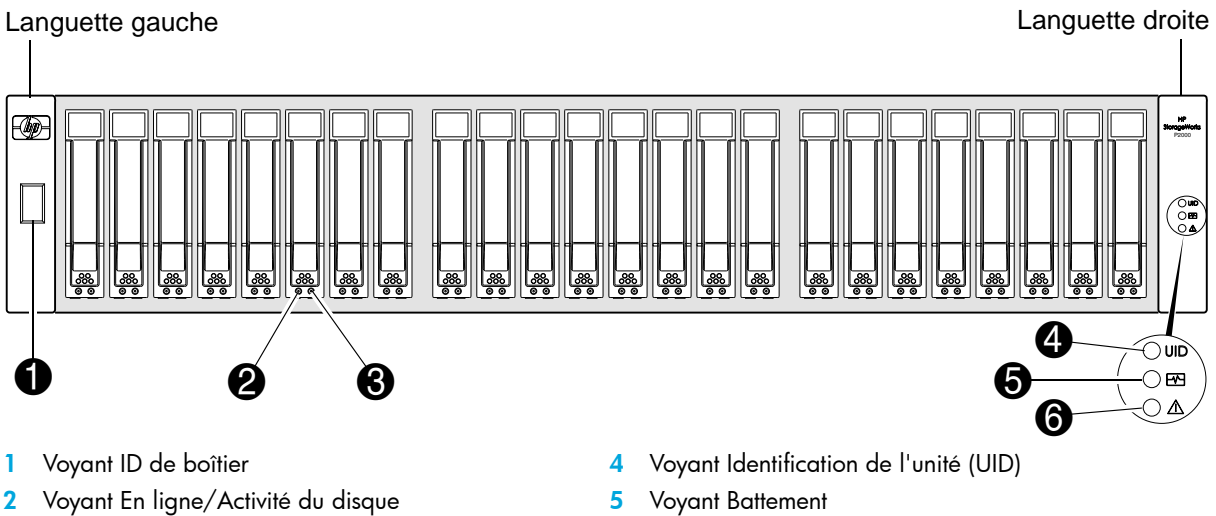

Voyant Panne/UID du disque

- Voyant Battement
- Voyant ID panne

# <span id="page-17-0"></span>Numéros des baies de disque

P2000 G3 FC/iSCSI MSA System grand facteur de forme

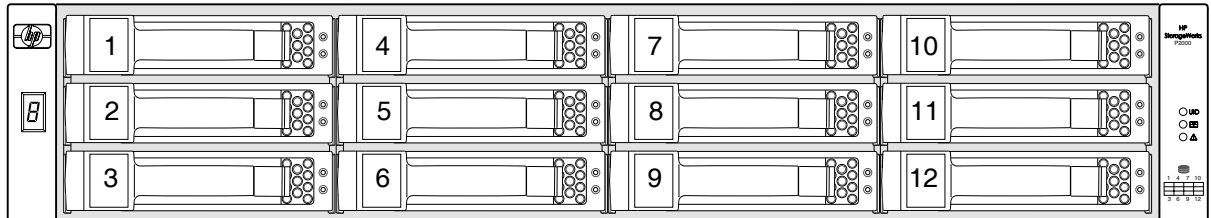

P2000 G3 FC/iSCSI MSA System petit facteur de forme

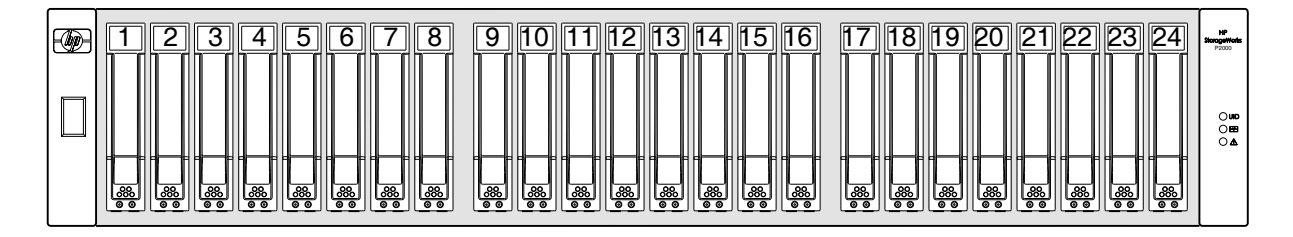

# <span id="page-17-1"></span>Vue du panneau arrière — module de contrôleur

Le module du contrôleur P2000 G3 MSA System indiqué ci-dessous n'est pas proportionnellement dimensionné par rapport aux vues précédentes des boîtiers de contrôleur. Les façades des modules de contrôleur sont agrandies pour afficher les détails pertinents.

## <span id="page-17-2"></span>Façade de module du contrôleur P2000 G3 FC/iSCSI MSA System

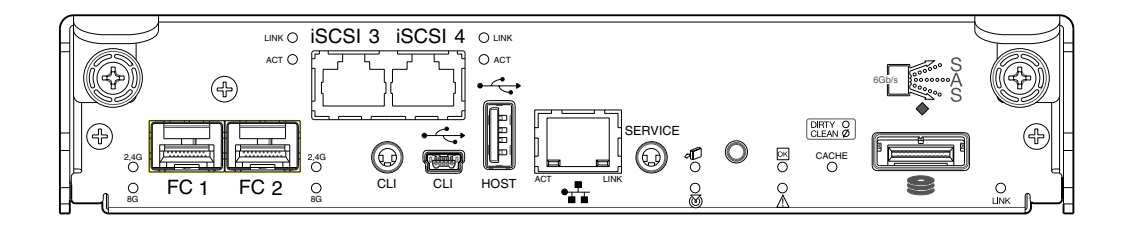

## <span id="page-18-3"></span><span id="page-18-0"></span>Composants du panneau arrière

<span id="page-18-1"></span>P2000 G3 FC/iSCSI MSA System petit facteur de forme et le P2000 G3 FC/iSCSI MSA System grand facteur de forme

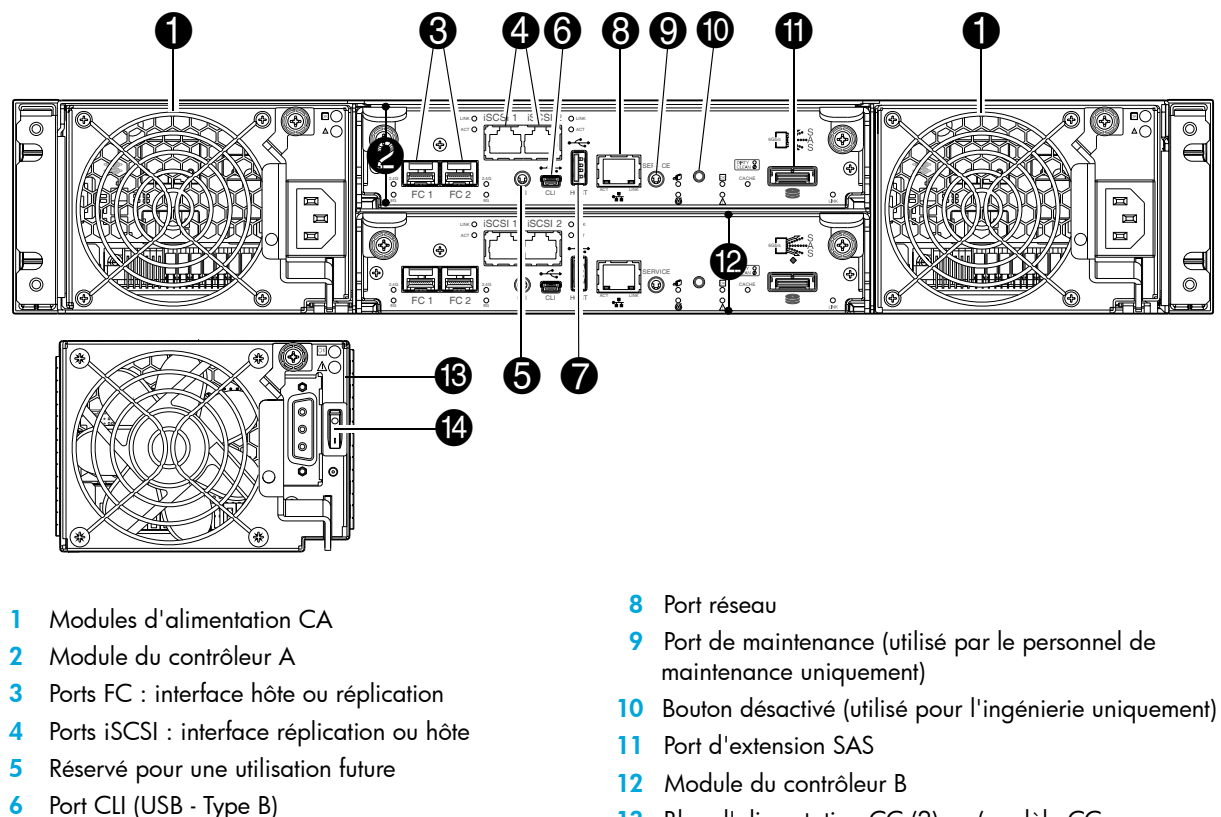

- **7** USB port de type A : réservé pour une utilisation future
- **13** Bloc d'alimentation CC (2) (modèle CC uniquement)
	- **14** Interrupteur d'alimentation CC

**IMPORTANT :** Reportez-vous à la section [Branchement au port CLI du contrôleur](#page-44-4) pour plus d'informations sur l'activation du port CLI de type B USB du boîtier de contrôleur.

Les *boîtiers de disques* sont reliés au boîtier de contrôleur afin d'étendre la capacité de stockage. Les boîtiers de disque pris en charge par les contrôleurs P2000 G3 MSA System sont décrits dans les sections suivantes. Les boîtiers de disques 3 Gb pris en charge par les boîtiers de contrôleur les plus récents sont indiqués pour les clients qui mettent à niveau les systèmes traditionnels existants.

**REMARQUE :** Pour optimiser la performance, les boîtiers de contrôleur P2000 G3 MSA System 6 Gb doivent être câblés aux boîtiers de disque P2000 G3 MSA System 6 Gb lors de l'extension de la capacité de stockage.

## <span id="page-18-2"></span>Boîtier de disques D2700 6 Gb

Les contrôleurs P2000 G3 MSA System prennent en charge les Boîtier de disques D2700 6 Gb. Pour plus d'informations sur les produits P2000 G3 MSA System, visitez le site <http://www.hp.com/go/p2000>. Sélectionnez **Related products**, sélectionnez votre boîtier de disques, sélectionnez **Support > HP Support & Drivers** dans la partie droite de la page, sélectionnez le nom de votre produit, et sélectionnez **Manuals**.

# <span id="page-19-0"></span>Boîtier 12 disques 3,5 pouces P2000 6 Gb

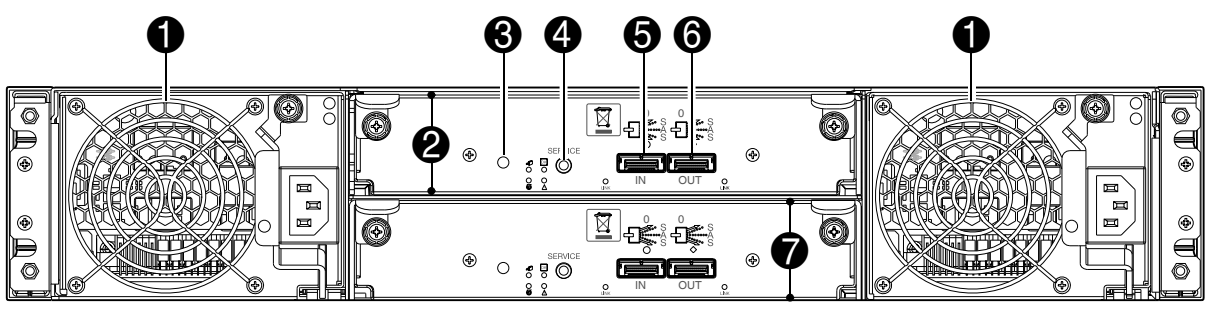

- **1** Modules d'alimentation
- **2** Module d'E/S A
- **5** Port d'entrée SAS
- **6** Port de sortie SAS
- **3** Bouton désactivé (utilisé pour l'ingénierie uniquement) **7** Module d'E/S B **4** Port de maintenance (utilisé par le personnel de maintenance uniquement)

# <span id="page-19-1"></span>Boîtier de disques MSA70 3 Gb

Les contrôleurs P2000 G3 MSA System peuvent également être reliés à un boîtier de disques MSA70 3 Gb qui exécute une version de microprogramme 2.18 ou ultérieure. Pour plus d'informations sur le Boîtier de disques MSA70 3 Gb, consultez le *Manuel de l'utilisateur du boîtier HP StorageWorks Modular Smart Array 70* situé sur le *MSA2000 Software Support/Documentation CD* livré avec votre produit, ou accessible depuis la page des produits MSA HP à l'adresse [http://hp.com/support/manuals.](http://hp.com/support/manuals)

# <span id="page-19-2"></span>Boîtier 12 disques MSA2000 3,5 pouces 3 Gb

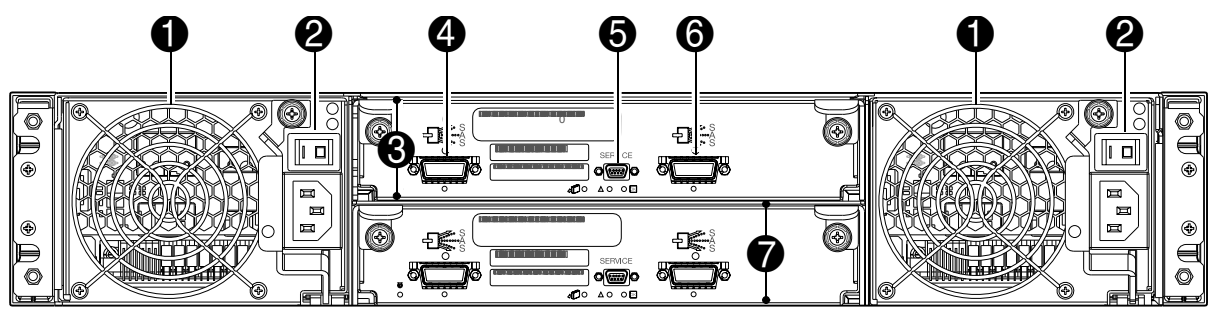

- **1** Modules d'alimentation
- **2** Interrupteurs d'alimentation (non applicables aux modèles les plus récents)
- **3** Module d'E/S A
- **4** Port d'entrée SAS
- **5** Port de maintenance (utilisé par le personnel de maintenance uniquement)
- **6** Port de sortie SAS
- **7** Module d'E/S B

## <span id="page-19-3"></span>**Cache**

Pour permettre un accès plus rapide aux données stockées sur disque, les types suivants de mise en cache sont effectués :

- **•** Mise en cache par réinscription ou par écriture immédiate. Le contrôleur écrit les données utilisateur dans la mémoire cache du module et non directement sur les disques. Par la suite, lorsque le système de stockage est inactif ou obsolète (et continue de recevoir les nouvelles données d'E/S), le contrôleur écrit les données sur le module RAID.
- **•** Cache à lecture anticipée. Le contrôleur détecte les accès séquentiels au module RAID, lit la séquence de données suivante et enregistre les données dans la mémoire cache à lecture anticipée. Ensuite, si les données mises en mémoire cache sont lues lors du prochain accès en lecture, le contrôleur les charge immédiatement dans la mémoire système, évitant ainsi la latence d'un accès au disque.

**REMARQUE :** Consultez le *Manuel de référence de la SMU de HP P2000 G3 MSA System* pour plus d'informations sur les options de cache des volumes.

## <span id="page-20-0"></span>Mémoire CompactFlash transportable

En cas de panne du contrôleur de module ou de panne secteur, les données stockées en mémoire cache sont enregistrées dans la mémoire non volatile (CompactFlash). Les données sont ensuite écrites sur le disque après résolution du problème. Pour une protection contre une écriture incomplète sur disque, l'image stockée dans la mémoire CompactFlash est vérifiée avant toute validation sur le disque.

Dans des configurations à contrôleur unique, si le contrôleur est tombé en panne ou ne démarre pas, et que le voyant État du cache est allumé ou clignote, la mémoire CompactFlash devra être remplacée vers un contrôleur de rechange pour récupérer les données non envoyées vers le disque (pour plus d'informations, reportez-vous à la section [Panne de contrôleur dans une configuration à un seul contrôleur à la page 58](#page-57-3)).

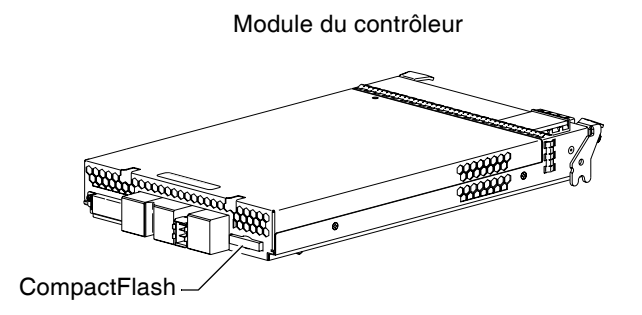

**ATTENTION :** Pour conserver les données existantes stockées dans la mémoire CompactFlash, vous devez transférer cette dernière du contrôleur défectueux vers un contrôleur de rechange à l'aide d'une procédure décrite dans les Instructions de remplacement du module du contrôleur *HP*, fournies avec le contrôleur de rechange. Tout manquement à cette procédure peut entraîner la perte des données stockées dans le module de mémoire cache. CompactFlash doit rester avec le même boîtier. Si la carte mémoire CompactFlash est utilisée/installée dans un boîtier différent, il peut s'ensuivre une perte/corruption des données.

**IMPORTANT :** Dans des configurations à deux contrôleurs présentant un contrôleur d'homologue fonctionnel, il est inutile de transférer la mémoire cache d'un contrôleur défectueux vers un contrôleur de rechange car la mémoire cache est dupliquée entre les contrôleurs.

## <span id="page-20-1"></span>Pack de supercondensateurs

Pour protéger la mémoire cache du contrôleur RAID en cas de panne d'alimentation, les contrôleurs P2000 G3 MSA System sont équipés de la technologie de supercondensateurs, avec la mémoire CompactFlash, intégrée dans chaque module de contrôleur pour fournir un délai de sauvegarde illimité pour la mémoire cache. Ce pack fournit de l'énergie pour la sauvegarde des données non écrites dans le cache en écriture vers la mémoire CompactFlash en cas de panne d'alimentation. Les données non écrites dans la mémoire CompactFlash sont automatiquement validées sur le support de disque lorsque l'alimentation est rétablie. Tandis que le cache est géré par le supercondensateur, le voyant État du cache clignote à une fréquence de 1/10 seconde allumé et 9/10 seconde éteint.

# <span id="page-22-0"></span>3 Installation des boîtiers

# <span id="page-22-1"></span>Liste de contrôle de l'installation

Le tableau suivant décrit les étapes nécessaires à l'installation des boîtiers et la configuration initiale du système. Pour garantir une installation réussie, effectuez les tâches dans leur ordre d'affichage.

<span id="page-22-2"></span>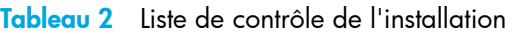

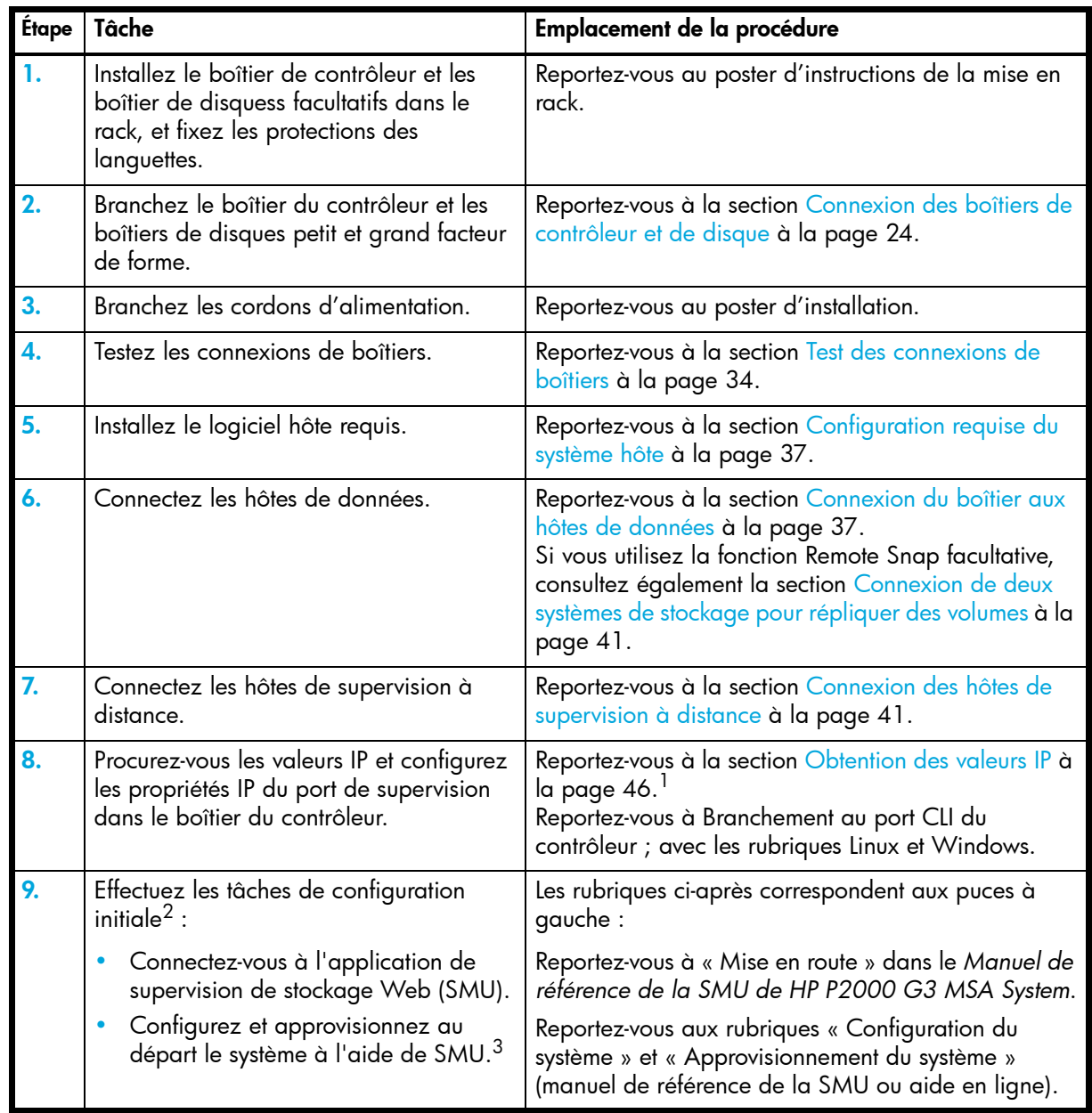

<sup>1</sup>L'outil MSA Device Discovery, introduit dans la section [Obtention des valeurs IP,](#page-45-4) fournit la meilleure méthode de configuration des adresses IP du port réseau.

<sup>2</sup>SMU est introduit dans la section [Accès à SMU à la page 51](#page-50-3). Pour plus d'informations, consultez le manuel de référence de la SMU ou l'aide en ligne correspondante.

 $^3$ Si les systèmes sont câblés pour la réplication et disposent d'une licence pour utiliser la fonction Remote Snap, vous pouvez utiliser l'Assistant Configuration de la réplication pour préparer la réplication d'un volume existant sur un autre disque virtuel. Pour plus d'informations, reportez-vous au manuel de référence de la SMU.

**REMARQUE :** Pour optimiser la performance, les boîtiers de contrôleur P2000 G3 MSA System 6 Gb doivent être câblés aux boîtiers de disque P2000 G3 MSA System 6 Gb lors de l'extension de la capacité de stockage.

Le câblage entre le boîtier de disques et le contrôleur P2000 G3 MSA System est décrit dans ce chapitre. Le câblage de boîtiers de disques 3 Gb aux contrôleurs les plus récents 6 Gb s'adresse aux clients qui mettent à niveau vers des systèmes hérités existants.

**REMARQUE :** Pour plus d'informations sur les boîtiers de classe opérateur conformes au niveau 3 de la norme NEBS, consultez

[http://www.hp.com/products1/servers/carrier\\_grade/products/cgblades/enclosure.](http://www.hp.com/products1/servers/carrier_grade/products/cgblades/enclosure)

## <span id="page-23-0"></span>Connexion des boîtiers de contrôleur et de disque

Les boîtiers de contrôleur P2000 G3 MSA System, disponibles dans des châssis 24 disques (2,5 pouces) ou 12 disques (3,5 pouces), prennent en charge jusqu'à 8 boîtiers (dont le boîtier de contrôleur) pour le stockage/l'extension, ou 149 lecteurs de disques. Vous pouvez également configurer des boîtiers de disques de type mixte, comme indiqué dans le [Tableau 3 à la page 26.](#page-25-2)

Le microprogramme prend en charge le câblage SAS direct et inverse. Le câblage inverse permet à tout boîtier de disques de tomber en panne ou d'être retiré, tout en conservant l'accès à d'autres boîtiers. Les exigences de tolérance aux pannes et de performance déterminent s'il faut optimiser la configuration pour la haute disponibilité ou la haute performance lors du câblage.Les boîtiers de contrôleurs P2000 G3 MSA System prennent en charge les vitesses de lecteurs de disques internes 3 et 6 Gbit/sec, conjointement avec des vitesses de liaison d'extension 3 et 6 Gbit/sec. Les modules de contrôleur et d'extension sont identifiés par <ID-boîtier><ID-contrôleur>. Lors de la connexion de plusieurs boîtier de disquess, utilisez le câblage inverse pour garantir le niveau le plus élevé de tolérance aux pannes.

Par exemple, la [Figure 6 à la page 30](#page-29-1) illustre le module de contrôleur 1A connecté au module d'extension 2A, avec une série de connexions en cascade (bleu). Le module de contrôleur 1B est connecté au module d'extension inférieur (5B) du dernier boîtier de disques, avec un déplacement des connexions dans le sens opposé (inverse) (vert).

**EX REMARQUE :** Les boîtiers de contrôleurs P2000 G3 MSA System prennent en charge le remplacement à chaud des modules de contrôleurs redondants, les ventilateurs, les blocs d'alimentation et les modules d'E/S. L'ajout à chaud des boîtiers de disques est également pris en charge.

#### <span id="page-23-1"></span>Connexion du contrôleur et du boîtier de disques D2700 6 Gb

Un boîtier de disques D2700 6 Gb, prenant en charge des vitesses de connexion d'extension et d'unités de disques internes 6 Gb, peut être relié à un boîtier de contrôleur P2000 G3 FC/iSCSI MSA System grand facteur de forme ou P2000 G3 FC/iSCSI MSA System petit facteur de forme utilisant des câbles mini-SAS vers mini-SAS de longueur 0,5 m à 2 m (reportez-vous à la [Figure 3 à la page 29](#page-28-1)).

#### <span id="page-23-2"></span>Connexion du contrôleur et du boîtier 12 disques 3,5 pouces P2000 6 Gb

Un boîtier 12 disques 3,5 pouces P2000 6 Gb, prenant en charge des vitesses de connexion d'extension et d'unités de disques internes 6 Gb, peut être relié à un boîtier de contrôleur P2000 G3 FC/iSCSI MSA System grand facteur de forme ou P2000 G3 FC/iSCSI MSA System petit facteur de forme utilisant des câbles mini-SAS vers mini-SAS de longueur 0,5 m à 2 m (reportez-vous à la [Figure 2 à la page 29\)](#page-28-0).

#### <span id="page-24-0"></span>Connexion du contrôleur et du boîtier de disques MSA70 3 Gb

Les contrôleurs P2000 G3 MSA System prennent en charge les boîtiers de disques MSA70 3 Gb exécutant les microprogrammes version 2.18 ou ultérieure.

Pour plus d'informations sur le boîtier de disques MSA70 3 Gb, y compris les étapes détaillées pour mettre à niveau le microprogramme, consultez le *Manuel de l'utilisateur du boîtier HP StorageWorks Modular Smart Array 70* situé sur le *MSA2000 Software Support/Documentation CD* livré avec votre produit, ou à l'adresse [http://hp.com/support/manuals.](http://hp.com/support/manuals)

Si vous connectez un boîtier de disques 3 Gb à un boîtier de contrôleur 6 Gb, le débit de données s'effectue à 3 Gbit/sec pour le boîtier de disques (reportez-vous à la [Figure 5 à la page 30\)](#page-29-0).

Les schémas de ce documents utilisent IOM (Module E/S : également appelé *module d'extension*).

#### <span id="page-24-1"></span>Connexion du contrôleur et du boîtier 12 disques MSA2000 3,5 pouces 3 Gb

La connexion d'un boîtier 12 disques 3,5 pouces MSA2000 à un P2000 G3 FC/iSCSI MSA System grand facteur de forme ou P2000 G3 FC/iSCSI MSA System petit facteur de forme nécessite des câbles mini-SAS vers SAS pris en charge. Si vous connectez un boîtier de disques 3 Gb à un boîtier de contrôleur 6 Gb, le débit de données s'effectue à 3 Gbit/sec pour le boîtier de disques (reportez-vous à la [Figure 4](#page-28-2) [à la page 29](#page-28-2)).

**EMPORTANT :** Il se peut que l'ajout d'un quatrième boîtier de disques nécessite un câble séparé plus long. Pour obtenir une liste actuelle des câbles pris en charge, consultez MSA2000 G2 QuickSpecs disponible sur la page des produits MSA de HP à l'adresse [http://www.hp.com/go/msa.](http://www.hp.com/go/msa) Sélectionnez votre MSA. Les liens de QuickSpecs figurent à droite.

#### <span id="page-24-2"></span>Connexion des boîtiers de contrôleur et de disque de type mixte

Les modules de contrôleur P2000 G3 MSA System prennent en charge le câblage de modules d'extension petit et grand facteur de forme à vitesse de connexion SAS 3 Gb et 6 Gb, en mode mixte, comme illustré dans la [Figure 10 à la page 33,](#page-32-0) et comme décrit plus loin dans la section [Facteurs supplémentaires de](#page-26-0)  [câblage](#page-26-0) (ci-dessous) ; le Manuel de configuration des câbles de *HP P2000 G3 MSA System* ; et les livres blancs HP (illustrés à la page suivante).

#### <span id="page-24-3"></span>Autres exigences en matière de câble pour les boîtiers de disques

#### **IMPORTANT :**

- **•** Lors de l'installation des câbles SAS, utilisez uniquement 4 câbles SAS avec des connecteurs prenant en charge votre application (6 Gb, 3 Gb, ou les deux).
- **•** Des câbles mini-SAS vers mini-SAS de 0,5 m sont fournis avec chacun des boîtiers de disques suivants (un par module d'extension) : Boîtier 12 disques 3,5 pouces P2000 6 Gb et Boîtier de disques D2700 6 Gb.
- **•** Si des câbles supplémentaires ou plus longs sont requis, vous devez les commander séparément (reportez-vous au document Quickspecs correspondant au MSA2000 G2 ou au P2000 G3).
- **•** La longueur maximale de câble autorisée dans une configuration est de 2 m.
- Lors de l'extension de la capacité de stockage, un maximum de 8 boîtiers, y compris le boîtier du contrôleur, *ou* 149 unités de disques sont autorisés dans le module RAID.

### <span id="page-25-0"></span>Exigences en matière de câble pour le P2000 G3 MSA System

La [Figure 1](#page-25-1) (ci-dessous) et le [Tableau 4 à la page 28](#page-27-0) décrivent tous deux les exigences en matière de câblage et les différentes connexions pour les composants P2000 G3 MSA System. Les composants comportent les débits de données SAS principaux et autres attributs pertinents. Les faces avants IOM simplifiées sont illustrées.

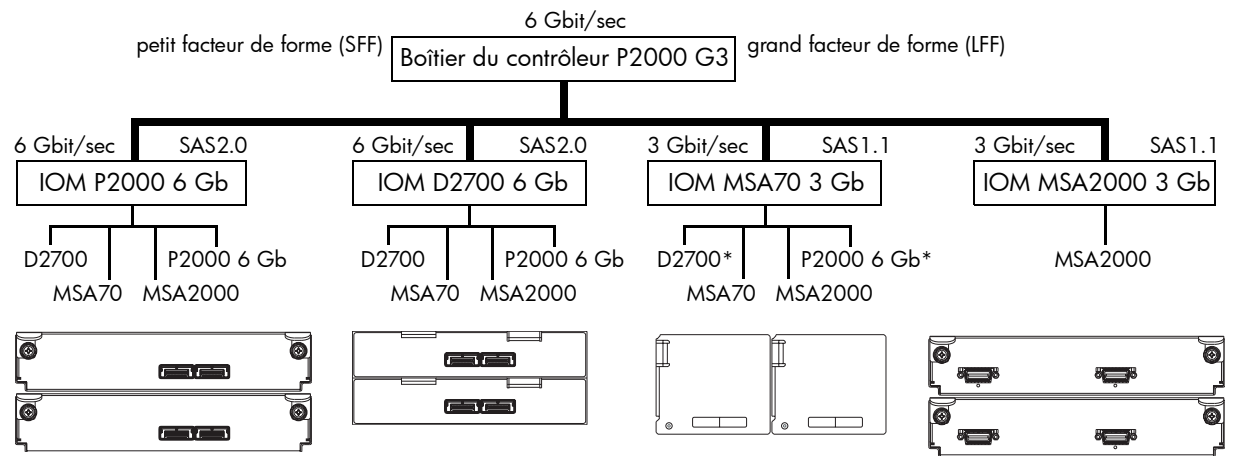

\*Le câblage d'un boîtier de disques 6 Gbit/sec derrière le boîtier MSA70 3 Gb permet de régler sa vitesse de connexion à 3 Gbit/sec.

<span id="page-25-1"></span>**Figure 1** Différentes connexions pour les composants P2000 G3 MSA System

Le [Tableau 3](#page-25-2) ci-dessous contient les exigences en matière de câble SAS pour les différentes connexions entre les modules d'extension et de contrôleur MSA. Le [Tableau 4 à la page 28](#page-27-0) contient les détails de câblage des modules d'extension.

**EMARQUE :** Consultez dans Quickspecs votre produit respectif concernant le câblage. QuickSpecs est disponible à la page des produits MSA de HP à l'adresse http://www.hp.com/go/p2000. Les liens de QuickSpecs figurent à droite.

<span id="page-25-2"></span>**Tableau 3** Exigences relatives au câble d'extension SAS : connexion entre un module de contrôleur et un module d'extension

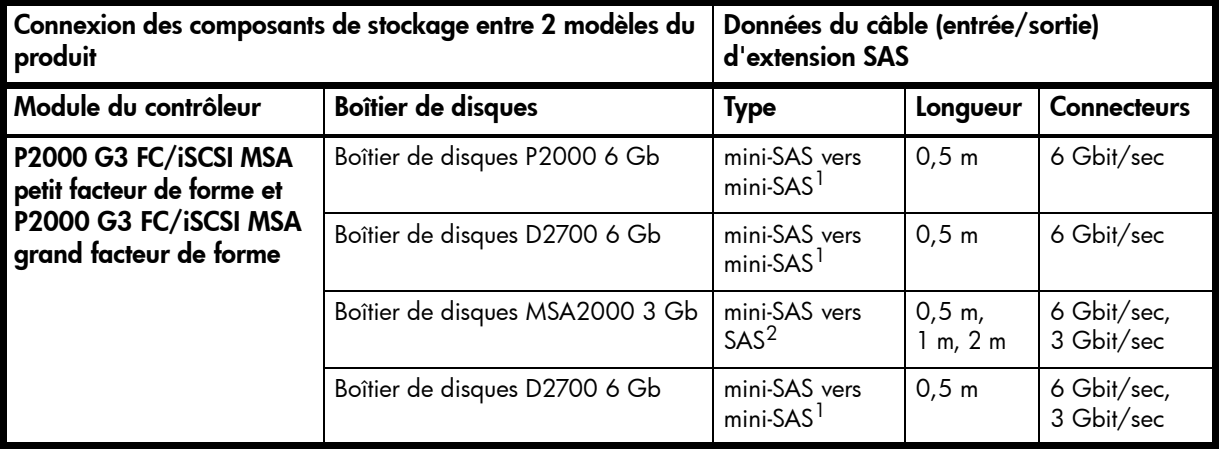

 $1$ Un seul câble 0,5 m est requis par connexion entre le module de contrôleur et le module d'E/S (d'extension).

 $2$ Un seul câble 0,5 m, 1 m ou 2 m est requis par connexion entre le module de contrôleur et le module d'extension.

- **EXALGUE :** Remarques supplémentaires sur le câblage :
	- **•** S'ils ne sont pas disponibles, vous devez acheter séparément les câbles requis.
	- **•** Lors de l'ajout de plus de 2 boîtiers de disques, vous devrez peut-être acheter des câbles 1 m ou 2 m supplémentaires :
		- L'association de 3, 4 ou 5 boîtiers de disques exige des câbles de 1 m.
		- L'association de 6 ou 7 boîtiers de disques exige des câbles de 2 m.
	- **•** Consultez le [Tableau 4 à la page 28](#page-27-0) et les notes de bas de page correspondantes pour le câblage de plusieurs boîtiers de disques.

**IMPORTANT :** Les modules de contrôleur à l'intérieur du boîtier doivent être du même type. N'installez **ni** un module de contrôleur HP P2000 G3 FC/iSCSI MSA System ni un HP P2000 G3 SAS MSA System dans le même châssis.

**IMPORTANT :** La connexion de boîtiers de disques 3 Gb et 6 Gb limite les performances et ne doit être effectuée que lors de la mise à niveau des configurations de produits hérités.

Pour d'autres informations concernant le câblage des contrôleurs P2000 G3 MSA System et les boîtiers de disques MSA2000 G1 ou G2, visitez la page des produits MSA de HP à l'adresse http://www.hp.com/go/p2000. Ensuite, recherchez les documents de référence suivants :

- **•** *HP P2000 G3 MSA Best practices*
- **•** *HP MSA2000 Family Best practices*
- **•** *Mise à niveau de HP MSA2000 G2 vers P2000 G3 MSA*
- **•** *Mise à niveau de HP MSA2000 G1 vers P2000 G3 MSA*

#### <span id="page-26-0"></span>Facteurs supplémentaires de câblage

Les boîtiers de contrôleur P2000 G3 MSA System (modèles petit et grand facteur de forme) prennent en charge chacun des boîtiers de disques indiqués ci-dessus. Toutefois, lors du câblage des boîtiers de disques pris en charge de type mixte, prenez en compte les facteurs suivants concernant les composants équipés des extensions SAS2.0 et SAS1.1 (illustrées dans la [Figure 1 à la page 26\)](#page-25-1):

- **•** Les boîtiers de contrôleur P2000 G3 MSA System prennent en charge les boîtiers de disques 6 Gb et 3 Gb.
- **•** Pour éviter les restrictions de performance dans un environnement de boîtier de disques de type mixte, câblez les boîtiers de disques 3 Gb après ceux de 6 Gb comme illustré dans la [Figure 10 à la](#page-32-0)  [page 33](#page-32-0). Ne combinez pas les unités de disques 6 Gb et 3 Gb dans le même boîtier.
- **•** Les performances seront limitées si un boîtier de disques est câblé *avant* un boîtier de disques 6 Gb, et ceci ne peut pas être évité, en cas de câblage inverse. Un boîtier de disques 6 Gb fonctionne à une vitesse de transfert de données de 3 Gbit/sec en cas de câblage après un boîtier de disques 3 Gb.
- **•** S'il est utilisé conjointement avec des boîtiers de disques de type mixte, un Boîtier de disques MSA2000 3 Gb doit être câblé après d'autres modèles pris en charge, à l'aide de câbles de liaison.

<span id="page-27-0"></span>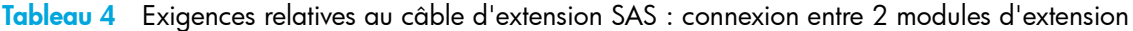

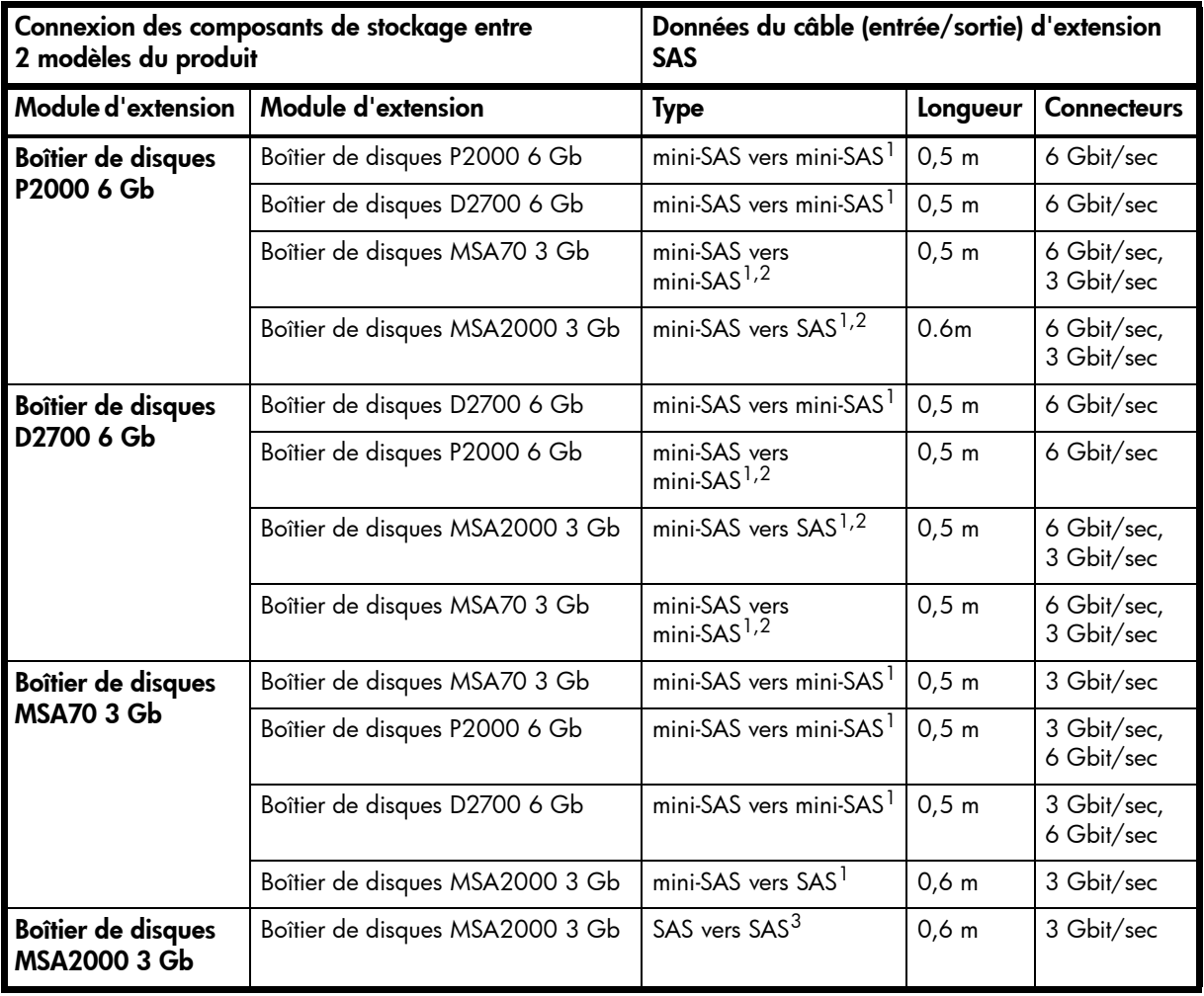

<sup>1</sup>Un seul câble de 0,5 m requis par connexion entre 2 modules d'E/S.

 $2s$ 'ils ne sont pas disponibles, vous devez acheter séparément les câbles requis.

3Un seul câble de 0,6 m requis par connexion entre 2 modules d'E/S.

**EXARQUE :** Remarques supplémentaires sur le câblage :

Lors de l'ajout de plus de 2 boîtiers de disques, vous devrez peut-être acheter des câbles 1 m ou 2 m supplémentaires :

- **•** L'association de 3, 4 ou 5 boîtiers de disques exige des câbles de 1 m.
- **•** L'association de 6 ou 7 boîtiers de disques exige des câbles de 2 m.

**REMARQUE :** À des fins de clarté, les schémas des modules de contrôleur et d'extension illustrés dans cette section offrent uniquement des détails pertinents, tels que les ports d'extension à l'intérieur du plan de la face avant du module. Pour obtenir les illustrations détaillées de tous les composants, reportez-vous à la rubrique [Composants du panneau arrière à la page 19](#page-18-3).

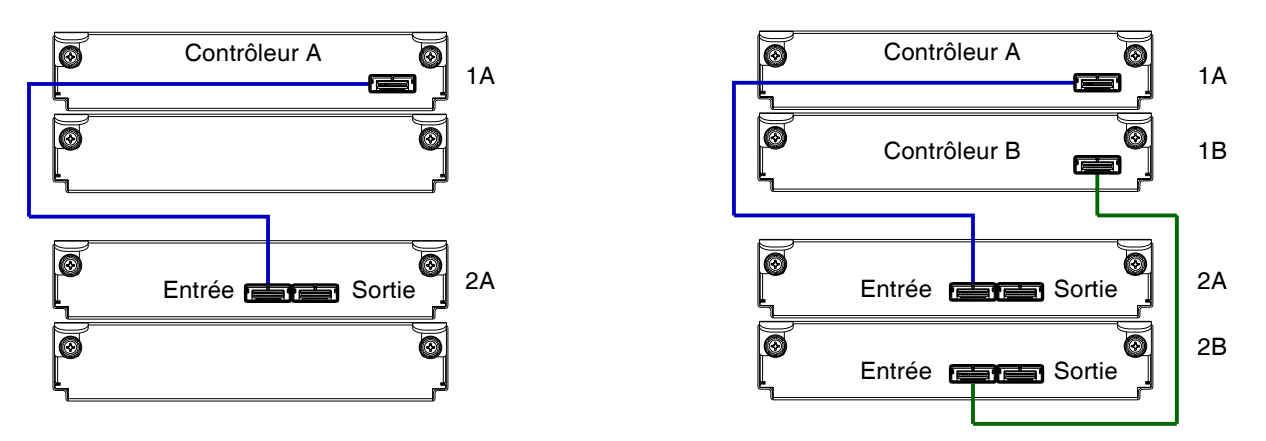

<span id="page-28-0"></span>**Figure 2** Connexions de câblage entre des contrôleurs P2000 G3 MSA System et des boîtiers de disques P2000 6 Gb

Les figures 2 - 4 illustrent un module à simple contrôleur connecté à un module à simple extension (illustrations de gauche), avec des modules à 2 contrôleurs connectés à des modules à double extension (illustrations de droite).

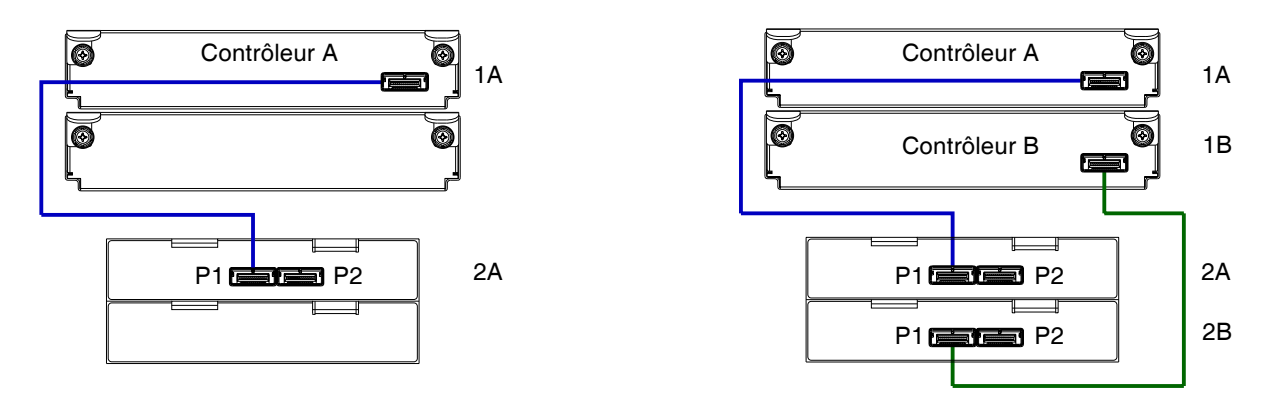

<span id="page-28-1"></span>**Figure 3** Connexions de câblage entre des contrôleurs P2000 G3 et des boîtiers de disques D2700 6 Gb

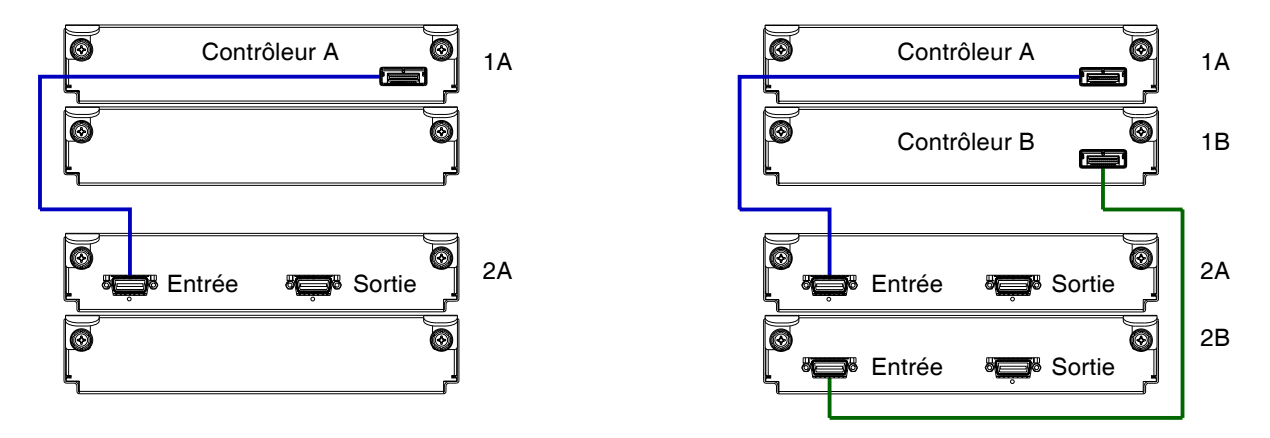

<span id="page-28-2"></span>**Figure 4** Connexions de câblage entre des contrôleurs P2000 G3 et des boîtiers de disques MSA2000 3 Gb

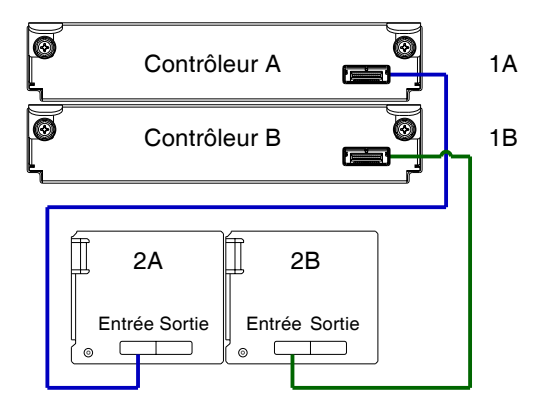

<span id="page-29-0"></span>**Figure 5** Connexions de câblage entre des contrôleurs P2000 G3 et un boîtier de disques MSA70 3 Gb Le schéma ci-dessus illustre des modules à deux contrôleurs connectés à des modules à double extension.

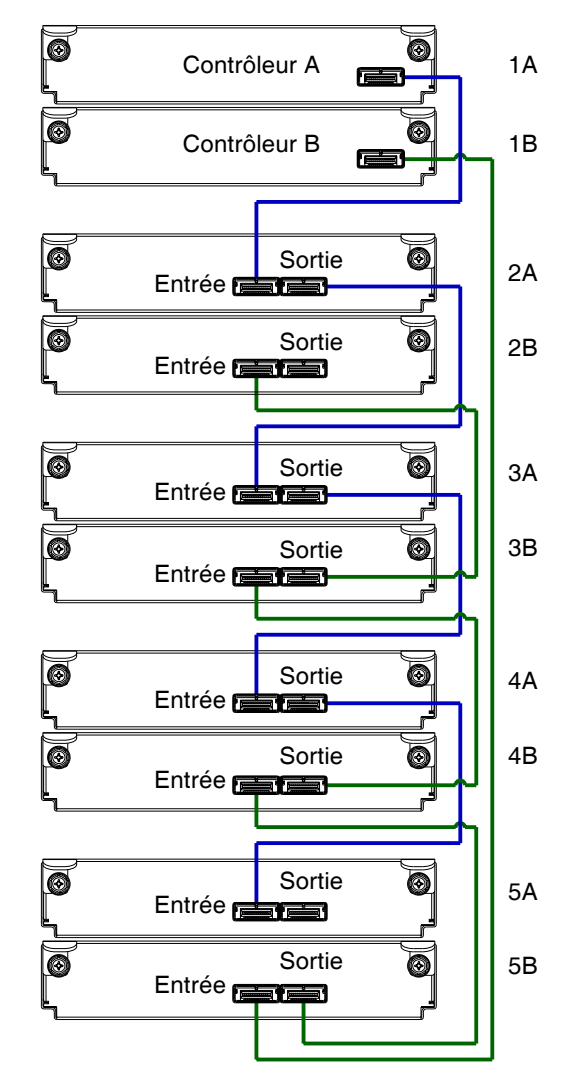

<span id="page-29-1"></span>**Figure 6** Câbles à tolérance aux pannes : contrôleurs P2000 G3 et boîtiers de disques P2000 6 Gb

Le schéma ci-dessus illustre un boîtier à deux contrôleurs câblé à des boîtiers de disques P2000 6 Gb présentant des modules à double extension. Le module de contrôleur 1A connecté au module d'extension 2A, avec une série de connexions en cascade (bleu). Le module de contrôleur 1B est connecté au module d'extension inférieur (5B) du dernier boîtier de disques, avec un déplacement des connexions dans le sens opposé (vert). Cette logique s'applique aux schémas de câbles à tolérance aux pannes ci-après.

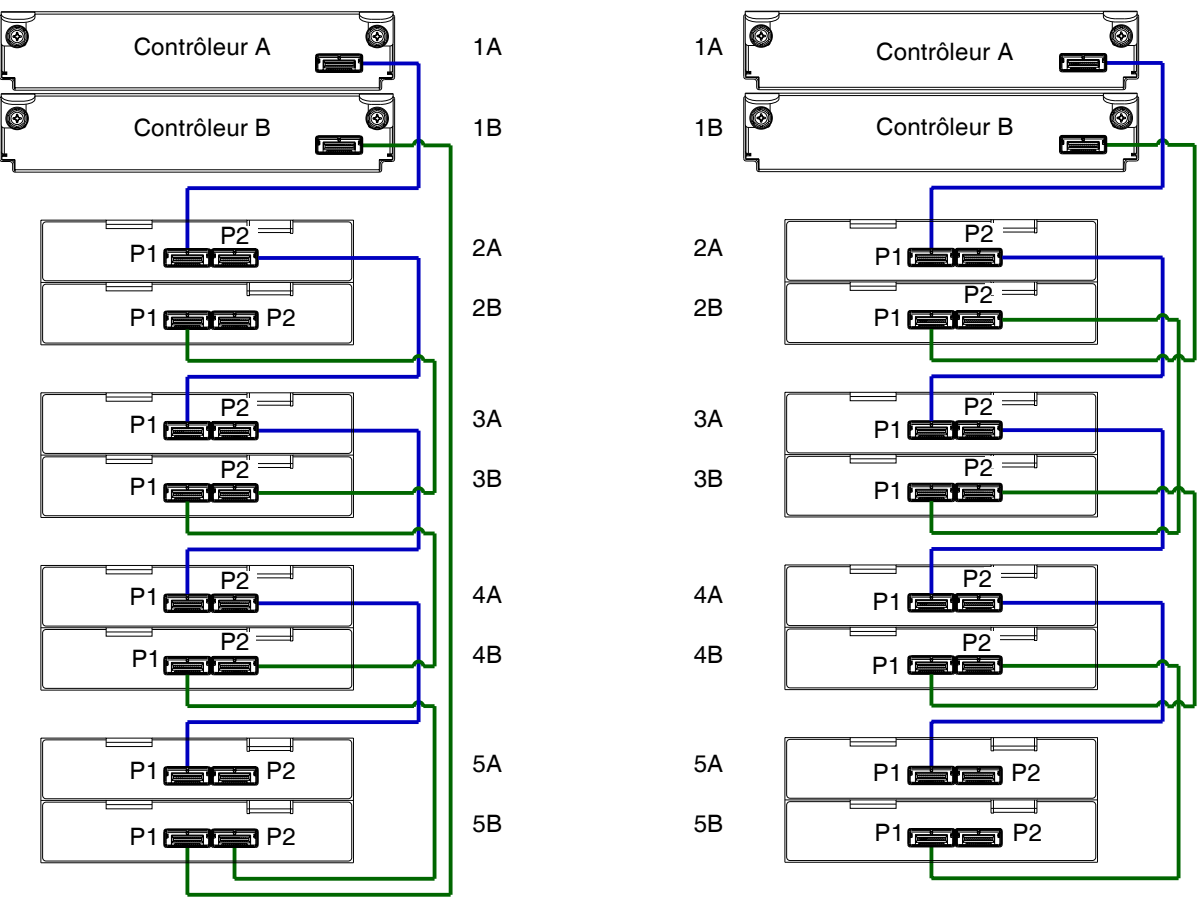

Câbles à tolérance aux pannes **Cables de liaison** Câbles de liaison

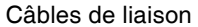

<span id="page-30-0"></span>**Figure 7** Connexions de câblage entre des contrôleurs P2000 G3 et des boîtiers de disques D2700 6 Gb

La figure ci-dessus présente des exemples de schémas reflétant le câblage de boîtiers de contrôleurs P2000 G3 et des boîtiers de disques D2700 6 Gb.

Le schéma de gauche illustre un boîtier à deux contrôleurs câblé à des boîtiers de disques D2700 6 Gb présentant des modules à double extension. Le module de contrôleur 1A connecté au module d'extension 2A, avec une série de connexions en cascade (bleu). Le module de contrôleur 1B est connecté au module d'extension inférieur (5B) du dernier boîtier de disques, avec un déplacement des connexions dans le sens opposé (vert).

Le schéma de droite illustre les mêmes composants de stockage connectés à l'aide de câbles de liaison.

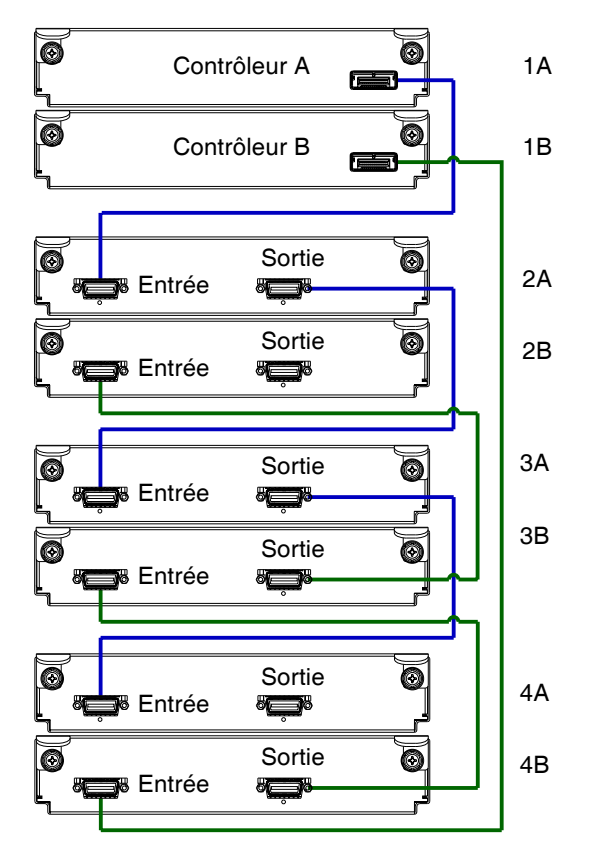

<span id="page-31-0"></span>**Figure 8** Câbles à tolérance aux pannes : contrôleurs P2000 G3 et boîtier de disques MSA2000 3 Gb

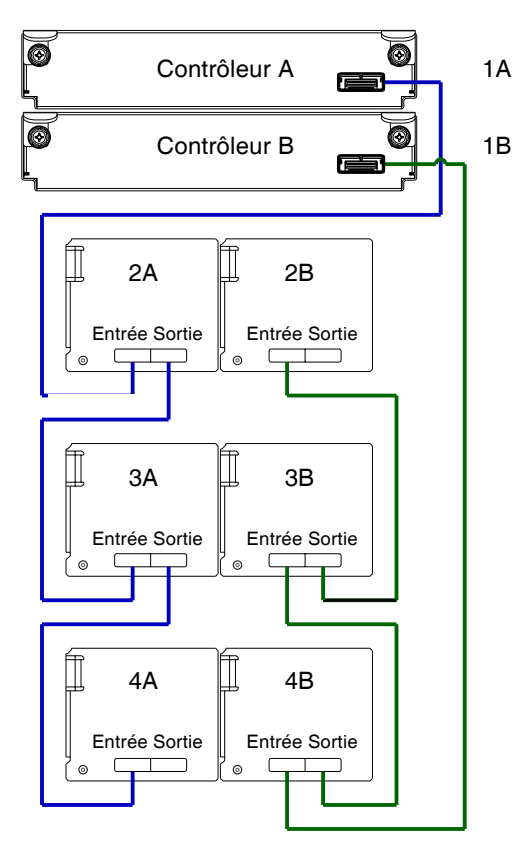

<span id="page-31-1"></span>**Figure 9** Câbles à tolérance aux pannes : contrôleurs P2000 G3 et boîtier de disques MSA70 3 Gb

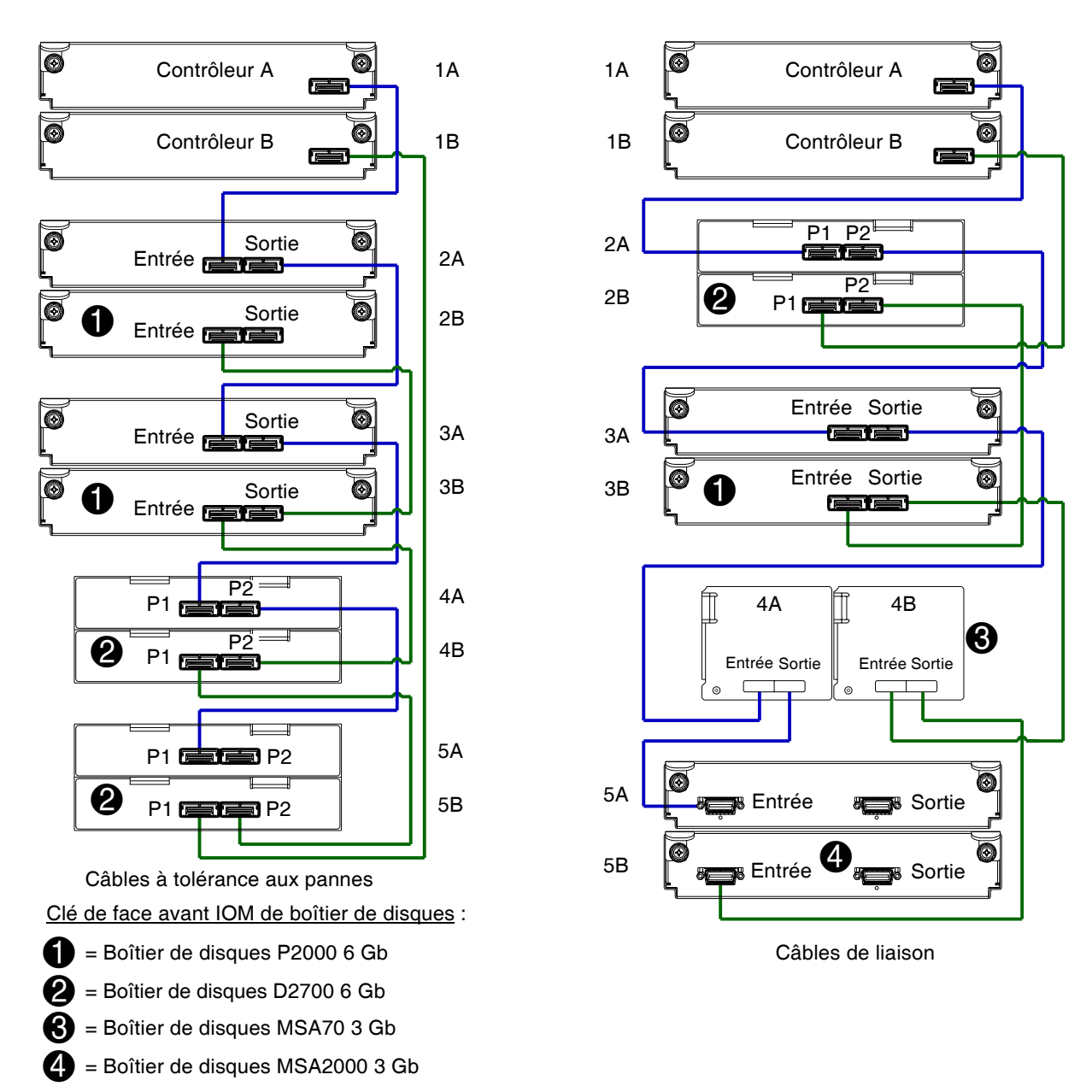

<span id="page-32-0"></span>**Figure 10** Connexions de câblage entre deux contrôleurs et des boîtiers de disques de type mixte

La figure ci-dessus illustre un exemple de scénario de câblage à tolérance de pannes à gauche, et un scénario de câblage de liaison à droite. Les deux schémas illustrent des boîtiers de disques de type mixte. Ne combinez pas des extensions SAS1.1 et SAS2.0, sauf comme décrit dans la section [Facteurs](#page-26-0)  [supplémentaires de câblage à la page 27](#page-26-0). Évitez de les combiner sauf lors de la mise à niveau de systèmes hérités.

Dans l'illustration de gauche, notez que les boîtiers de disques D2700 6 Gb peuvent être câblés autrement avant les boîtiers de disques P2000 6 Gb. L'illustration de droite présente un boîtier de disques D2700 6 Gb avant un boîtier de disques P2000 6 Gb, boîtier de disques MSA70 3 Gb, et un boîtier de disques MSA2000 3 Gb. Notez que le boîtier de disques MSA2000 3 Gb est câblé après les autres boîtiers de disques, à l'aide des câbles de liaison.

Bien que les boîtiers de disques 6 Gb puissent être câblés après un boîtier de disques MSA70 3 Gb, la performance des périphériques 6 Gb sera limitée à 3 Gb.

**IMPORTANT :** Pour obtenir une liste détaillée des options de configuration et des illustrations associées, consultez le *Manuel de configuration des câbles de HP P2000 G3 MSA System*.

# <span id="page-33-0"></span>Test des connexions de boîtiers

**EX REMARQUE :** Une fois la séquence de mise sous tension des boîtiers réussie, le système de stockage peut être connecté aux hôtes, comme décrit dans la section [Connexion du boîtier aux hôtes de données à la](#page-36-4)  [page 37.](#page-36-4)

### <span id="page-33-1"></span>Mise sous/hors tension

Avant une première mise sous tension du boîtier :

- **•** Installez tous les disques dans le boîtier afin que le contrôleur puisse les identifier et les configurer à la mise sous tension.
- **•** Branchez les câbles et cordons d'alimentation aux boîtiers, comme expliqué dans la fiche d'installation.

**REMARQUE :** Les boîtiers de contrôleur P2000 G3 et certains boîtiers de disques P2000 G3 ne possèdent pas d'interrupteurs d'alimentation. Ils démarrent lors de la connexion à une source d'alimentation, et ils s'arrêtent une fois déconnectés.

- **•** Généralement lors de cette opération, veillez à mettre sous tension les boîtiers et les serveurs associés dans l'ordre suivant :
	- Les boîtiers de disques *en premier* Ceci garantit que les disques du boîtier disposent de suffisamment de temps pour tourner entièrement avant d'être analysés par les modules de contrôleur à l'intérieur du boîtier de contrôleur. Pendant la mise sous tension des boîtiers, leurs voyants clignotent. Une fois que les voyants arrêtent

de clignoter — si aucun voyant à l'avant et à l'arrière du boîtier n'est orange — la séquence de mise sous tension est terminée et aucune panne n'a été détectée. Reportez-vous à la section [Description des voyants à la page 69p](#page-68-3)our obtenir une description du comportement des voyants.

- Le boîtier de contrôleur *ensuite* En fonction du nombre et du type de disques dans le système, la disponibilité du système peut prendre plusieurs minutes.
- Hôtes de données *en dernier* (s'ils sont mis hors tension à des fins de maintenance).
- **CONSEIL :** Généralement, lors de la mise hors tension, vous inversez l'ordre des étapes utilisées pour la mise sous tension.

### <span id="page-33-2"></span>**Alimentation**

De nombreux boîtiers de contrôleur et d'extension reposent sur le cordon d'alimentation pour le redémarrage. Le branchement du cordon depuis le connecteur du cordon du module d'alimentation vers la source d'alimentation appropriée facilite la mise sous tension ; tandis que le débranchement du cordon de la source d'alimentation facilite la mise hors tension.

<span id="page-33-3"></span>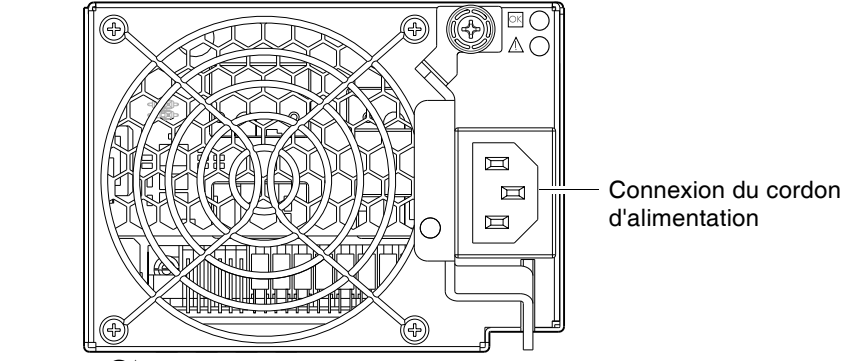

**Figure 11** Module d'alimentation CA

#### **Pour mettre le système sous tension :**

- **1.** Procurez-vous un cordon d'alimentation CA pour chaque module d'alimentation CA qui se connecte à la source d'alimentation.
- **2.** Branchez le cordon d'alimentation dans le connecteur correspondant à l'arrière du boîtier de disques (reportez-vous à la [Figure 11](#page-33-3)). Branchez l'autre extrémité du cordon d'alimentation dans la source d'alimentation du rack. Patientez quelques secondes pendant que le disque tourne. Répétez cette séquence pour chaque module d'alimentation à l'intérieur de chaque boîtier de disques.
- **3.** Branchez le cordon d'alimentation dans le connecteur correspondant à l'arrière du boîtier de contrôleur (reportez-vous à la [Figure 11](#page-33-3)). Branchez l'autre extrémité du cordon d'alimentation dans la source d'alimentation du rack.

Répétez cette séquence pour l'autre module d'alimentation du boîtier de contrôleur.

#### **Pour mettre le système hors tension :**

- **1.** Arrêtez toute E/S entre les hôtes et le système.
- **2.** Arrêtez les deux contrôleurs à l'aide de *l'une des deux* méthodes décrites ci-dessous :
	- Utilisez SMU pour arrêter les deux contrôleurs, comme décrit dans l'aide en ligne et le *Manuel de référence de la SMU de HP P2000 G3 MSA System affiché sur le Web*. Passez à l'[étape 3](#page-34-3).
	- Utilisez l'interface de ligne de commande (CLI) pour arrêter les deux contrôleurs, comme décrit dans le *Manuel de référence de la CLI de HP P2000 G3 MSA System*.
- <span id="page-34-3"></span>**3.** Débranchez la fiche mâle du cordon d'alimentation de la source d'alimentation.
- **4.** Débranchez la fiche femelle du cordon d'alimentation depuis le connecteur correspondant sur le module d'alimentation.

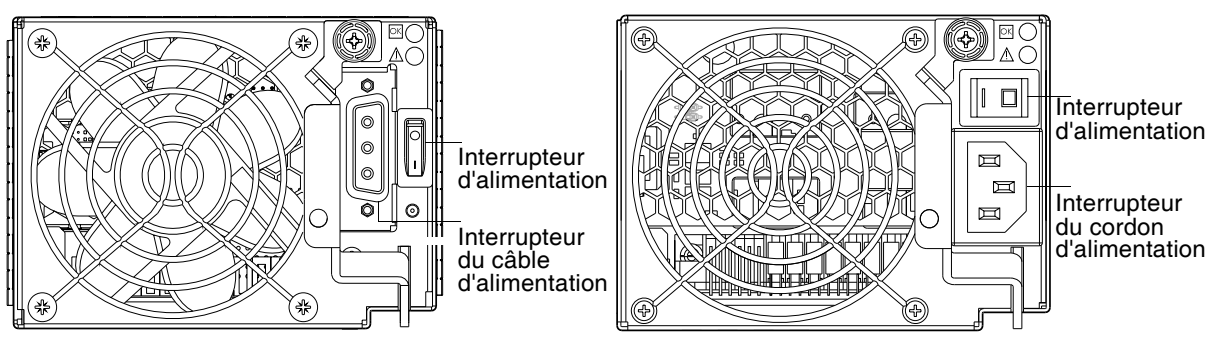

Module d'alimentation CC **Module d'alimentation CA** hérité

<span id="page-34-2"></span>**Figure 12** Modules d'alimentation CC et CA avec interrupteur d'alimentation

#### <span id="page-34-0"></span>Cordons d'alimentation

**IMPORTANT :** Pour plus d'informations, reportez-vous à la section [Spécifications et conditions](#page-76-5)  [d'environnement requises](#page-76-5).

#### <span id="page-34-1"></span>Modèle CA

Procurez-vous deux cordons d'alimentation CA appropriés : un pour chaque module d'alimentation CA qui se connecte à la source d'alimentation distincte. Reportez-vous à l'illustration de droite (dans la [Figure 12 à la page 35\)](#page-34-2) lorsque vous effectuez les étapes suivantes :

- **1.** Vérifiez que les interrupteurs d'alimentation du boîtier sont en position **Arrêt**.
- **2.** Identifiez le connecteur du cordon d'alimentation sur le module d'alimentation, et localisez la source d'alimentation cible.
- **3.** Pour chaque module d'alimentation, procédez comme suit :
	- **a.** Branchez une extrémité du cordon d'alimentation dans le connecteur correspondant sur le module d'alimentation.
	- **b.** Branchez l'autre extrémité du cordon d'alimentation dans la source d'alimentation du rack.

**4.** Vérifiez la connexion des cordons d'alimentation principaux entre le rack et les sources d'alimentation externes distinctes.

Reportez-vous à la section [Démarrage à la page 36.](#page-35-1)

#### <span id="page-35-0"></span>Modèle CC

Localisez les deux câbles d'alimentation CC fournis avec votre boîtier de contrôleur.

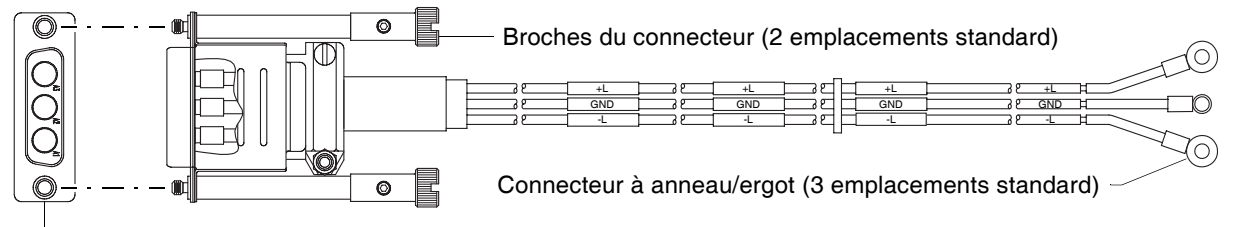

Connecteur (vue avant)

<span id="page-35-2"></span>**Figure 13** Câble d'alimentation CC présentant des connecteurs D-shell et à ergot

Reportez-vous à la [Figure 13](#page-35-2) et à l'illustration de gauche (dans la [Figure 12\)](#page-34-2) lorsque vous effectuez les étapes suivantes :

- **1.** Vérifiez que les interrupteurs d'alimentation du boîtier sont en position **Arrêt**.
- **2.** Branchez un câble d'alimentation CC à chaque module d'alimentation CC à l'aide du connecteur D-shell. Utilisez la flèche **UP>** du shell de connecteur pour garantir un positionnement correct (reportez-vous à la vue adjacente côté gauche du connecteur D-shell).

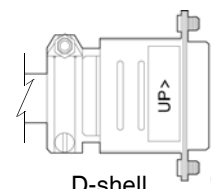

(vue côté gauche)

- **3.** Serrez les vis en haut et en bas du shell avec un couple de serrage entre 1,7 Nm et 2,3 Nm pour fixer solidement le câble au module d'alimentation CC.
- **4.** Pour terminer la connexion CC, fixez l'autre extrémité de chaque composant du câble d'alimentation CC à la source d'alimentation CC cible.

Vérifiez individuellement les trois étiquettes de câble CC avant de connecter chaque cosse du câble à sa source d'alimentation. Un câble porte la mention *masse* (GND) et les deux autres sont appelés *positif* (+L) et *négatif* (-L), respectivement illustrés dans la [Figure 13](#page-35-2) ci-dessus).

**ATTENTION :** La connexion d'une source d'alimentation CC en dehors de la plage nominale -48 Vcc désignée (de -36 Vcc à -72 Vcc) risque d'endommager le boîtier.

#### <span id="page-35-1"></span>Démarrage

#### **Pour mettre le système sous tension :**

**1.** Mettez sous tension le ou les boîtiers de disques.

Appuyez sur les interrupteurs d'alimentation à l'arrière de chaque boîtier de disques en position **Marche**. Patientez quelques secondes pendant que les disques tournent.

**2.** Mettez ensuite sous tension le boîtier de contrôleur.

Appuyez sur les interrupteurs d'alimentation à l'arrière du boîtier de contrôleur en position **Marche**. Patientez quelques secondes pendant que les disques tournent.

#### **Pour mettre le système hors tension :**

- **1.** Arrêtez toute E/S entre les hôtes et le système.
- **2.** Arrêtez les deux contrôleurs à l'aide de l'une des deux méthodes décrites ci-dessous :
	- Utilisez SMU pour arrêter les deux contrôleurs, comme décrit dans l'aide en ligne et le *Manuel de référence de la SMU de HP P2000 G3 MSA System*. Passez à l'[étape 3](#page-35-3).
	- Utilisez l'interface de ligne de commande (CLI) pour arrêter les deux contrôleurs, comme décrit dans le *Manuel de référence de la CLI de HP P2000 G3 MSA System*.
- <span id="page-35-3"></span>**3.** Appuyez sur les interrupteurs d'alimentation à l'arrière du boîtier de contrôleur en position **Arrêt**  position.
- **4.** Appuyez sur les interrupteurs d'alimentation à l'arrière de chaque boîtier de disques en position **Arrêt**.
## 4 Connexion des hôtes

### Configuration requise du système hôte

Les hôtes de données connectés aux modules RAID P2000 G3 MSA System doivent répondre aux conditions suivantes :

- **•** Selon votre configuration système, il se peut que les systèmes d'exploitation des hôtes de données nécessitent la prise en charge d'un environnement à chemins multiples.
	- **CONSEIL :** Consultez le *HP MSA System VDS and VSS Hardware Providers Installation Guide* et le *HP MSA System MPIO DSM Installation Guide* pour vous aider dans la planification et l'implémentation de votre installation MPIO DSM.

Si la tolérance aux pannes est requise, il se peut qu'un logiciel de chemins multiples soit nécessaire. Le logiciel de chemins multiples type hôte doit être utilisé dans toute configuration où deux chemins logiques entre l'hôte et un volume de stockage quelconque peut exister simultanément. Ceci comprend la plupart des configurations où il existe plusieurs connexions avec l'hôte ou entre un commutateur et le dispositif de stockage.

- Utilisez MPIO DSM de Windows Server avec **Windows Server 2003**. Pour obtenir MPIO DSM, allez sur la page des produits MSA HP à l'adresse [h](http://www.hp.com/go/msa)ttp://www.hp.com/go/msa. Choisissez votre produit et allez à **Related Products**.
- Utilisez la prise en charge de Microsoft MPIO DSM en mode natif avec **Windows Server 2008**. Utilisez soit le Gestionnaire de serveur, soit l'interface de ligne de commande (outil CLI mpclaim) pour effectuer l'installation. Pour plus d'informations sur l'utilisation de MPIO DSM natif de Windows 2008, consultez les sites Web suivants : <http://support.microsoft.com/gp/assistsupport>

<http://technet.microsoft.com>(recherchez le site de « présentation d'E/S à chemins multiples »)

- Utilisez le logiciel HP Multi-path Device Mapper for Linux avec les serveurs Linux. Pour télécharger le kit d'activation approprié de Device Mapper Multi-path pour votre système d'exploitation Linux d'entreprise spécifique, allez à l'adresse [http://www.hp.com/go/devicemapper.](http://www.hp.com/go/devicemapper)
- **•** Pour empêcher les hôtes de données **Microsoft Windows 2003** d'afficher l'Assistant Nouveau matériel détecté lorsque le système de stockage est détecté, installez le pilote SCSI Enclosure Services. Téléchargez le package du pilote SES (SCSI Enclosure Services) à l'adresse [h](http://www.hp.com/go/msa)ttp://www.hp.com/go/msa. Choisissez votre produit et allez à **Related Products**.
	- **EXALUME REMARQUE :** Le pilote SCSI Enclosure Services de la gamme P2000 est obligatoire pour Microsoft Windows 2003.

### Connexion du boîtier aux hôtes de données

Un *hôte* identifie un port externe auquel le système de stockage est connecté. Les connexions de câbles varient selon la configuration. Les configurations de câbles standard sont présentées dans cette section. Une liste des configurations prises en charge est disponible sur le site des produits P2000 G3 à l'adresse <http://www.hp.com/go/p2000>. Choisissez **HP Support & Drivers**, choisissez votre produit et choisissez **Manuals**:

- **•***Instructions d'installation de HP P2000 G3 MSA System*
- **•** *Manuel de configuration des câbles de HP P2000 G3 MSA System*

Ces documents contiennent les détails d'installation et décrivent des options de configuration récemment prises en charge de connexion directe, de connexion commutée et d'extension pour les produits P2000 G3 MSA System.

Vous pouvez partager autant de LUN que vous le souhaitez avec un maximum de 64 ports hôte, sans aller au-delà de 512 LUN par P2000 G3.

### Ports hôte FC

Les contrôleurs P2000 G3 FC/iSCSI MSA System utilisent le protocole d'interface Fibre Channel pour la connexion de port hôte, présentant un ou deux modules de contrôleur. Chaque module de contrôleur fournit deux ports hôtes configurés avec un connecteur enfichable Fibre Channel petit facteur de forme (émetteur-récepteur SFP), prenant en charge des débits de données jusqu'à 8 Gb par seconde. Les boîtiers de contrôleur P2000 G3 FC/iSCSI MSA System peuvent être également câblés pour prendre en charge la fonction de réplication Remote Snap (option avec licence) via les ports d'interface hôte FC.Les contrôleurs P2000 G3 FC/iSCSI MSA System prennent également en charge le protocole d'interface iSCSI pour la connexion des ports hôtes (voir [Ports hôte iSCSI](#page-37-0)).

Ces modèles prennent en charge par défaut la topologie Fibre Channel Arbitrated Loop (FC-AL ou « boucle »). Le mode de connexion peut être défini par une boucle ou point à point. Vous pouvez utiliser un protocole de boucle dans une boucle physique ou dans une connexion directe entre deux périphériques. Le protocole point à point permet de se connecter à un commutateur Fabric Switch. Les contrôleurs P2000 G3 FC/iSCSI MSA System utilisent des ports FC dans l'une des 2 fonctionnalités :

- **•** Pour connecter deux systèmes de stockage via un commutateur Fibre Channel à utiliser avec la réplication Remote Snap.
- **•** Pour une connexion directe à des hôtes FC, ou par un commutateur.

La première option d'utilisation exige une licence valable pour la fonction de réplication Remote Snap, tandis que la deuxième requiert que l'ordinateur hôte prenne en charge Ethernet, FC et éventuellement l'E/S à chemins multiples.

#### <span id="page-37-0"></span>Ports hôte iSCSI

Les contrôleurs P2000 G3 FC/iSCSI MSA System fournissent deux ports iSCSI, chacun prenant en charge des débits de données jusqu'à 1Gbit/s, utilisant CHAP (Challenge-Handshake Authentication Protocol) unidirectionnel ou mutuel.

**CONSEIL :** Consultez la section « Configuration de CHAP » dans le manuel de référence de SMU. Consultez également la mise en garde sur CHAP précédant la procédure « Utilisation de l'Assistant Configuration de la réplication » à l'intérieur de ce manuel.

Les contrôleurs P2000 G3 FC/iSCSI MSA System utilisent des ports iSCSI dans l'une des 2 fonctionnalités :

- **•** Pour connecter deux systèmes de stockage par un commutateur à utiliser avec la réplication Remote Snap .
- **•** Pour la connexion directe avec les hôtes iSCSI 1Gb, ou par un commutateur utilisé pour le trafic iSCSI.

La première option d'utilisation exige une licence valable pour les fonctions de réplication Remote Snap, tandis que la deuxième requiert que l'ordinateur hôte prenne en charge Ethernet, iSCSI et éventuellement l'E/S à chemins multiples.

#### Configurations de type connexion directe

Les modèles P2000 G3 FC/iSCSI MSA System grand facteur de forme et P2000 G3 FC/iSCSI MSA System petit facteur de forme prennent en charge jusqu'à 8 connexions de serveur par liaison directe, 4 par module de contrôleur. Branchez les câbles appropriés entre les HBA de serveurs et les ports hôte de contrôleur comme décrit ci-dessous, et comme indiqué dans les illustrations suivantes.

Pour connecter le contrôleur P2000 G3 FC/iSCSI MSA System à un serveur ou un commutateur HBA, à l'aide des ports hôtes FC du contrôleur, sélectionnez les câbles Fibre Channel prenant en charge des débits de données 2/4/8 Gb, compatibles avec le connecteur SFP de port hôte du module de contrôleur. Ces câbles sont également utilisés pour connecter un système de stockage local à un système de stockage distant via un commutateur, pour faciliter l'utilisation de la fonction de réplication Remote Snap facultative.

Le tableau ci-dessous mappe les débits de données de l'émetteur-récepteur SFP aux caractéristiques respectives de câbles à fibres optiques (c'est-à-dire, longueur de câble, type de fibre multimode (MMF), et les normes de performance de câbles ISO/IEC à fibres optiques multimode). Lors du transfert de données

via des connexions FC, les longueurs de câble ne doivent pas dépasser les longueurs indiquées pour chaque type de fibre donné et code performance selon la classe applicable de débits de données  $(2/4/8$  Gb).

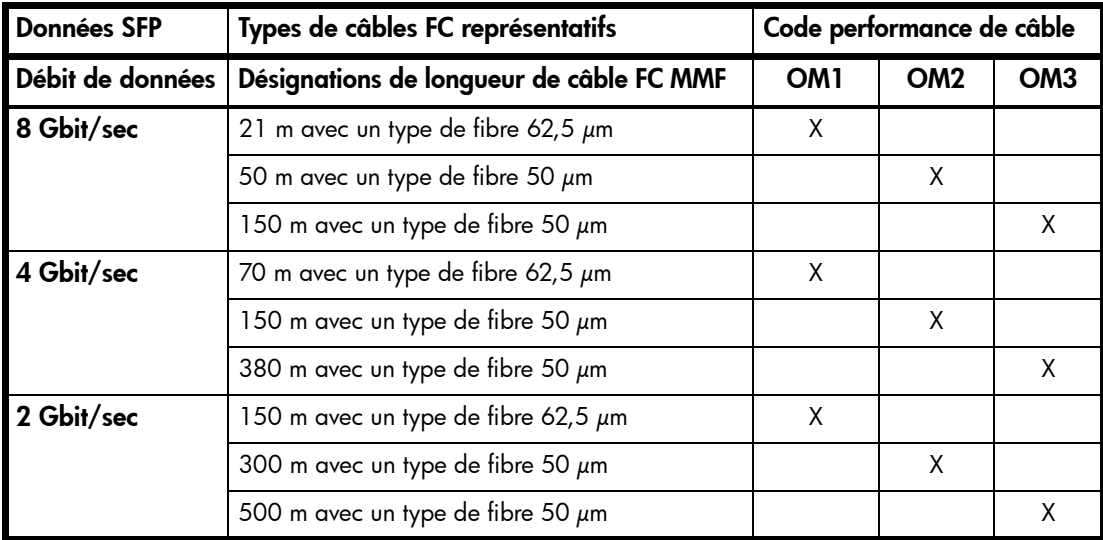

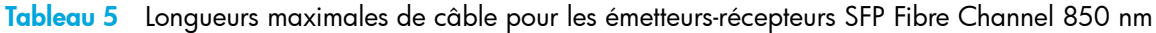

Pour connecter le contrôleur P2000 G3 FC/iSCSI MSA System à un serveur ou à un commutateur HBA, à l'aide des ports hôte iSCSI du contrôleur, sélectionnez l'option 1Gb qualifiée appropriée (voir le document Quickspecs).

#### Configurations à un seul contrôleur

#### Un serveur/un HBA/chemin unique

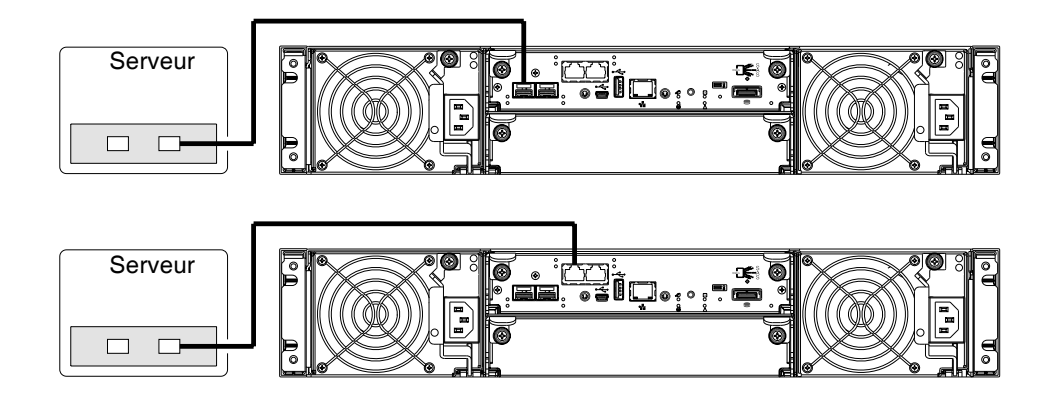

#### Configurations à deux contrôleurs

Un serveur/un HBA/deux chemins

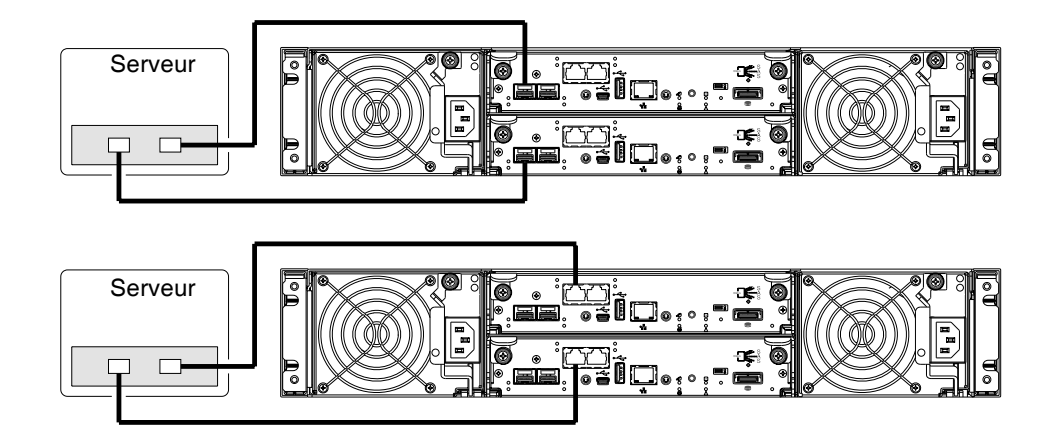

Deux serveurs/un HBA par serveur/deux chemins

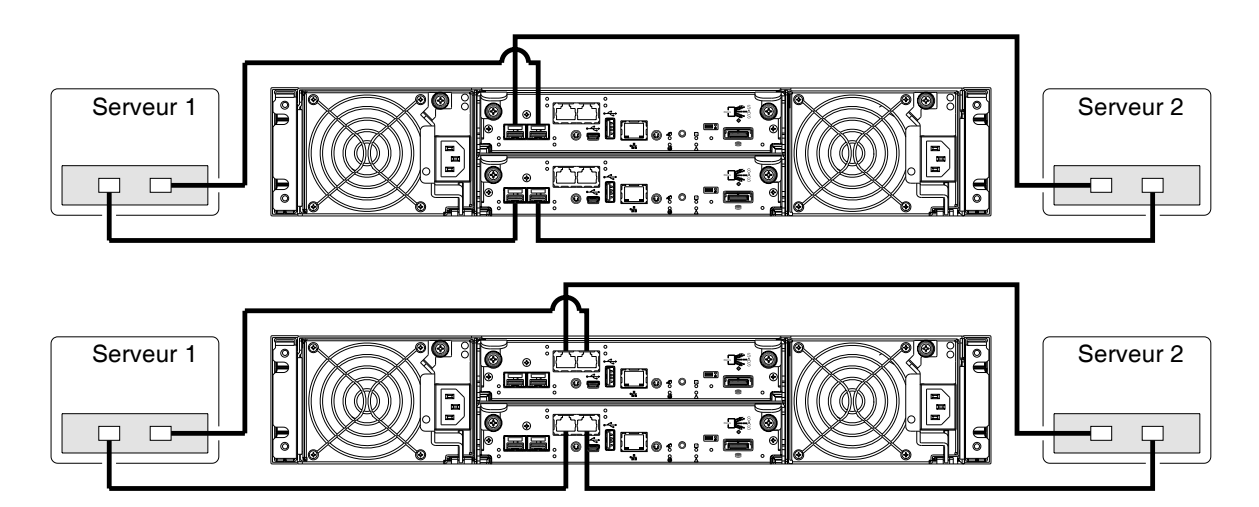

### Configurations de type connexion par commutateur

#### Configurations à deux contrôleurs

Deux serveurs/deux commutateurs

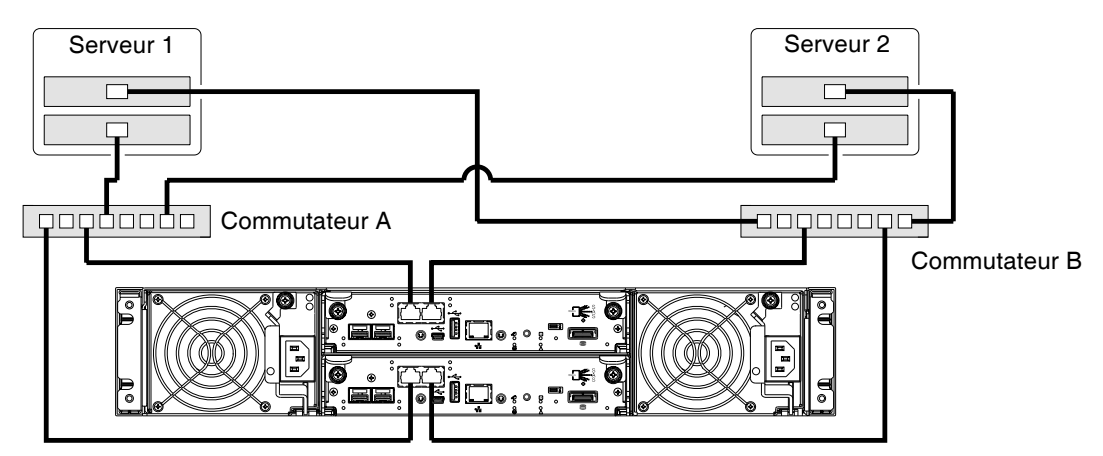

En cas d'utilisation de ports hôtes FC au lieu de ports iSCSI indiqués, branchez les câbles à partir de chaque commutateur vers le port FC pertinent, au lieu du port iSCSI.

### Connexion des hôtes de supervision à distance

L'hôte de supervision gère directement les systèmes hors bande sur le réseau Ethernet.

- **1.** Branchez un câble Ethernet RJ-45 au port de gestion réseau de chaque contrôleur P2000 G3 MSA System.
- **2.** Branchez l'autre extrémité de chaque câble Ethernet à un réseau auquel votre hôte de supervision peut accéder (de préférence sur le même sous-réseau).

**REMARQUE :** Conformément à la réglementation FCC, toute connexion à cet appareil doit s'effectuer au moyen de câbles blindés, mis à la terre aux deux extrémités, dotés de protections de connecteur avec revêtement métal RFI/EMI.

### <span id="page-40-0"></span>Connexion de deux systèmes de stockage pour répliquer des volumes

La réplication Remote Snap est une fonction de reprise après sinistre sous licence qui effectue une réplication asynchrone (par lots) de données de blocs depuis un volume sur un P2000 G3 MSA System primaire vers un volume qui peut figurer sur le même système, ou sur un second P2000 G3 MSA System indépendant. Le deuxième système peut figurer sur le même site que le premier système ou sur un site différent.

Les deux volumes maîtres associés forment un jeu de réplications, et seul le volume primaire (source de données) peut être mappé pour l'accès par un serveur. Les deux systèmes doivent être sous licence pour utiliser Remote Snap, et doivent être connectés via des commutateurs au réseau ou à la matrice identique (c-à-d, sans connexion directe). Le serveur qui accède au jeu de réplications doit uniquement être connecté au système primaire. Si le système primaire est déconnecté, un serveur connecté peut accéder aux données répliquées depuis le système secondaire.

Les possibilités de configuration de la réplication sont nombreuses, et l'utilisation d'un câblage est possible avec connexion par commutateur pour prendre en charge un P2000 G3 MSA System sur le même réseau, ou sur des réseaux divisés physiquement. Quand vous envisagez des connexions physiques de votre système, surtout celles pour la réplication, gardez plusieurs points importants à l'esprit :

- **•** Assurez-vous que les contrôleurs ont une connectivité entre les système, que ce soit local ou distant.
- **•** Attribuez des ports spécifiques pour la réplication tant que possible. En attribuant spécifiquement des ports disponibles pour la réplication, vous libérez le contrôleur de l'analyse et de l'affectation des ports au moment où la réplication est effectuée.
- **•** Pour la réplication distante, vérifiez que tous les ports attribués pour la réplication peuvent communiquer de manière appropriée avec le système de réplication distant (voir*verify remote-link* dans le manuel de référence de la CLI pour plus d'informations).
- **•** Autorisez deux ports pour effectuer la réplication. Ceci permet au système d'équilibrer la charge sur ces ports en fonction de l'augmentation ou de la diminution des demandes d'E/S. Dans des boîtiers à 2 contrôleurs, si certains des volumes répliqués sont possédés par le contrôleur A et d'autres par le contrôleur B, autorisez un port pour la réplication sur chaque module de contrôleur d'un P2000 G3 FC MSA System, et si possible plus d'un port par module de contrôleur sur un P2000 G3 FC/iSCSI MSA System, selon la charge du trafic de réplication.
- **•** Soyez sûr du type de liaison souhaitée avant de créer le jeu de réplications car vous ne pourrez pas changer le type de liaison pour la réplication après avoir créé le jeu de réplications.
- **•** N'exposez pas inutilement le port réseau du module de contrôleur à une connexion réseau externe.

Des exemples conceptuels de câblage sont fournis pour gérer le câblage sur le même réseau, et le câblage relatif aux réseaux divisés physiquement. Les environnements à simple et double contrôleur prennent en charge la réplication. Un système à simple contrôleur peut répliquer des données vers un autre système à contrôleur unique, et un système à double contrôleur peut répliquer des données vers un autre système à 2 contrôleurs. Les services de réplication ne prennent pas en charge les environnements mixtes à simple et double contrôleur.

**ATTENTION :** Lors du remplacement d'un ensemble de contrôleurs P2000 G3 MSA System prenant en charge Remote Snap avec un ensemble de contrôleurs P2000 G3 MSA System qui ne prend pas en charge cette fonction sous licence (p. ex., les modules de contrôleurs SAS), vous devez d'abord supprimer tous les ensembles de réplication avant d'échanger les modules de contrôleurs. Sinon, cela conduit à des résultats inattendus, et il n'existe aucun moyen de supprimer les jeux de réplications une fois l'installation terminée. Consultez la documentation de mise à niveau prenant en charge votre produit.

**IMPORTANT :** Remote Snap doit être sous licence sur tous les systèmes configurés pour la réplication, et la version de microprogramme du module de contrôleur doit être identique sur tous les systèmes disposant l'une licence pour la réplication (voir [Mise à jour des micrologiciels à la page 44](#page-43-0)).

#### Configurations à contrôleur unique

#### Plusieurs serveurs/réseau unique/deux commutateurs

Le schéma ci-dessous illustre le panneau arrière des deux boîtiers du contrôleur P2000 G3 FC/iSCSI MSA System présentant les connexions FC 04/02/08 Gb et les connexions iSCSI 1 Gb ; un deux types d'interfaces peut effectuer l'E/S et la réplication sur le même réseau. Un type d'interface, par exemple FC, peut être également utilisé pour l'E/S, et l'autre type d'interface, dans ce cas précis iSCSI, peut être utilisé pour la réplication.

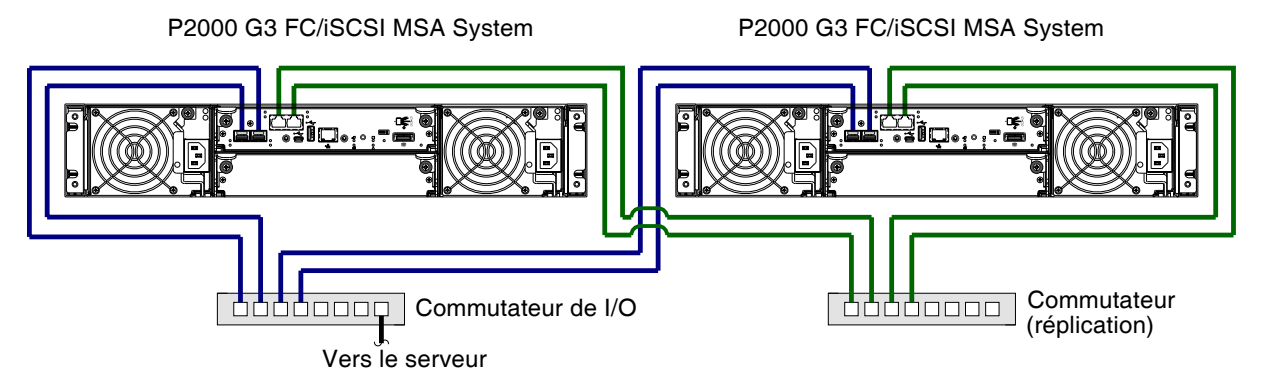

**Figure 14** Connexion de 2 systèmes de stockage pour Remote Snap — plusieurs serveurs/commutateurs/un seul emplacement

Pour la réplication de type iSCSI, les ports iSCSI doivent être connectés à au moins un commutateur iSCSI. Pour une protection optimale, utilisez deux commutateurs, avec un port iSCSI depuis chaque contrôleur connecté au premier commutateur, et l'autre port iSCSI depuis chaque contrôleur connecté au second commutateur. Les deux commutateurs doivent être connectés à un seul réseau IP. L'utilisation de deux commutateurs iSCSI en tandem évite l'unique point de défaillance potentiel inhérent à l'utilisation d'un seul commutateur iSCSI.

#### Configurations à deux contrôleurs

Les illustrations suivantes présentent des exemples conceptuels de câblage pour prendre en charge la réplication Remote Snap. Une fois le P2000 G3 MSA System câblé physiquement, consultez le manuel de référence de SMU ou l'aide en ligne correspondante concernant la configuration, l'approvisionnement et l'utilisation de la fonction Remote Snap facultative.

**REMARQUE :** Pour plus d'informations sur l'utilisation de la fonction Remote Snap afin d'effectuer des tâches de réplication, reportez-vous au *Manuel de référence de la SMU de HP P2000 G3 MSA System*. L'Assistant Configuration de la réplication vous guide tout au long de la configuration de la réplication.

#### Plusieurs serveurs/réseaux différents/plusieurs commutateurs

L'illustration ci-après illustre la connexion de l'interface hôte et la réplication de type iSCSI, avec l'E/S et la réplication présentes sur des réseaux différents.

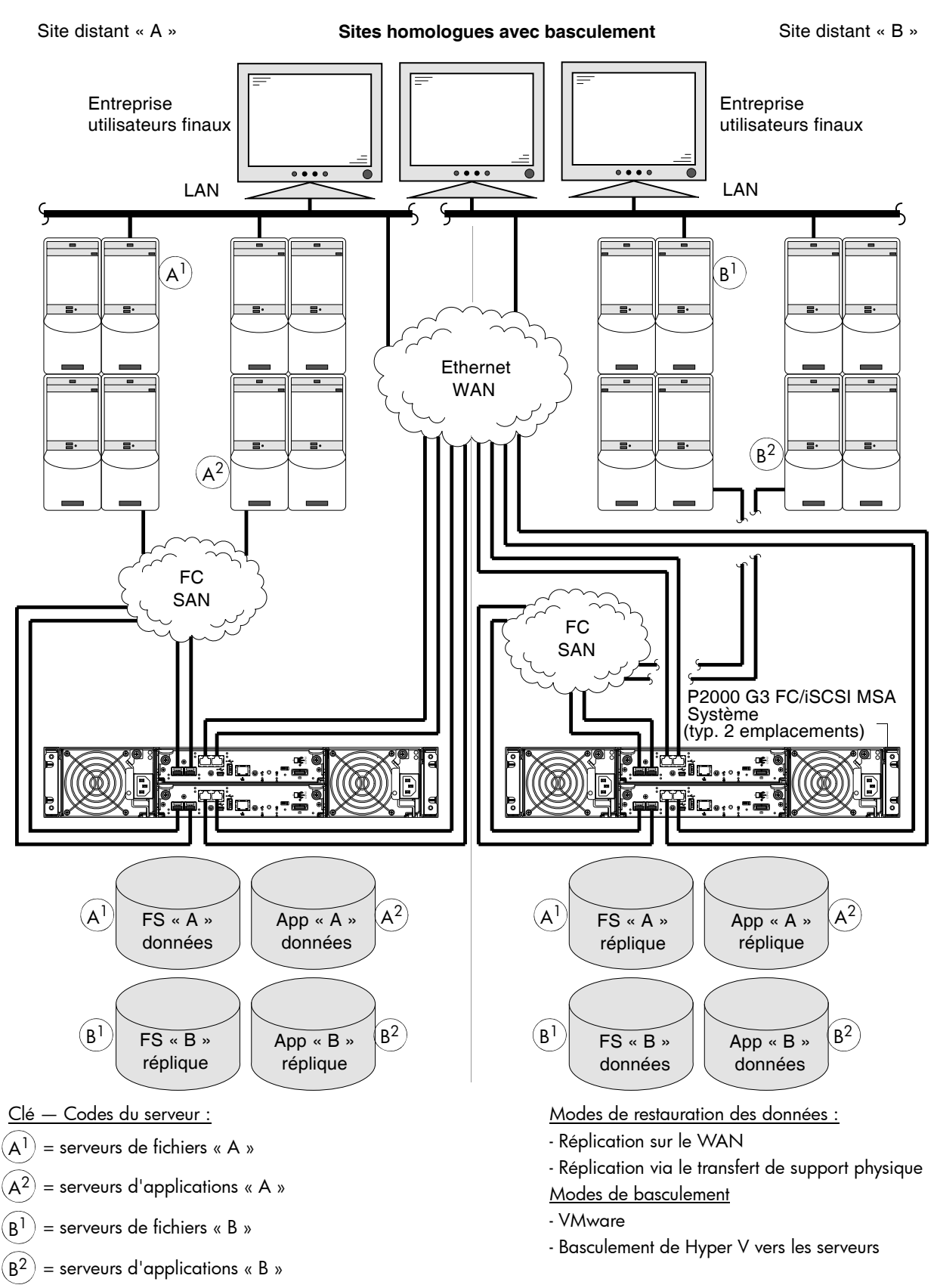

**Figure 15** Connexion de 2 systèmes de stockage pour Remote Snap — plusieurs serveurs/SAN/WAN/deux emplacements

#### Plusieurs serveurs/réseau unique/plusieurs commutateurs

Le schéma ci-après illustre la connexion FC et la réplication de type 1Gb iSCSI, avec l'E/S et la réplication présentes sur le même réseau.

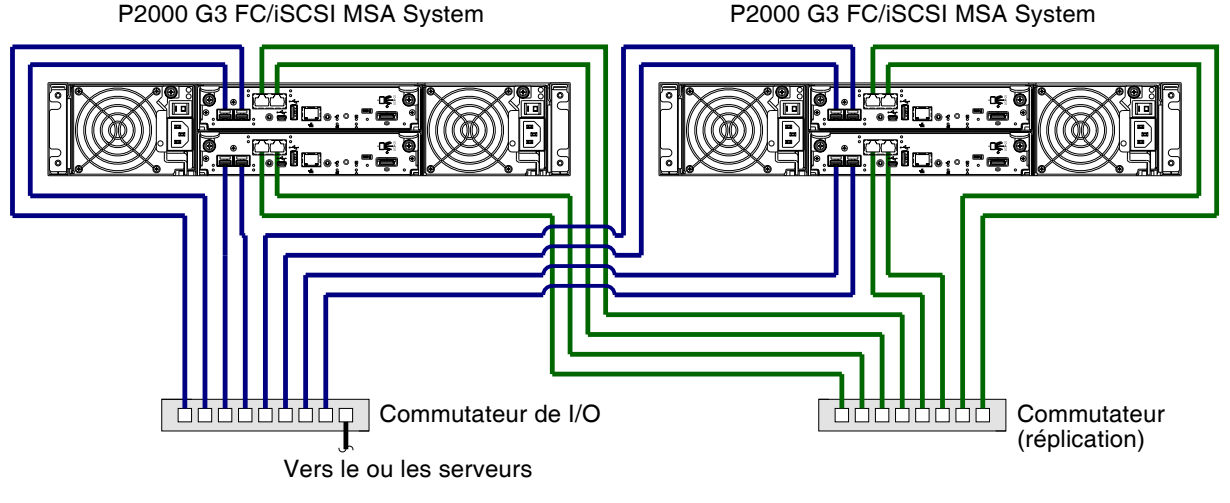

**Figure 16** Connexion de 2 systèmes de stockage pour Remote Snap — plusieurs serveurs/commutateurs/un seul emplacement

Avec la configuration de la réplication illustrée dans la figure suivante, Virtual Local Area Network (VLAN) et la stratégie de zone peuvent être utilisés pour fournir des réseaux distincts pour iSCSI et FC, respectivement. Que vous utilisiez un ou plusieurs commutateurs pour une interface spécifique, vous pouvez créer un VLAN ou une zone pour l'E/S et un VLAN ou une zone pour la réplication afin d'isoler le trafic d'E/S du trafic de réplication. Étant donné que chaque commutateur utilise des VLAN ou des zones, la configuration apparaît physiquement comme un réseau unique, tandis que logiquement elle fonctionne comme plusieurs réseaux.

Bien que cela ne soit pas illustré dans les exemples de câblage précédents, vous pouvez câbler ensemble les P2000 G3 MSA Systems activés par réplication de type de modèle différent (par connexion de commutateur) pour effectuer les tâches de réplication.

### <span id="page-43-0"></span>Mise à jour des micrologiciels

Après l'installation du matériel et la mise sous tension des composants pour la première fois, vérifiez que les modules de contrôleur, les modules d'extension et les boîtiers de disques disposent de la version la plus récente de micrologiciel. À l'aide de SMU, cliquez avec le bouton droit de la souris sur le système dans le panneau Affichage de la configuration et sélectionnez **Outils > Mettre à jour le micrologiciel**. Ce panneau présente les versions actuellement installées de micrologiciel et permet de les mettre à jour.

Lors de la mise à niveau des versions de code micrologiciel de TS100 ou de TS201 vers TS230, les réplications en cours sont désactivées et le rapport indique que les versions de codes des réplications sont incompatibles. Une fois le système associé correctement mis à niveau, les réplications reprennent si elles n'ont pas été suspendues. Si les réplications sont suspendues, elles peuvent être relancées manuellement. Consultez les sections « Suspension de la réplication » et « Reprise de la réplication » dans le manuel de référence de SMU ou dans l'aide en ligne.

**REMARQUE :** Pour trouver et télécharger la mise à jour la plus récente de logiciels et de micrologiciels, consultez [h](http://www.hp.com/go/p2000)ttp://www.hp.com/go/p2000. Sélectionnez **Models**, sélectionnez votre produit, sélectionnez **HP Support & Drivers**, puis sélectionnez **Download drivers and software**.

## <span id="page-44-2"></span>5 Branchement au port CLI du contrôleur

### Description du périphérique

Les contrôleurs P2000 G3 MSA System présentent un nouveau port d'interface de ligne de commande (CLI) utilisé pour le câblage direct au contrôleur et la configuration initiale d'adresses IP, ou la réalisation d'autres tâches de configuration. Ce port est différent des contrôleurs G1 et G2. Il utilise un facteur de forme type B mini-USB et exige un nouveau câble et une prise en charge supplémentaire pour qu'un serveur ou qu'un autre ordinateur qui exécute un système d'exploitation Linux ou Windows puisse identifier le boîtier de contrôleur comme périphérique connecté. Sans cette prise en charge, il se peut que l'ordinateur ne reconnaisse pas qu'un nouveau périphérique soit connecté et qu'il ne puisse pas communiquer avec. Pour les ordinateurs sous Linux, aucun nouveau fichier de pilote n'est requis, mais il se peut qu'un fichier de configuration Linux soit créé ou modifié.

Pour les ordinateurs sous Windows, un pilote de périphérique spécifique, gserial.inf, doit être téléchargé à partir d'un CD ou d'un site Web HP, et installé sur l'ordinateur qui sera câblé directement au port CLI du contrôleur.

**REMARQUE :** Le câblage direct au port CLI constitue une connexion hors bande car la communication s'effectue en dehors des chemins de données utilisés pour transférer les informations depuis un ordinateur ou un réseau vers le boîtier de contrôleur.

Une connexion intrabande permet également de configurer un nouveau contrôleur. Si c'est le cas, il se peut que le câblage avec le port CLI soit inutile. Cette méthode fait appel à l'utilitaire MSA Device Discovery sur le *Software Support/Documentation CD* qui est fourni avec votre système, et constitue le meilleur moyen pour détecter automatiquement les adresses CD. Vous pouvez ainsi vous connecter et superviser vos contrôleurs à l'aide du navigateur Web pour SMU ou telnet pour l'interface CLI. Reportez-vous à la section [Utilisation de l'outil MSA Device Discovery pour détecter les adresses IP du](#page-45-0)  [contrôleur](#page-45-0) pour plus d'informations sur l'utilisation de l'outil MSA Device Discovery pour votre connexion intrabande existante afin de détecter les adresses IP du contrôleur sans utiliser le port CLI.

#### <span id="page-44-0"></span>Préparation d'un ordinateur sous Linux avant tout câblage au port CLI

Bien que les systèmes d'exploitation Linux ne nécessitent pas l'installation d'un pilote de périphérique, certains paramètres doivent être fournis lors du chargement du pilote pour permettre l'identification des boîtiers du contrôleur P2000 G3 MSA System. Pour charger le pilote périphérique Linux avec les paramètres corrects, la commande suivante est requise :

modprobe usbserial vendor=0x210c product=0xa4a7 use\_acm=1

Vous pouvez éventuellement ajouter les informations au fichier /etc/modules.conf.

#### <span id="page-44-1"></span>Téléchargement d'un pilote de périphérique pour les ordinateurs sous Windows

Un téléchargement de pilote de périphérique USB Windows est fourni pour communiquer directement avec le port CLI du contrôleur utilisant un câble USB pour connecter le boîtier du contrôleur et l'ordinateur. Le téléchargement peut s'avérer inutile si vous utilisez l'outil MSA Device Discovery. Vous pouvez cependant le télécharger et l'installer pour une utilisation future.

**REMARQUE :** Vous pouvez accéder au téléchargement à partir de la page des produits MSA de HP à l'adresse http://www.hp.com/go/p2000. Sélectionnez **Models**, sélectionnez votre produit, sélectionnez **HP Support & Drivers**, puis sélectionnez **Download drivers and software**.

Le téléchargement du pilote de périphérique USB peut également être effectué depuis le *P2000 G3 Software Support/Documentation CD* livré avec votre produit.

### Obtention des valeurs IP

#### <span id="page-45-0"></span>Utilisation de l'outil MSA Device Discovery pour détecter les adresses IP du contrôleur

L'outil MSA Device Discovery fournit la meilleure méthode de configuration des adresses IP du port réseau pour les plates-formes Windows ou Linux. Afin d'obtenir une assistance pour la configuration des produits P2000 G3 MSA System, consultez le *P2000 G3 Software Support/Documentation CD* livré avec votre produit.

- **1.** Recherchez le *P2000 G3 Software Support/Documentation CD* fourni avec votre périphérique de stockage P2000 G3 MSA System.
- **2.** Insérez le *P2000 G3 Software Support/Documentation CD* dans le lecteur de CD sur les ordinateurs sous Linux ou Windows sur le réseau qui est connecté à votre boîtier de contrôleur.
- **3.** Utilisez Exécution manuelle ou démarrez manuellement le CD.

L'outil MSA Device Discovery sera exécuté.

**4.** Suivez les instructions fournies pour détecter les adresses IP du ou des contrôleurs.

Notez ces adresses IP pour pouvoir les indiquer à chaque fois que vous supervisez les contrôleurs à l'aide de SMU ou de CLI.

Vous pouvez également configurer les adresses IP du port réseau à l'aide de CLI pour les plates-formes HP-UX, Windows et Linux.

### Configuration des adresses IP du port réseau à l'aide de DHCP

- **1.** Recherchez dans le pool des adresses louées du serveur DHCP deux adresses IP attribuées à « HP StorageWorks MSA Storage ».
- **2.** Utilisez un mode de diffusion ping pour tenter d'identifier le périphérique via la table ARP de l'hôte. Si vous ne possédez pas un serveur DHCP, vous devrez demander à votre administrateur système d'allouer deux adresses IP et de les configurer à l'aide de la CLI lors de la configuration initiale (décrite ci-dessous).

### Configuration des adresses IP du port réseau à l'aide de la CLI

Si vous n'avez pas utilisé l'outil MSA Device Discovery pour définir les valeurs IP du port réseau, configurez-les manuellement à l'aide du port CLI et du câble. Si vous ne l'avez pas déjà fait, vous devez activer votre système pour utiliser le port CLI.

**REMARQUE :** Pour les systèmes Linux, reportez-vous à la section [Préparation d'un ordinateur sous Linux](#page-44-0)  [avant tout câblage au port CLI à la page 45.](#page-44-0) Pour les systèmes Windows, reportez-vous à la s[ection](http://www.hp.com/support/downloads)  [Téléchargement d'un pilote de périphérique pour les ordinateurs sous Windows à la page 45](#page-44-1).

Les ports réseau des modules de contrôleur A et B sont configurés avec les valeurs par défaut suivantes :

- **• Adresse IP du port de supervision** : 10.0.0.2 (contrôleur A), 10.0.0.3 (contrôleur B)
- **• Masque de sous-réseau IP** : 255.255.255.0
- **• Adresse IP de passerelle** : 10.0.0.1

Si les adresses IP par défaut ne sont pas compatibles avec votre réseau, vous devez configurer une adresse IP pour chaque port réseau à l'aide de l'interface de ligne de commande CLI incorporée dans chaque module de contrôleur. La CLI permet d'accéder au système à l'aide de l'interface de communication USB (Universal Serial Bus) et du logiciel d'émulation du terminal. Le câble USB et le port CLI prennent en charge USB version 2.0.

Les commandes CLI décrites dans les étapes ci-dessous permettent de configurer l'adresse IP pour le port réseau de chaque module de contrôleur. Une fois les nouvelles adresses IP configurées, vous pouvez les modifier si nécessaire à l'aide de SMU. Veillez à modifier l'adresse IP via SMU avant tout changement de la configuration réseau.

**REMARQUE :** La modification des paramètres IP peut entraîner la perte de l'accès au système de stockage par les hôtes de gestion.

<span id="page-46-3"></span>**1.** Auprès de votre administrateur réseau, procurez-vous une adresse IP, un masque de sous-réseau, et une adresse de passerelle pour les contrôleurs A et B.

Notez ces adresses IP pour pouvoir les indiquer à chaque fois que vous supervisez les contrôleurs à l'aide de SMU ou de CLI.

**2.** Utilisez le câble USB fourni pour connecter le contrôleur A à un port USB de l'ordinateur hôte. Le connecteur mâle 5 broches mini USB se branche au port CLI comme illustré dans la [Figure 17](#page-46-0) (le module de contrôleur générique est indiqué).

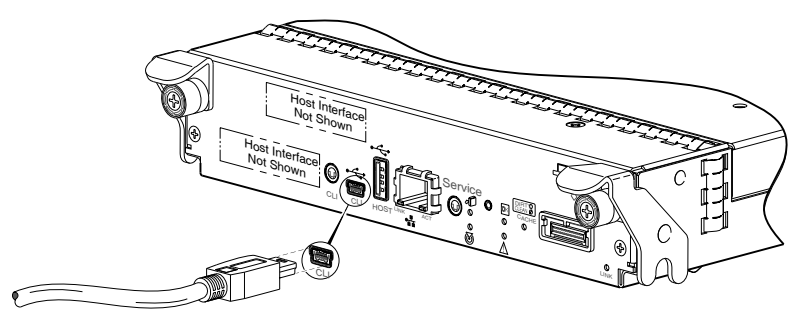

**Figure 17** Branchement d'un câble USB au port CLI Brancher le câble USB au port CLI de la face avant du contrôleur

<span id="page-46-0"></span>**3.** Activer le port CLI pour une communication ultérieure :

- Les clients Linux doivent taper la syntaxe de commande fournie dans la section Préparation d'un [ordinateur sous Linux avant tout câblage au port CLI à la page 45.](#page-44-0)
- Les clients Windows doivent rechercher le pilote de périphérique téléchargé décrit dans la section [Téléchargement d'un pilote de périphérique pour les ordinateurs sous Windows à la page 45](#page-44-1), et suivez les instructions fournies pour une installation correcte.
- **4.** Démarrez et configurez un émulateur de terminal, tels que HyperTerminal ou VT-100, à l'aide des paramètres d'affichage dans le [Tableau 6 à la page 47](#page-46-1) et des paramètres de connexion dans le [Tableau 7 à la page 47](#page-46-2) (voir également la remarque suivant cette procédure).

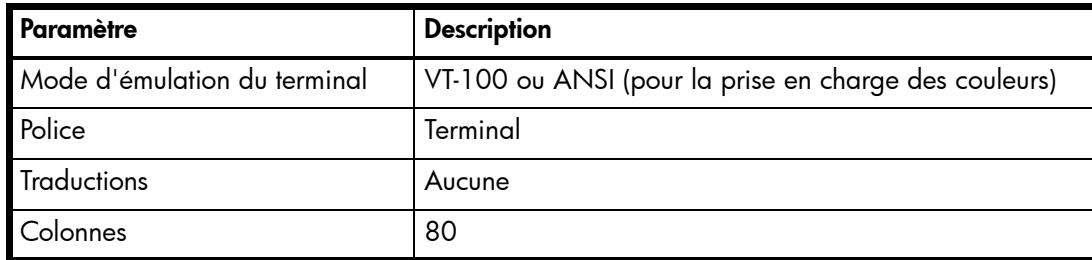

<span id="page-46-1"></span>. **Tableau 6** Paramètres d'affichage de l'émulateur de terminal

#### <span id="page-46-2"></span>**Tableau 7** Paramètres de connexion de l'émulateur de terminal

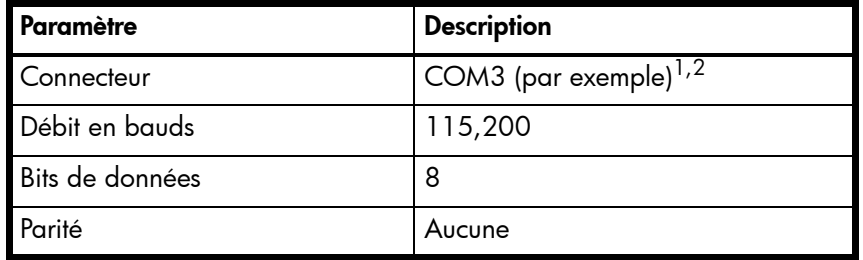

**Tableau 7** Paramètres de connexion de l'émulateur de terminal

| <b>I</b> Paramètre | <b>Description</b> |
|--------------------|--------------------|
| Bits d'arrêt       |                    |
| Contrôle de flux   | Aucune             |

<sup>1</sup>Votre configuration de serveur ou d'ordinateur portable détermine le port COM utilisé pour le port USB de la grappe de disques. 2Vérifiez le port COM utilisable avec la CLI.

- **5.** Dans l'émulateur de terminal, connectez-vous au contrôleur A.
- **6.** Appuyez sur Entrée pour afficher l'invite CLI (#).
	- La CLI affiche la version du système, la version MC et l'invite de connexion :
	- **a.** À l'invite de connexion, entrez l'utilisateur par défaut manage.
	- **b.** Entrez le mot de passe par défaut !manage.

Si l'utilisateur ou le mot de passe par défaut, ou les deux, ont été modifiés pour des raisons de sécurité, entrez les informations de connexion sécurisées au lieu de celles par défaut indiquées ci-dessus.

**7.** À l'invite, tapez la commande suivante pour configurer les valeurs obtenues dans l'[Étape 1](#page-46-3) pour chaque port réseau, d'abord pour le contrôleur A, puis pour le contrôleur B :

set network-parameters ip *adresse* netmask *masque-de-réseau* gateway *passerelle* controller a|b

où :

- *adresse* est l'adresse IP du contrôleur
- *masque-de-réseau* est le masque de sous-réseau
- *passerelle* est l'adresse IP du routeur de sous-réseau
- a|b indique le contrôleur pour lequel vous configurez les paramètres réseau

Par exemple :

```
# set network-parameters ip 192.168.0.10 netmask 255.255.255.0 gateway 
192.168.0.1 controller a
```

```
# set network-parameters ip 192.168.0.11 netmask 255.255.255.0 gateway 
192.168.0.1 controller b
```
**8.** Tapez la commande suivante pour vérifier les nouvelles adresses IP :

show network-parameters

Les paramètres réseau, dont l'adresse IP, le masque de sous-réseau, et l'adresse de passerelle sont affichés pour chaque contrôleur.

**9.** Utilisez la commande ping pour vérifier la connectivité réseau.

Par exemple :

```
# ping 192.168.0.0,1 (gateway)
Info : Ping 192.168.0.0,1 avec 4 paquets.
Succès : Commande exécutée avec succès. - L'ordinateur distant a répondu avec 
4 paquets.
```
**10.**Dans la fenêtre de commande de l'ordinateur hôte, tapez la commande suivante pour vérifier la connectivité, d'abord pour le contrôleur A, puis pour le contrôleur B :

ping *adresse-IP-contrôleur*

**Si vous ne pouvez pas accéder à votre système pendant au moins trois minutes après avoir modifié l'adresse IP**, il se peut que votre réseau vous demande de redémarrer le ou les contrôleurs de supervision à l'aide de la CLI. Lorsque vous redémarrez un contrôleur de supervision, la communication est temporairement perdue jusqu'au redémarrage réussi.

Tapez la commande suivante pour redémarrer le contrôleur de supervision des deux contrôleurs :

restart mc both

- **11.**Une fois que vous avez terminé d'utiliser la CLI, quittez l'émulateur.
- **12.**Conservez les nouvelles adresses IP pour accéder aux contrôleurs et les superviser, soit à l'aide de SMU, soit à l'aide de CLI.

#### **EMARQUE :** Utilisation de HyperTerminal avec la CLI sur un hôte **Microsoft Windows** :

Sur un hôte connecté à un port CLI mini-USB du module de contrôleur, une syntaxe de commande incorrecte dans une session HyperTerminal peut entraîner le blocage de la CLI. Pour éviter ce problème, utilisez une syntaxe correcte et un autre émulateur de terminal, ou connectez-vous à la CLI à l'aide de telnet plutôt que du câble USB.

Veillez à fermer la session HyperTerminal avant d'arrêter le contrôleur ou de redémarrer son contrôleur de gestion. Sinon, les cycles CPU de l'hôte risquent d'augmenter de manière inacceptable.

## 6 Fonctionnement de base

Vérifiez que vous avez effectué les instructions séquentielles de « Liste de contrôle de l'installation » dans le [Tableau 2 à la page 23](#page-22-0). Une fois les étapes 1 à 8 à l'intérieur réalisées, vous pouvez accéder à l'interface de supervision à l'aide de votre navigateur Web.

### Accès à SMU

Une fois l'installation matérielle terminée, vous pouvez accéder à l'interface de supervision Web du module de contrôleur, SMU (Storage Management Utility), pour contrôler et superviser le système de stockage. Appelez votre navigateur Web, et tapez l'adresse IP du port réseau du module de contrôleur dans le champ d'adresse (obtenue lors de la réalisation de l'état 5 « Liste de contrôle de l'installation », puis appuyez sur **Entrée**. Pour vous connecter à SMU, utilisez le nom d'utilisateur par défaut **manage** et le mot de passe **!manage**. Si l'utilisateur ou le mot de passe par défaut, ou les deux, ont été modifiés pour des raisons de sécurité, entrez les informations de connexion sécurisées au lieu de celles par défaut indiquées ci-dessus. Cette brève discussion concernant la connexion suppose une configuration correcte du navigateur Web.

**IMPORTANT :** Pour plus d'informations sur l'accès à SMU et à son utilisation, consultez la section « Mise en route » du *Manuel de référence de la SMU de HP P2000 G3 MSA System*.

La section « Mise en route » contient des instructions pour la connexion à SMU, présente des concepts clés, aborde la configuration du navigateur, et offre des conseils pour l'utilisation de la fenêtre principale et la fenêtre d'aide.

**CONSEIL :** Une fois connecté à SMU, vous pouvez utiliser l'aide en ligne comme alternative à la consultation du manuel de référence.

### Configuration et approvisionnement du système de stockage

Une fois que vous avez bien compris le concept de SMU, utilisez-le pour configurer et approvisionner le système de stockage. Si vous êtes autorisé à utiliser la fonction Remote Snap facultative, vous devrez peut-être également configurer les systèmes de stockage pour la réplication. Reportez-vous aux rubriques suivantes du manuel de référence de SMU ou à l'aide en ligne :

- **•** Configuration du système
- **•** Approvisionnement du système
- **•** Utilisation de Remote Snap pour répliquer les volumes

## 7 Résolution des problèmes

### Connexion de port CLI

Les contrôleurs P2000 G3 MSA System présentent un nouveau port CLI utilisant un facteur de forme type B mini-USB. Si vous rencontrez des problèmes de communication avec le port une fois le câblage de votre ordinateur au périphérique USB terminé, vous devrez peut-être soit télécharger un pilote de périphérique (Windows), soit configurer les paramètres appropriés via une commande de système d'exploitation (Linux). Reportez-vous à la section [Branchement au port CLI du contrôleur](#page-44-2) pour en savoir plus.

### Méthodologie d'identification des pannes

Les contrôleurs P2000 G3 MSA System fournissent de nombreuses méthodes pour identifier les pannes dans le système. Cette section présente la méthodologie de base permettant d'identifier les pannes et les FRU (Field Replaceable Units) associées.

Les étapes d'identification des pannes de base sont :

- **•** Collecter les informations sur les pannes, y compris l'utilisation des voyants système
- **•** Déterminer où la panne se produit dans le système
- **•** Consulter les journaux d'événements
- **•** Si nécessaire, identifier la panne d'un composant ou d'une configuration de chemin de données

#### Collecter les informations sur les pannes

En cas de panne, il est important de collecter autant d'informations que possible. Cette opération permet de déterminer l'action correcte requise pour réparer la panne.

Commencez pas examiner la panne signalée. La panne se rapporte-t-elle à un chemin de données internes ou à un chemin de données externes ? La panne se rapporte-t-elle à un composant matériel tel qu'un module d'unité de disque, un module de contrôleur, ou un module d'alimentation ? En identifiant la panne d'*un* des composants dans le système de stockage, vous pourrez déterminer plus rapidement l'action nécessaire.

#### Déterminer où la panne se produit

Une fois que vous avez bien compris la panne signalée, examinez les voyants du boîtier. Ces derniers permettent d'avertir les utilisateurs des pannes du système et peuvent être les premiers signes indicateurs d'une panne.

En cas de panne, le voyant d'état ID panne situé sur la languette droite d'un boîtier (reportez-vous à la section [Composants du panneau avant à la page 17\)](#page-16-0) s'allume. Vérifiez les voyants à l'arrière du boîtier pour limiter la panne à un FRU, à une connexion, ou aux deux. Les voyants permettent également d'identifier l'emplacement du FRU signalant une panne.

SMU permet de vérifier toute panne détectée en consultant les voyants. SMU est également un outil excellent à utiliser pour déterminer l'emplacement de la panne si les voyants ne peuvent pas être consultés en raison de l'emplacement du système. SMU fournit une représentation visuelle du système et l'emplacement de la panne. Il peut également indiquer des informations complémentaires sur les FRU, les données et les pannes.

### Consulter les journaux d'événements

Les journaux d'événements consignent tous les événements système. Il est très important de consulter les journaux, non seulement pour identifier la panne, mais également pour rechercher les événements susceptibles de provoquer la panne. Par exemple, un hôte peut perdre la connectivité à un disque virtuel si un utilisateur modifie les paramètres de canaux sans prendre en compte les ressources de stockage qui lui sont affectées. En outre, le type de panne peut permettre d'identifier le problème de matériel ou des logiciels.

L'utilitaire Log Collector permet aux clients de collecter des informations du journal lors des appels de l'assistance. Consultez le CD Software Support/Documentation du P2000 G3 qui est livré avec votre produit.

#### Identifier la panne

Parfois, il peut devenir nécessaire d'identifier une panne. Ceci est particulièrement vrai avec des chemins de données en raison du nombre de composants que le chemin de données comprend. Par exemple, l'un des composants suivants du chemin de données peut entraîner une erreur de données côté hôte : module de contrôleur, câble ou hôte de données.

### Si le boîtier ne démarre pas

L'initialisation des boîtiers peut prendre deux minutes. Si le boîtier ne démarre pas :

- **•** Effectuez une nouvelle analyse.
- **•** Arrêtez le système puis redémarrez-le.
- **•** Assurez-vous que le cordon d'alimentation est correctement connecté et vérifiez la source d'alimentation correspondante.
- **•** Consultez les erreurs dans le journal des événements.

### Correction des ID de boîtiers

Lors de l'installation d'un système avec des boîtiers de l'unité reliés, il est possible que les ID de boîtiers ne soient pas compatibles avec l'ordre de câblage physique. Et ceci car le contrôleur a pu être auparavant relié à certains boîtiers identiques lors des tests d'usine et il tente de conserver les ID précédents de boîtier, si possible. Pour corriger cet état, assurez-vous que les deux contrôleurs sont sous tension et effectuez une nouvelle analyse à l'aide de l'utilitaire SMU ou de la CLI. Ceci permet de réorganiser les boîtiers, mais la correction des ID de boîtiers peut prendre jusqu'à deux minutes.

Pour effectuer une nouvelle analyse à l'aide de la CLI, tapez la commande suivante :

rescan

Pour effectuer une nouvelle analyse à l'aide de l'utilitaire SMU :

- **1.** Vérifiez que les deux contrôleurs fonctionnent normalement.
- **2.** Dans le panneau Affichage de la configuration, cliquez avec le bouton droit sur le système et sélectionnez **Outils > Refaire une analyse des canaux de disque.**
- **3.** Cliquez sur **Nouvelle analyse**.

### Étapes de diagnostic

Cette section décrit les causes possibles et les actions à effectuer lorsqu'un voyant indique un état de panne. Pour obtenir une description de tous les états de voyants, reportez-vous à la section [Description des](#page-68-0)  [voyants à la page 69.](#page-68-0)

### Le voyant Panne du panneau avant est-il orange ?

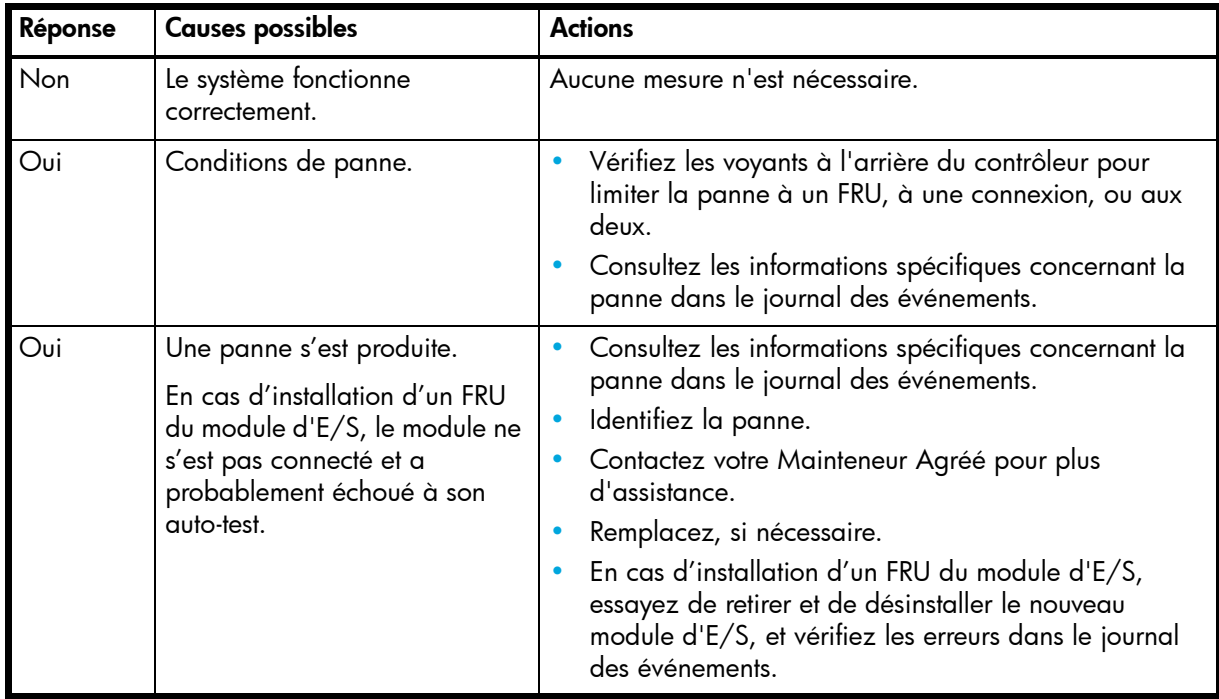

### Le voyant OK du panneau arrière du contrôleur est-il éteint ?

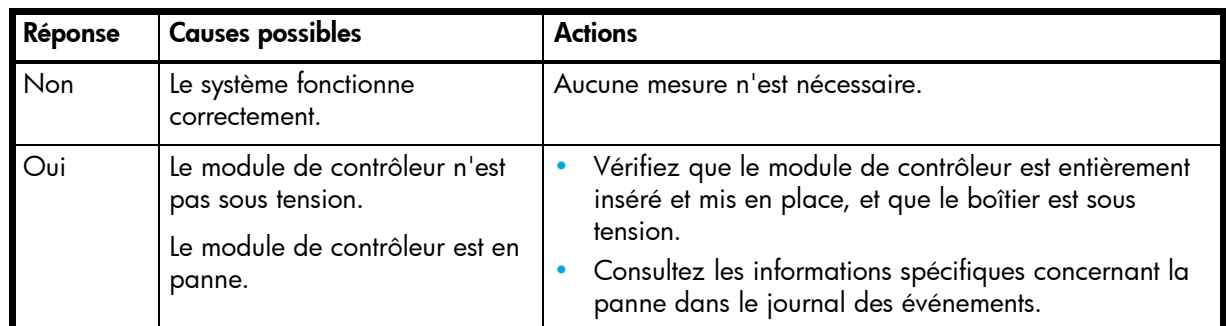

#### Le voyant de panne/de demande d'intervention du panneau arrière du contrôleur est-il orange ?

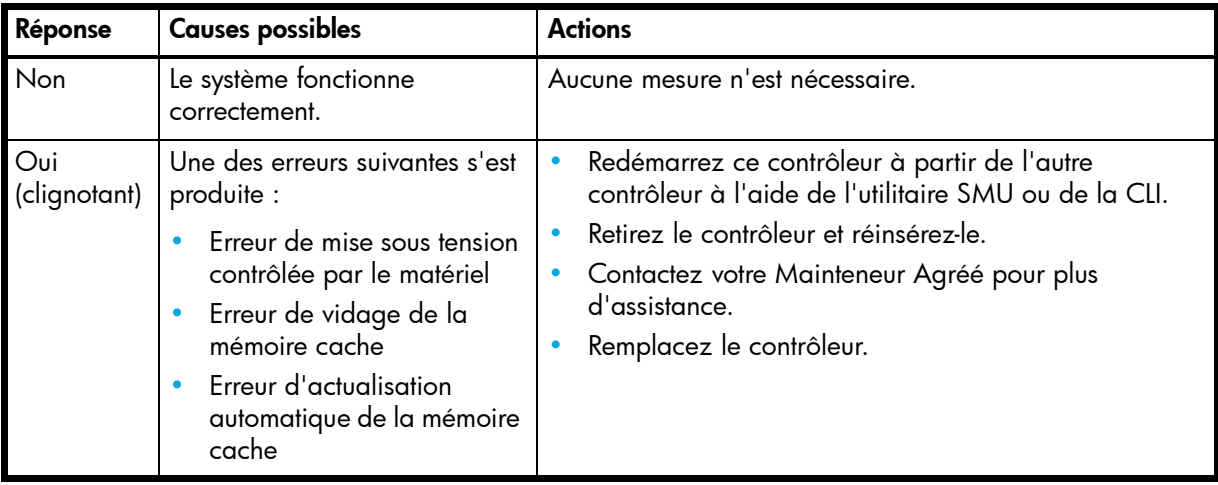

### Les deux voyants du module de l'unité de disques sont-ils éteints (en ligne/activité et Panne/UID)<sup>2</sup>

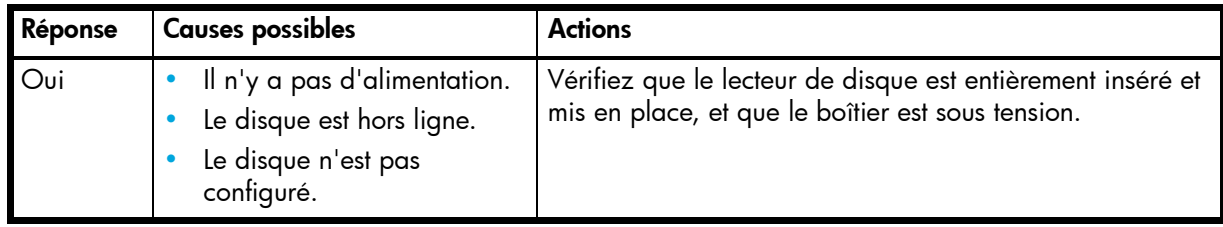

### Le voyant Panne/UID du module de l'unité de disque clignote-t-il en orange ?

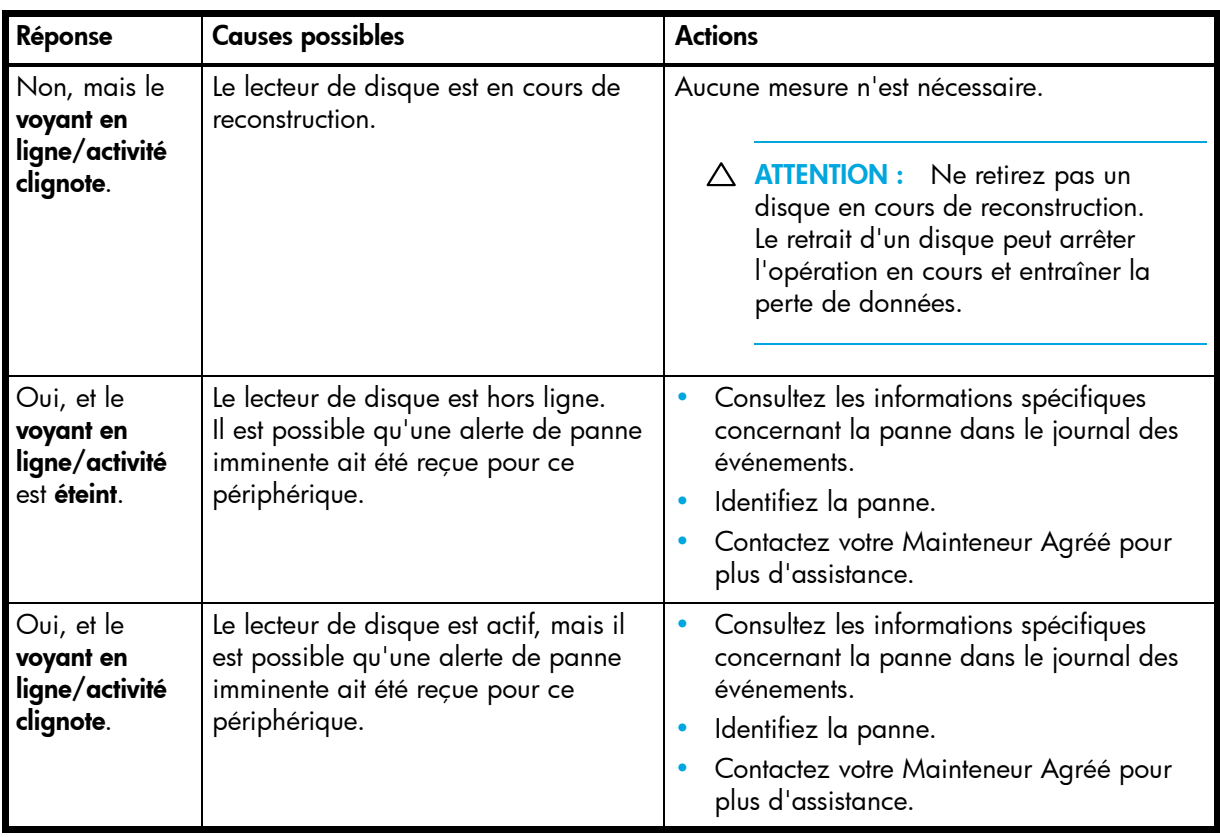

### Le voyant d'état liaison hôte du port hôte connecté est-il éteint ?

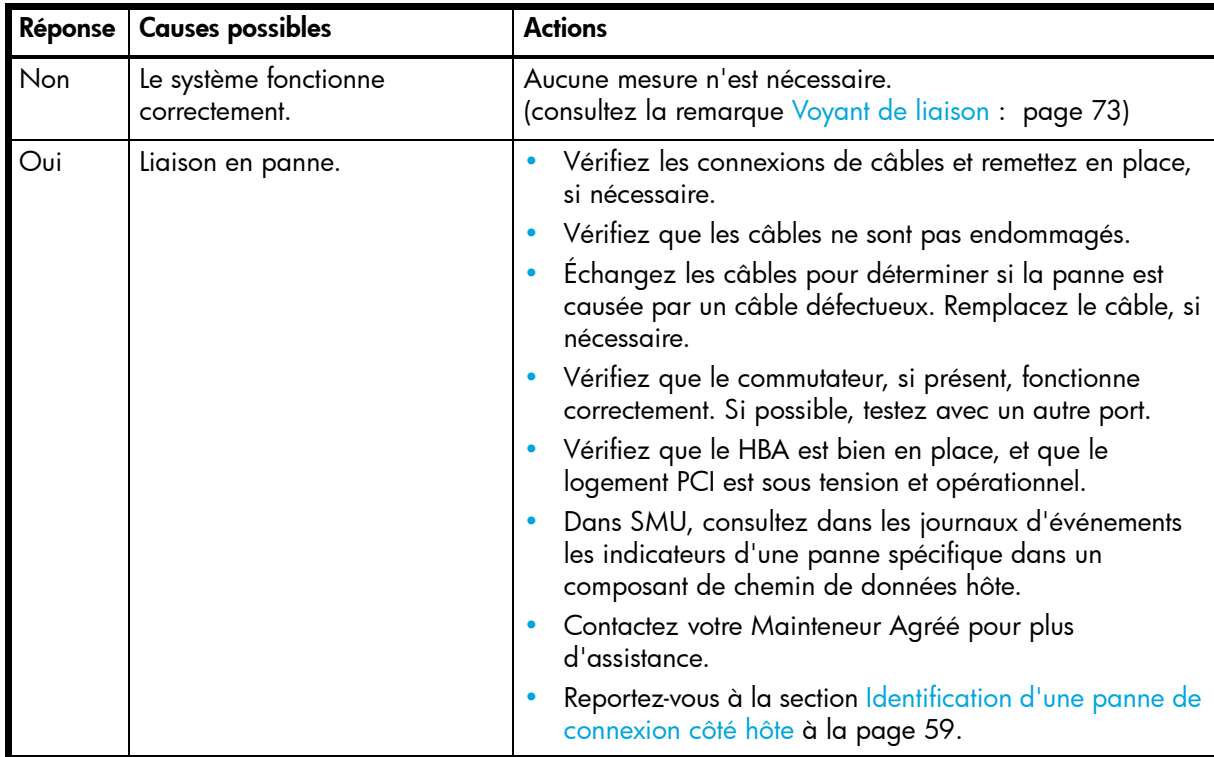

### Le voyant d'état port d'extension du port connecté est-il éteint ?

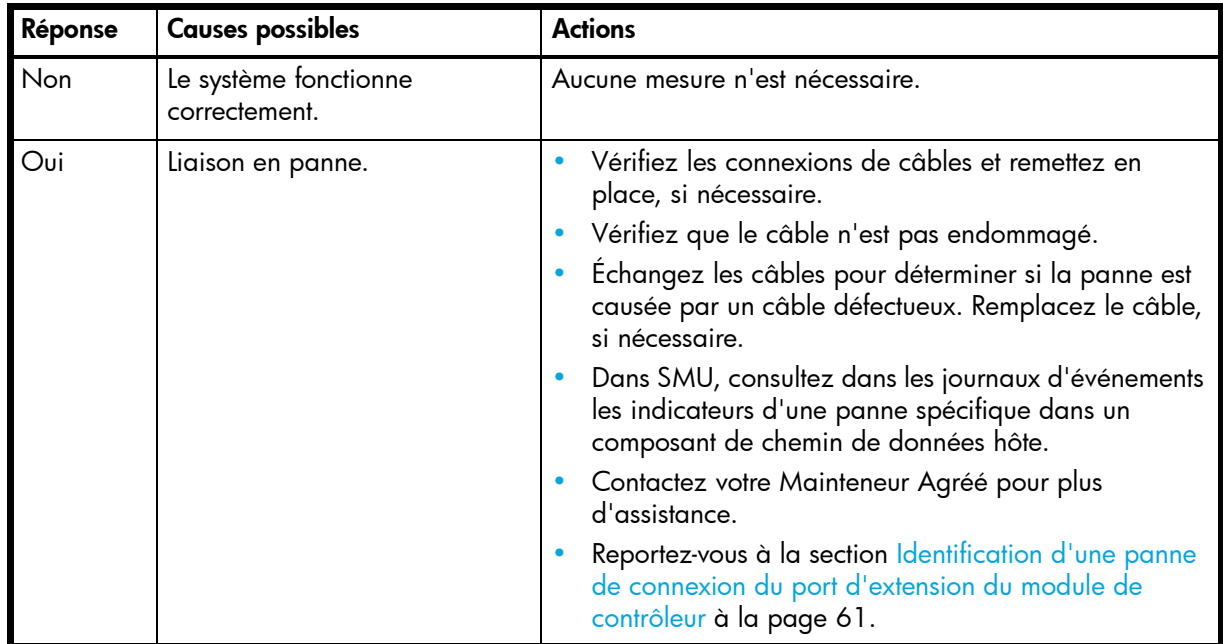

### Le voyant d'état de liaison du port réseau connecté est-il éteint ?

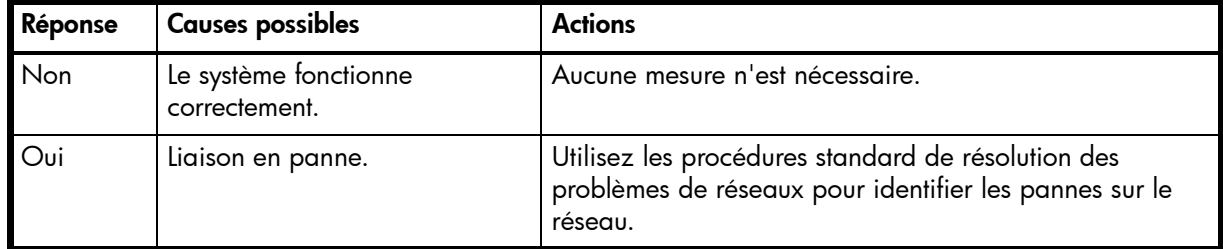

### Le voyant Source d'alimentation d'entrée du bloc d'alimentation est-il éteint ?

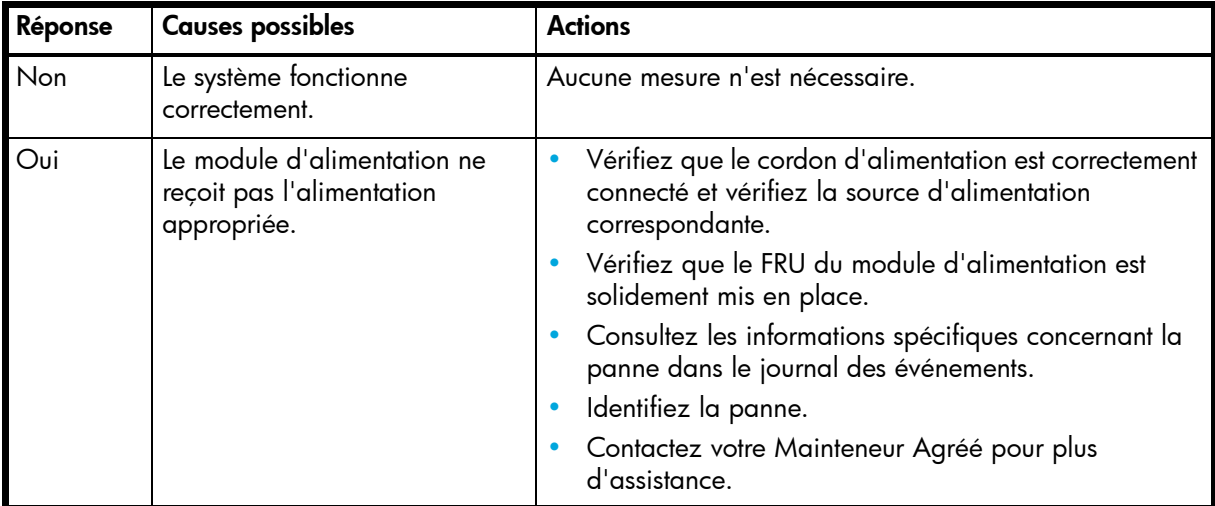

#### Le voyant Tension/Panne de ventilateur/Intervention requise du bloc d'alimentation est-il orange ?

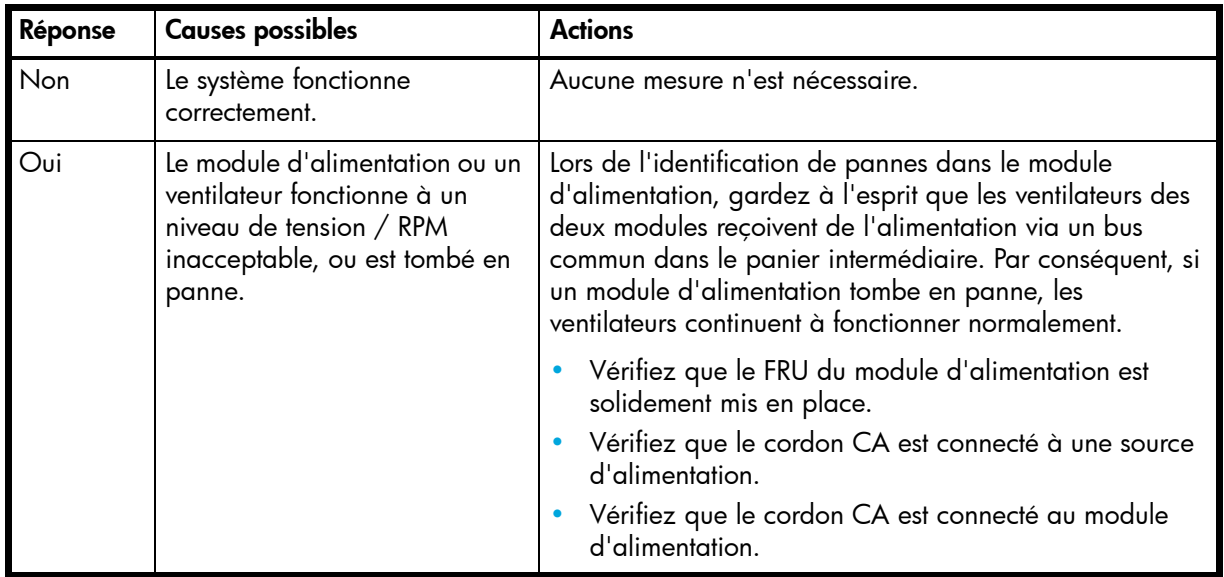

### Panne de contrôleur dans une configuration à un seul contrôleur

La mémoire cache est envoyée dans CompactFlash en cas de panne du contrôleur ou de panne secteur. Lors de l'écriture dans le processus CompactFlash, seuls les composants nécessaires à l'écriture de la mémoire cache dans CompactFlash sont alimentés par le supercondensateur. Ce processus dure généralement 60 secondes par 1 Go de mémoire cache. Une fois la mémoire cache copiée dans CompactFlash, l'alimentation restante dans le supercondensateur permet d'actualiser la mémoire cache. Tandis que le cache est géré par le supercondensateur, le voyant État du cache clignote à une fréquence de 1/10 seconde éteint et 9/10 seconde allumé.

**IMPORTANT :** La mémoire cache transportable ne s'applique qu'à des configurations à un seul contrôleur. Dans des configurations à deux contrôleurs, il est inutile de transférer la mémoire cache d'un contrôleur défectueux vers un contrôleur de rechange car la mémoire cache est dupliquée entre les contrôleurs d'échange.

#### <span id="page-58-2"></span>Si le contrôleur est tombé en panne ou ne démarre pas, le voyant État du cache est-il allumé ou clignote-t-il ?

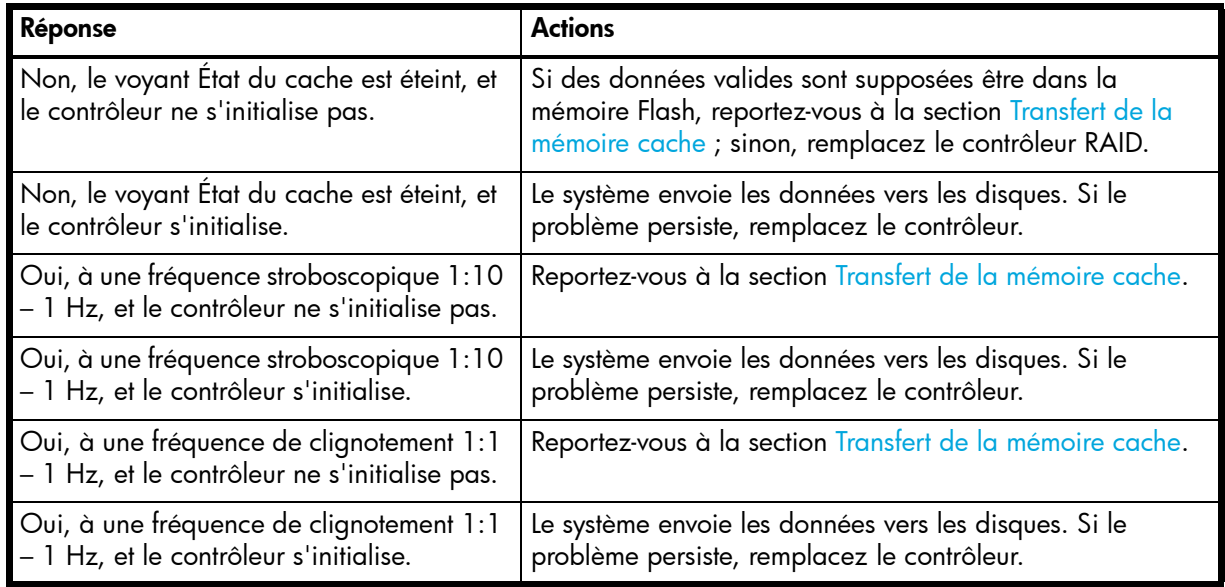

### <span id="page-58-1"></span>Transfert de la mémoire cache

Pour conserver les données existantes stockées dans la mémoire CompactFlash, vous devez transférer cette dernière du contrôleur défectueux vers un contrôleur de rechange à l'aide d'une procédure décrite dans les instructions de remplacement du contrôleur *HP P2000 G3 MSA System*, fournies avec le contrôleur de rechange. Tout manquement à cette procédure peut entraîner la perte des données stockées dans le module de mémoire cache.

**ATTENTION :** Retirez le contrôleur uniquement une fois l'opération de copie terminée, qui est indiqué par le voyant État du cache éteint.

### <span id="page-58-0"></span>Identification d'une panne de connexion côté hôte

Lors d'un fonctionnement normal, lorsqu'un port hôte de module de contrôleur est connecté à un hôte de données, les voyants d'état liaison hôte et d'activité liaison hôte sont verts. En cas d'activité d'E/S, le voyant d'activité hôte clignote en vert. Si des hôtes de données rencontrent des problèmes d'accès au système de stockage, et que vous ne pouvez ni localiser une panne spécifique ni accéder aux journaux d'événements, utilisez la procédure suivante. Cette dernière nécessite un temps d'arrêt planifié.

**IMPORTANT :** N'effectuez pas plusieurs étapes à la fois. La modification simultanée de plusieurs variables peut compliquer le processus de résolution des problèmes.

#### Résolution des problèmes de connexion côté hôte caractérisant des émetteurs-récepteurs SFP

La procédure ci-dessous s'applique aux boîtiers de contrôleur P2000 G3 MSA utilisant le connecteur de l'émetteur-récepteur enfichable petit facteur de forme (SFP) dans les ports d'interface hôte 2/4/8Gb FC.

- **1.** Arrêtez toutes les E/S du système de stockage.
- **2.** Vérifiez le voyant d'activité hôte.

En cas d'activité, arrêtez toutes les applications qui accèdent au système de stockage.

**3.** Retirez le câble SFP et FC et vérifiez s'ils sont endommagés.

**4.** Remettez en place le câble SFP et FC.

Le voyant d'état liaison hôte est-il allumé ?

- Oui Contrôlez l'état pour vous assurer de l'absence d'une erreur intermittente. Si la panne persiste, nettoyez les connexions pour garantir qu'un connecteur encrassé ne perturbe pas le chemin de données.
- Non Passez à l'étape suivante.
- **5.** Déplacez le câble SFP et FC vers un port avec un état de liaison fonctionnel reconnu.

Cette étape permet d'identifier le problème du chemin de données externes (SFP, câble hôte, et périphériques côté hôte) ou du port du module de contrôleur.

Le voyant d'état liaison hôte est-il allumé ?

- Oui Vous savez à présent que le câble SFP, hôte et les périphériques côté hôte fonctionnement correctement. Restaurez le port d'origine du SFP et du câble. Si le voyant d'état liaison reste éteint, vous avez identifié la panne du port du module de contrôleur. Remplacez le module de contrôleur.
- Non Passez à l'étape suivante.
- **6.** Permutez le SFP avec celui fonctionnel.

Le voyant d'état liaison hôte est-il allumé ?

- Oui Vous avez identifié la panne du SFP. Remplacez le SFP.
- Non Passez à l'étape suivante.
- **7.** Réinsérez le SFP d'origine et permutez le câble avec un fonctionnel. Le voyant d'état liaison hôte est-il allumé ?
	- Oui Vous avez identifié la panne du câble. Remplacez le câble.
	- Non Passez à l'étape suivante.
- **8.** Vérifiez que le commutateur, si présent, fonctionne correctement. Si possible, testez avec un autre port.
- **9.** Vérifiez que le HBA est bien en place, et que le logement PCI est sous tension et opérationnel.
- **10.**Remplacez le HBA par un HBA fonctionnel reconnu, ou déplacez le câble côté hôte et le SFP vers un HBA fonctionnel reconnu.

Le voyant d'état liaison hôte est-il allumé ?

- Oui Vous avez identifié la panne du HBA. Remplacez le HBA.
- Non Il est probable que le module de contrôleur doit être remplacé.
- **11.**Restaurez le port d'origine du câble et du SFP.

Le voyant d'état liaison hôte est-il allumé ?

- Non Le port du module de contrôleur est tombé en panne. Remplacez le module du contrôleur.
- Oui Contrôlez la connexion pendant un certain temps. Il est possible que ce soit un problème intermittent, qui peut se produire avec des SFP, des câbles endommagés, et des HBA.

#### Résolution des problèmes de connexion côté hôte avec des ports d'interface hôte iSCSI

La procédure ci-dessous s'applique aux boîtiers de contrôleur P2000 G3 MSA configurés avec les ports d'interface hôte iSCSI 1Gb.

- **1.** Arrêtez toutes les E/S du système de stockage.
- **2.** Vérifiez le voyant d'activité hôte.

En cas d'activité, arrêtez toutes les applications qui accèdent au système de stockage.

- **3.** Remettez en place le câble et vérifiez s'il est endommagé.
	- Le voyant d'état liaison hôte est-il allumé ?
	- Oui Contrôlez l'état pour vous assurer de l'absence d'une erreur intermittente. Si la panne persiste, nettoyez les connexions pour garantir qu'un connecteur encrassé ne perturbe pas le chemin de données.
	- Non Passez à l'étape suivante.

**4.** Déplacez le câble vers un port avec un état de liaison fonctionnel reconnu. Cette étape permet d'identifier le problème du chemin de données externes (câble hôte et périphériques côté hôte) ou du port du module de contrôleur.

Le voyant d'état liaison hôte est-il allumé ?

- Oui Vous savez à présent que le câble hôte, et les périphériques côté hôte fonctionnement correctement. Restaurez le port d'origine du câble. Si le voyant d'état liaison reste éteint, vous avez identifié la panne du port du module de contrôleur. Remplacez le module de contrôleur.
- Non Passez à l'étape suivante.
- **5.** Vérifiez que le commutateur, si présent, fonctionne correctement. Si possible, testez avec un autre port.
- **6.** Vérifiez que le HBA est bien en place, et que le logement PCI est sous tension et opérationnel.
- **7.** Remplacez le HBA par un HBA fonctionnel reconnu, ou déplacez le câble côté hôte vers un HBA fonctionnel reconnu.

Le voyant d'état liaison hôte est-il allumé ?

- Oui Vous avez identifié la panne du HBA. Remplacez le HBA.
- Non Il est probable que le module de contrôleur doit être remplacé.
- **8.** Restaurez le port d'origine du câble.

Le voyant d'état liaison hôte est-il allumé ?

- Non Le port du module de contrôleur est tombé en panne. Remplacez le module de contrôleur.
- Oui Contrôlez la connexion pendant un certain temps. Il est possible que ce soit un problème intermittent, qui peut se produire avec câbles endommagés et des HBA.

### <span id="page-60-0"></span>Identification d'une panne de connexion du port d'extension du module de contrôleur

Lors d'un fonctionnement normal, quand un port d'extension de module de contrôleur est connecté à un boîtier de disques, le voyant d'état port d'extension est vert. Si le voyant port d'extension du port connecté est éteint, la liaison est en panne. Utilisez la procédure suivante pour identifier la panne.

Cette dernière nécessite un temps d'arrêt planifié.

**REMARQUE :** N'effectuez pas plusieurs étapes à la fois. La modification simultanée de plusieurs variables peut compliquer le processus de résolution des problèmes.

- **1.** Arrêtez toutes les E/S du système de stockage.
- **2.** Vérifiez le voyant d'activité hôte.

En cas d'activité, arrêtez toutes les applications qui accèdent au système de stockage.

**3.** Remettez en place le câble d'extension et vérifiez s'il est endommagé.

Le voyant d'état du port d'extension est-il allumé ?

- Oui Contrôlez l'état pour vous assurer de l'absence d'une erreur intermittente. Si la panne persiste, nettoyez les connexions pour garantir qu'un connecteur encrassé ne perturbe pas le chemin de données.
- Non Passez à l'étape suivante.
- **4.** Déplacez le câble d'extension vers un port situé sur le boîtier RAID avec un état de liaison fonctionnel reconnu.

Cette étape permet d'identifier le problème du câble d'extension ou du port d'extension du module de contrôleur.

Le voyant d'état du port d'extension est-il allumé ?

- Oui Vous savez à présent que le câble d'extension est fonctionnel. Restaurez le port d'origine du câble. Si le voyant d'état port d'extension reste éteint, vous avez identifié la panne du port d'extension du module de contrôleur. Remplacez le module du contrôleur.
- Non Passez à l'étape suivante.
- **5.** Restaurez le port d'origine du câble d'extension dans le boîtier de contrôleur.

**6.** Déplacez le câble d'extension du boîtier de disques vers un port d'extension fonctionnel reconnu du boîtier de disques.

Le voyant d'état du port d'extension est-il allumé ?

- Oui Vous avez identifié la panne du port du boîtier de disques. Remplacez le module d'extension.
- Non Passez à l'étape suivante.
- **7.** Remplacez le câble par un câble fonctionnel reconnu, en vous assurant que le câble est relié aux ports d'origine utilisés par le câble précédent.

Le voyant d'état liaison hôte est-il allumé ?

- Oui Remplacez le câble d'origine. La panne a été identifiée.
- Non Il est probable que le module de contrôleur doit être remplacé.

## Identification des erreurs de réplication de Remote Snap

### Câblage pour la réplication

La réplication Remote Snap est une fonction qui effectue la réplication par lots des données de blocs depuis un volume primaire d'un boîtier de contrôleur P2000 G3 MSA System vers un volume secondaire dans le même système, ou dans un deuxième boîtier de contrôleur P2000 G3 MSA System indépendant. Le deuxième système peut figurer sur le même site que le premier système ou sur un site différent. Consultez la section [Connexion de deux systèmes de stockage pour répliquer des volumes à la page 41](#page-40-0) pour obtenir les informations de connexion d'hôte concernant Remote Snap. Les instructions d'installation de votre produit et le manuel de configuration des câbles fournissent des informations complémentaires.

#### Configuration et vérification de la réplication

Une fois les systèmes de stockage et les hôtes câblés pour la réplication, vous pouvez utiliser l'Assistant Configuration de la réplication de SMU pour préparer l'utilisation de la fonction Remote Snap. Vous pouvez éventuellement utiliser telnet pour accéder à l'adresse IP du module de contrôleur et accéder à la fonction Remote Snap à l'aide de la CLI.

**REMARQUE :** Reportez-vous aux manuels suivants pour plus d'informations sur la configuration de la réplication :

- **•** Consultez le *Manuel de référence de la SMU de HP P2000 G3 MSA System* pour connaître les procédures de configuration et de gestion des réplications
- **•** Consultez le *Manuel de référence de la CLI de HP P2000 G3 MSA System* pour connaître les commandes et la syntaxe de réplication
- **•** Consultez le *Manuel de référence des descriptions d'événements de P2000 G3 MSA System* pour les rapports d'événements de réplication

Les informations de base pour l'activation des boîtiers de contrôleurs de P2000 G3 MSA System pour la réplication complètent les procédures de résolution des problèmes suivantes :

- **•** Familiarisez-vous avec Remote Snap en consultant les chapitres « Mise en route » et « Utilisation de Remote Snap pour répliquer les volumes » dans le manuel de SMU.
- **•** Utilisez **Assistants > Assistant Configuration de la réplication** pour préparer la réplication d'un volume existant vers un autre disque virtuel dans le système primaire ou dans un système secondaire.

Suivez l'assistant pour sélectionner le volume primaire, le mode de réplication et le volume secondaire, ainsi que pour confirmer vos paramètres de réplication. L'assistant vérifie les liaisons de configuration entre les systèmes primaire et secondaire. Une fois la configuration terminée, vous pouvez lancer la réplication depuis SMU.

**•** Pour obtenir des descriptions des événements associés à la réplication, consultez le Manuel de référence des descriptions d'événements.

### Étapes de diagnostic pour la configuration de la réplication

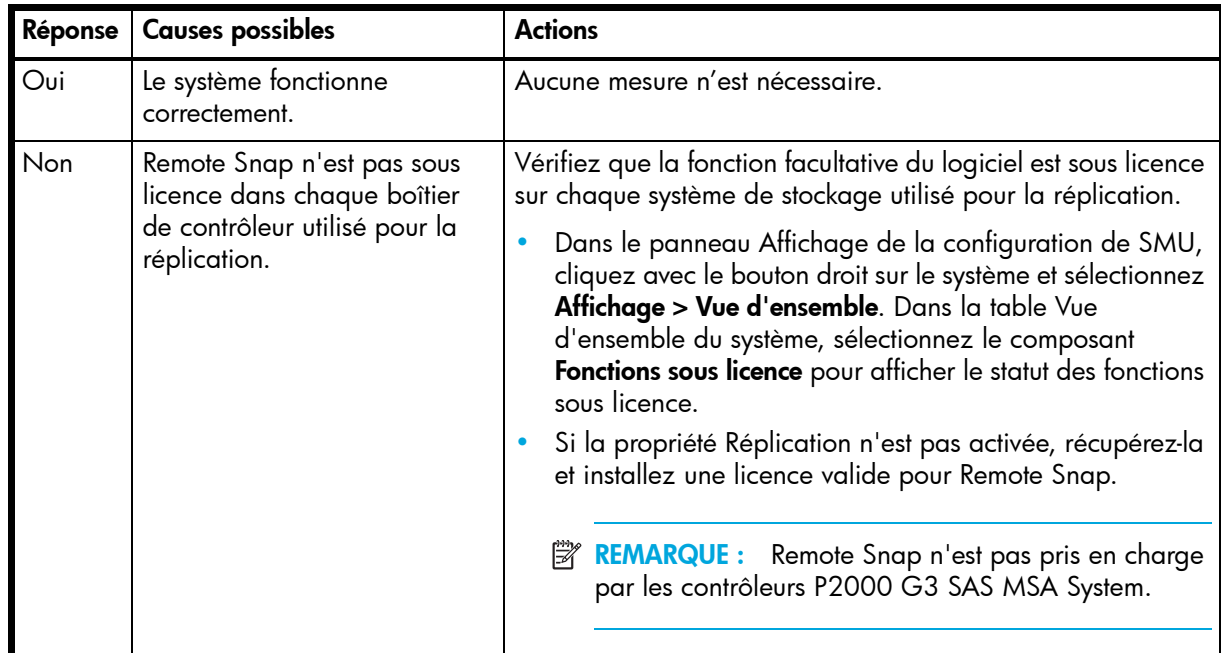

### <span id="page-62-1"></span>Pouvez-vous utiliser correctement la fonction Remote Snap ?

#### <span id="page-62-0"></span>Pouvez-vous afficher les informations sur les liaisons distantes ?

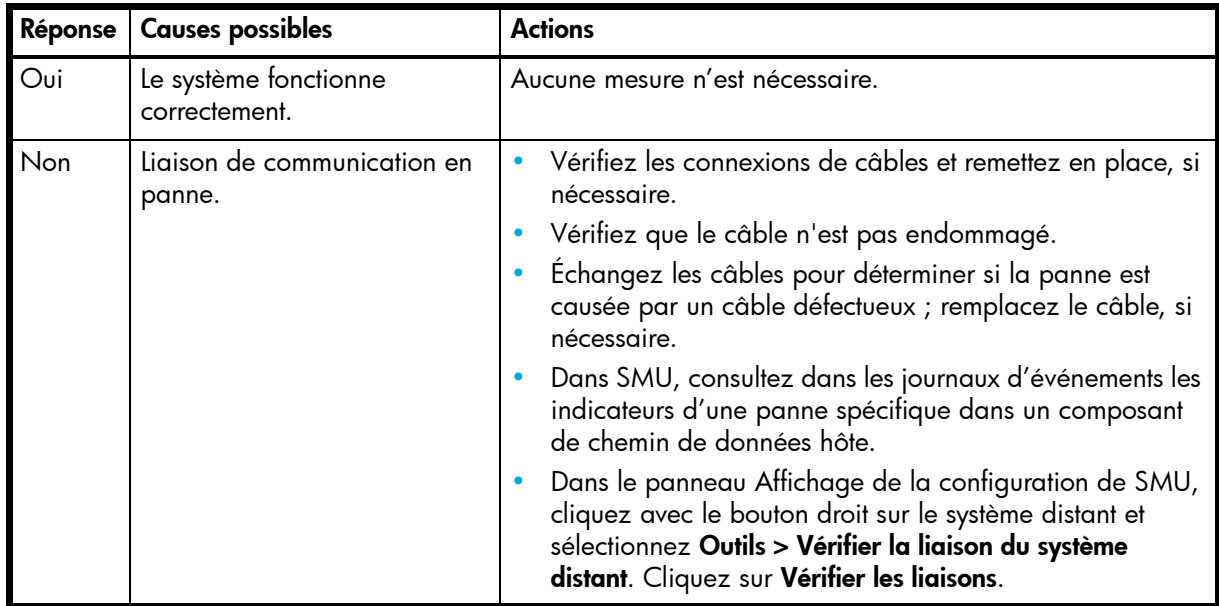

### Pouvez-vous créer un jeu de réplications ?

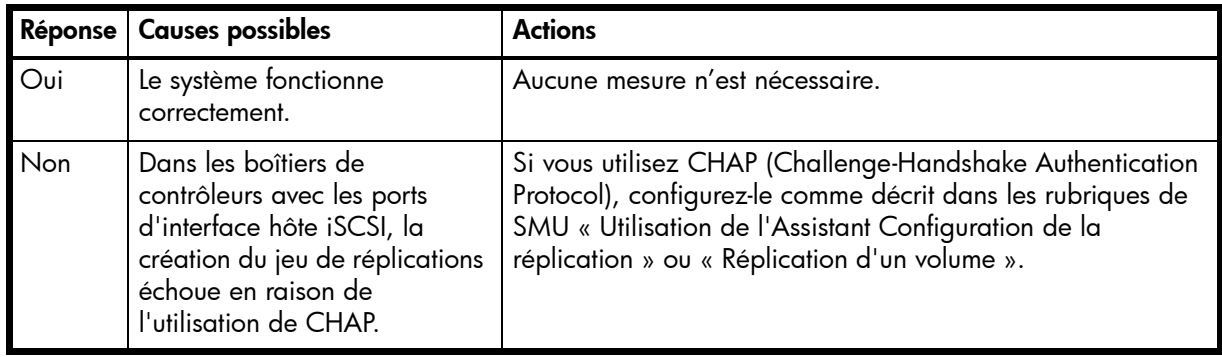

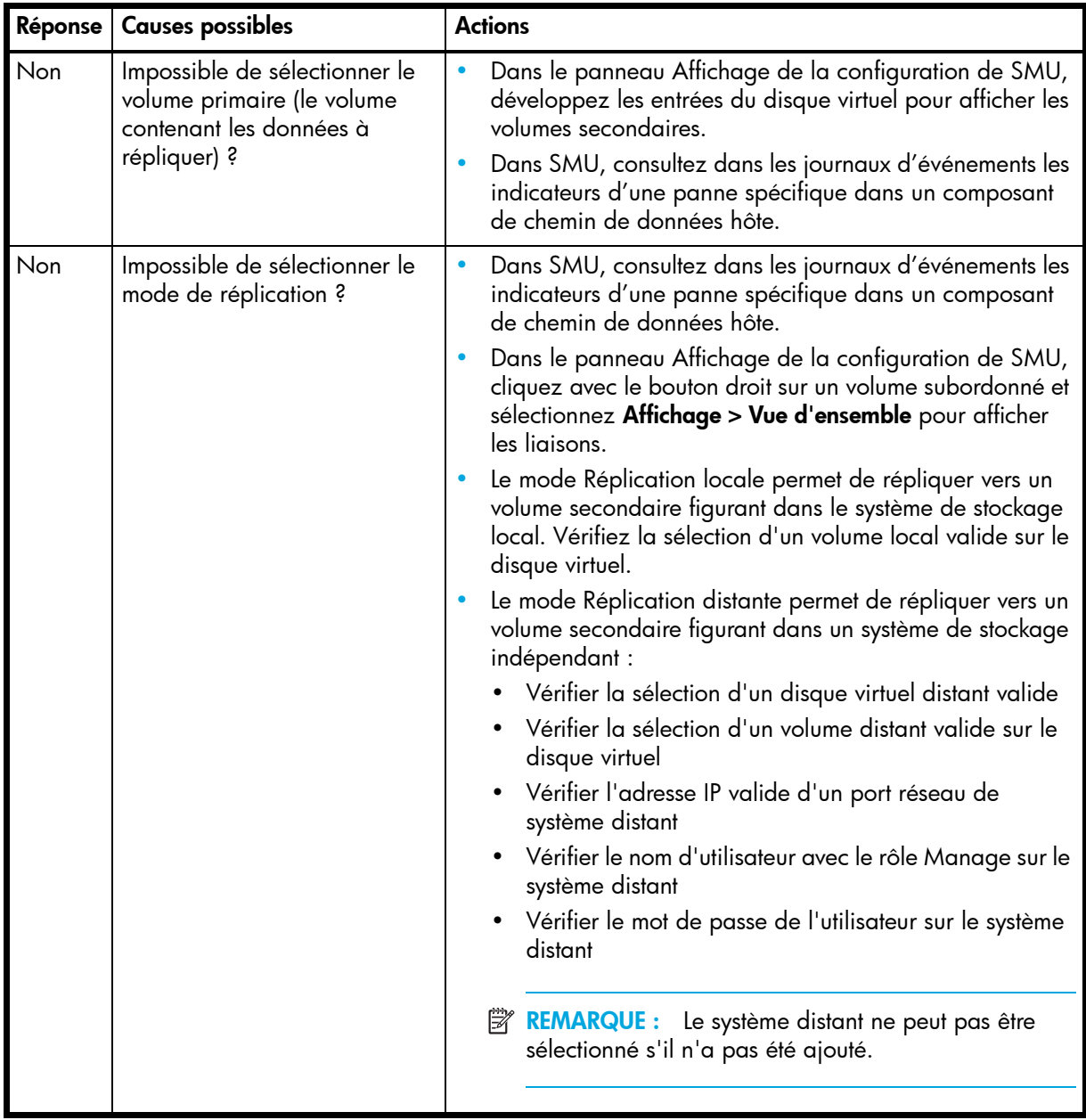

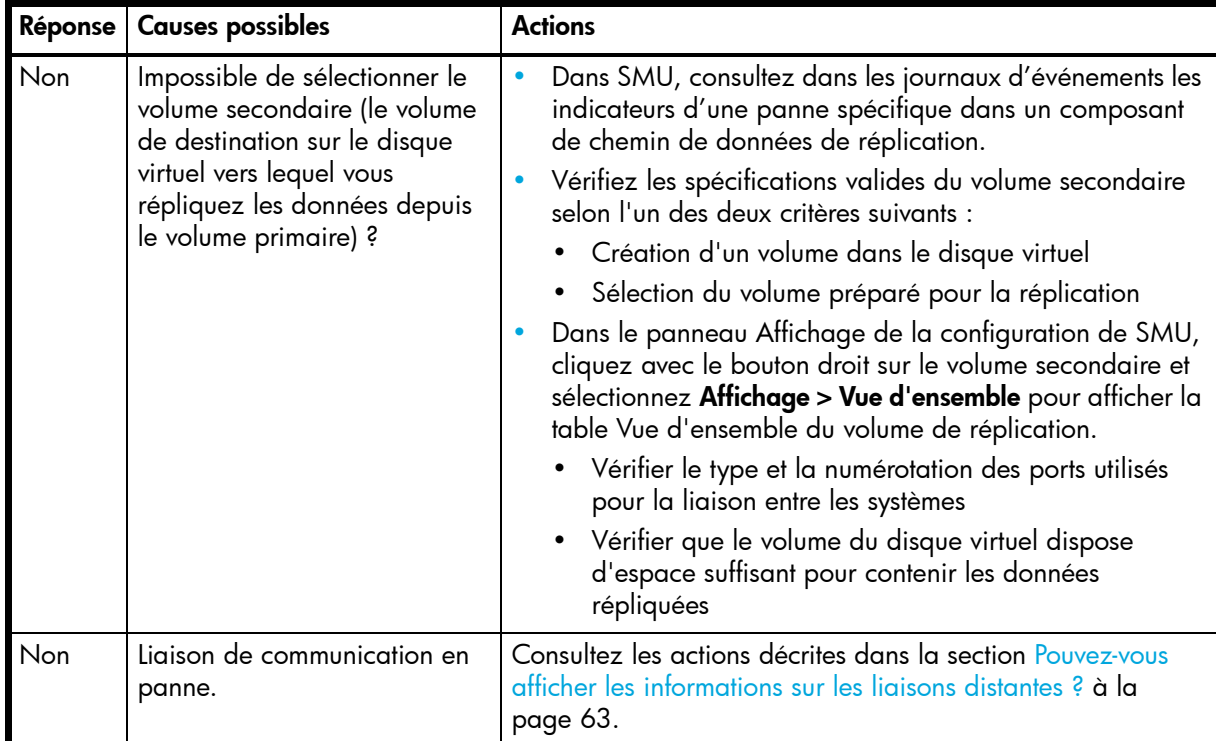

### <span id="page-64-0"></span>Pouvez-vous répliquer un volume ?

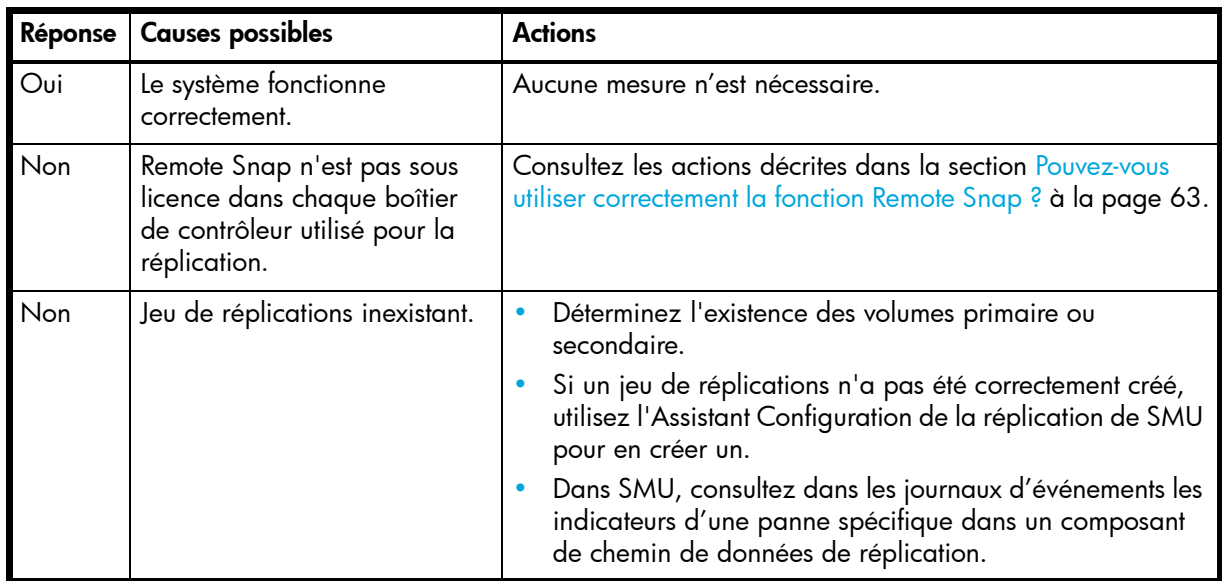

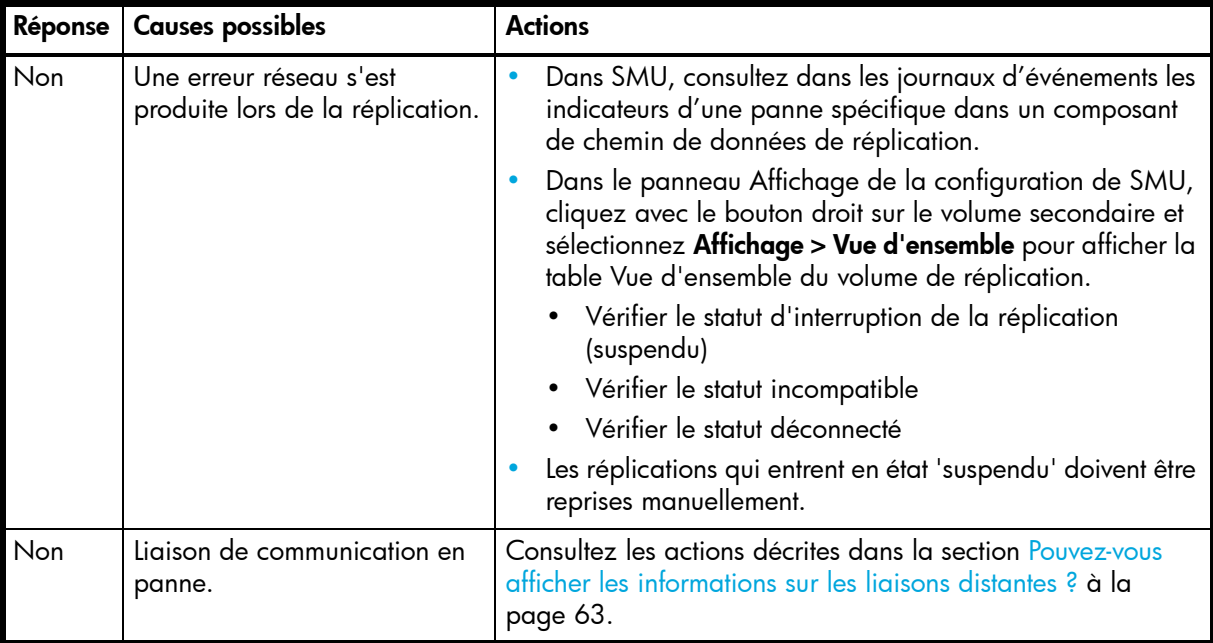

### Pouvez-vous afficher une image de réplication ?

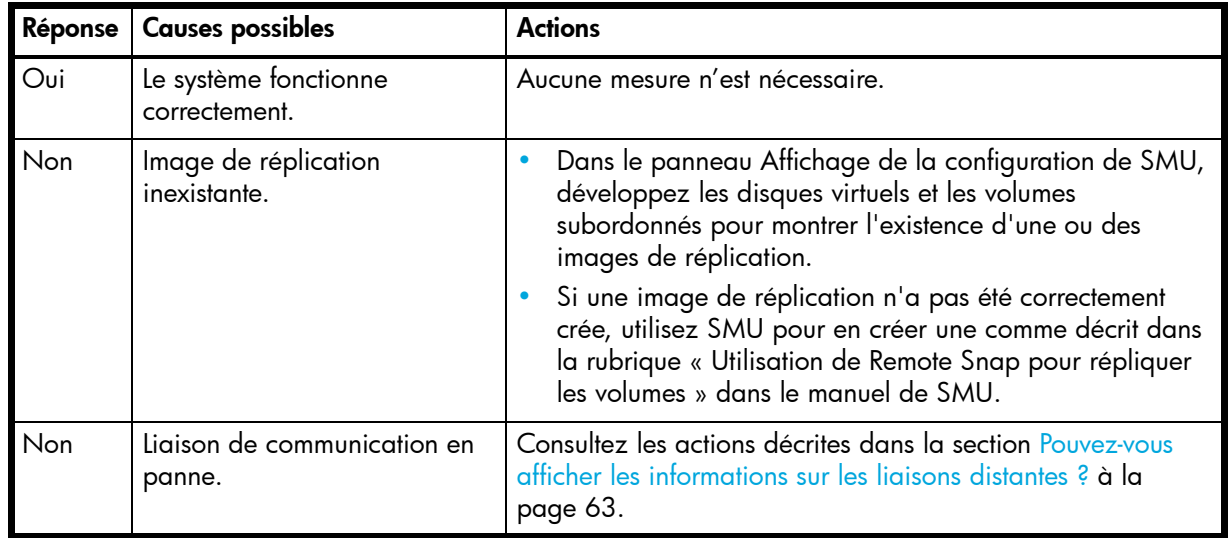

### Pouvez-vous afficher les systèmes distants ?

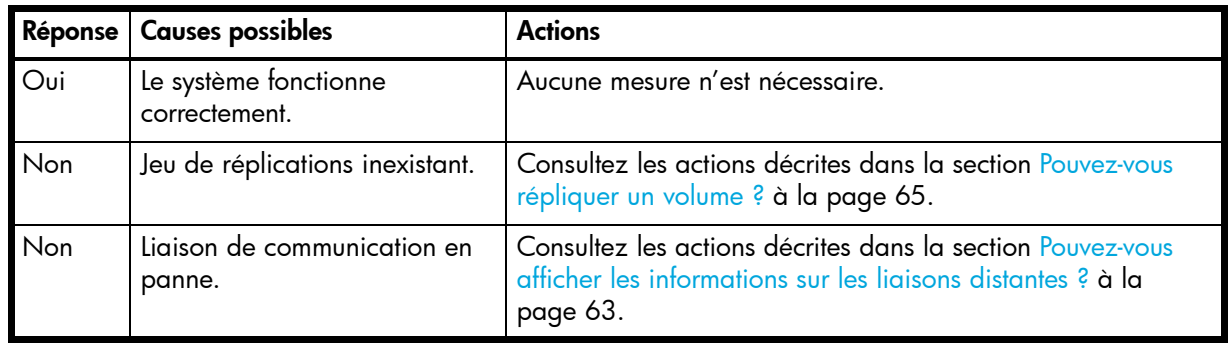

### Résolution des avertissements concernant la tension et la température

- **1.** Vérifiez que tous les ventilateurs fonctionnent en vous assurant que le voyant Tension CC/Panne du ventilateur/ Demande d'intervention est éteint ou à l'aide de SMU pour vérifier l'icône d'avertissement jaune du matériel. Dans l'écran Affichage de la configuration, cliquez avec le bouton droit sur un boîtier et sélectionnez **Affichage > Vue d'ensemble**.
- **2.** Assurez-vous que tous les modules sont entièrement positionnés dans leurs logements et que leurs loquets sont verrouillés.
- **3.** Assurez-vous qu'aucun logement n'est laissé ouvert pendant plus de deux minutes.

Si vous devez remplacer un module, laissez l'ancien module en place jusqu'à ce que vous disposiez du rechange ou utilisez un module vierge pour remplir le logement. Un logement resté ouvert a un impact négatif sur la ventilation et peut entraîner une surchauffe du boîtier.

- **4.** Essayez de remplacer chaque module d'alimentation un à la fois.
- **5.** Remplacez les modules de contrôleur un à la fois.

#### Emplacements de capteur

Le système de stockage contrôle les conditions à différents emplacements de chaque boîtier pour vous avertir des problèmes. Les capteurs d'alimentation, du ventilateur de refroidissement, de température et de tension figurent dans des emplacements clés du boîtier. Dans chaque module de contrôleur et module d'extension, le processeur de supervision du boîtier (EMP) contrôle l'état de ces capteurs pour effectuer les fonctions des services de boîtiers SCSI (SES).

Les sections suivantes décrivent chaque élément et ses capteurs.

#### Capteurs du module d'alimentation

Chaque boîtier possède deux modules d'alimentation entièrement redondants avec des capacités de partage de charges. Les capteurs du module d'alimentation décrits dans le tableau suivant contrôlent la tension, le courant, la température et les ventilateurs dans chaque module d'alimentation. Si les capteurs d'alimentation signalent une tension au-dessous ou au-dessus du seuil autorisé, vérifiez la tension d'entrée.

| <b>Description</b>      | Condition du voyant ID panne/événement                         |
|-------------------------|----------------------------------------------------------------|
| Module d'alimentation 1 | Panne de tension, de courant, de température ou de ventilateur |
| Module d'alimentation 2 | Panne de tension, de courant, de température ou de ventilateur |

**Tableau 8** Capteurs du module d'alimentation

#### Capteurs de ventilateur de refroidissement

Chaque module d'alimentation comporte deux ventilateurs. La plage normale pour la vitesse du ventilateur est 4 000 à 6 000 tr/min. Lorsque la vitesse du ventilateur chute au-dessous de 4 000 tr/min, l'EMP considère ceci comme une panne et affiche une alarme dans le journal des événements du système de stockage. Le tableau suivant répertorie la condition de description, d'emplacement et d'alarme pour chaque ventilateur. Si la vitesse du ventilateur reste au-dessous du seuil de 4 000 tr/min, la température interne du boîtier risque d'augmenter encore. Remplacez le module d'alimentation signalant la panne.

| <b>Description</b> | <b>Emplacement</b>      | Condition du voyant ID panne/événement |
|--------------------|-------------------------|----------------------------------------|
| Ventilateur 1      | Module d'alimentation 1 | $< 4000$ tr/min                        |
| Ventilateur 2      | Module d'alimentation 1 | $< 4000$ tr/min                        |
| Ventilateur 3      | Module d'alimentation 2 | $< 4000$ tr/min                        |
| Ventilateur 4      | Module d'alimentation 2 | $<$ 4 000 tr/min                       |

**Tableau 9** Descriptions du capteur de ventilateur de refroidissement

Lors d'un arrêt, les ventilateurs de refroidissement fonctionnent encore. Ceci permet au boîtier de continuer à refroidir.

### Capteurs de température

Les températures extrêmement élevées et basses peuvent entraîner des dégâts considérables si elles ne sont pas détectées. Chaque module de contrôleur possède six capteurs de température. Ainsi, si la température de l'unité centrale ou de la matrice FPGA (Field Programmable Gate Array) atteint une valeur d'arrêt, le module de contrôleur est automatiquement stoppé. Chaque module d'alimentation possède un seul capteur de température.

Lorsqu'une panne de température est signalée, elle doit être réparée aussi rapidement que possible pour éviter d'endommager le système. Ceci peut être obtenu par réchauffement ou refroidissement du site d'installation.

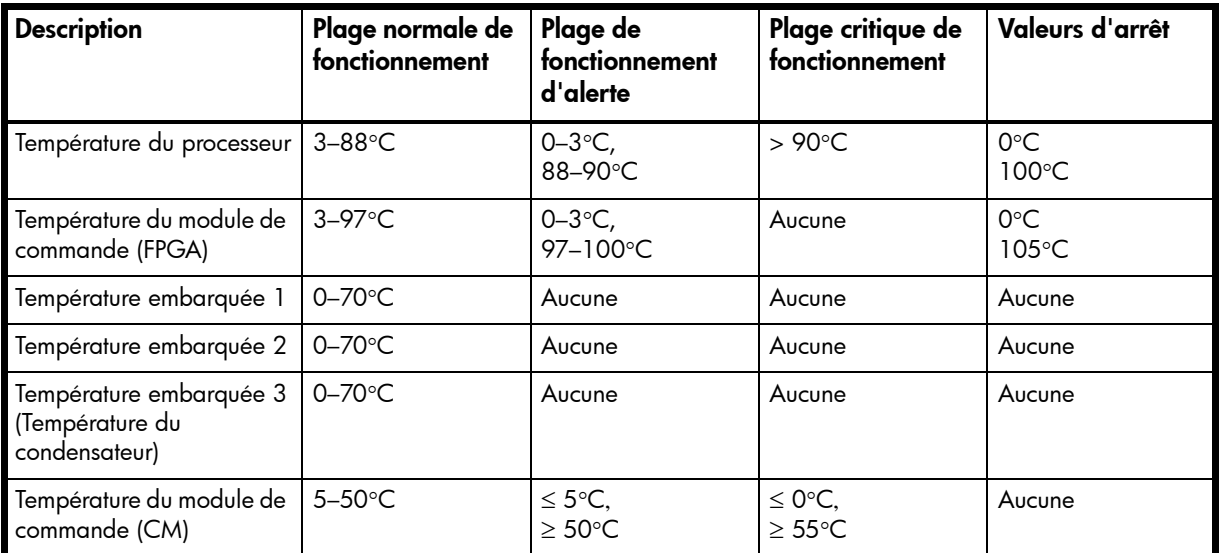

**Tableau 10** Capteurs de température du module de contrôleur

Lorsqu'un capteur d'alimentation est hors plage, le voyant Panne/ID s'allume en orange et un événement est consigné dans le journal des événements.

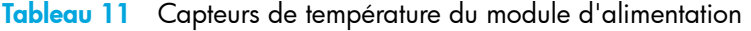

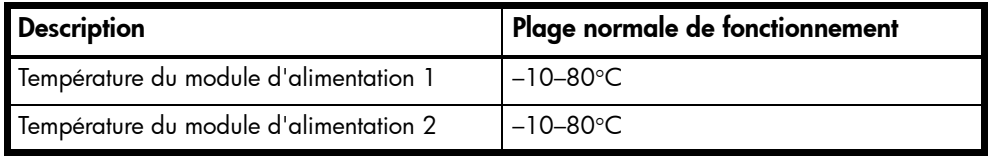

### Capteurs de tension du module d'alimentation

Les capteurs de tension du module d'alimentation garantissent que la tension d'un boîtier se situe dans des plages normales. Il existe trois capteurs de tension par module d'alimentation.

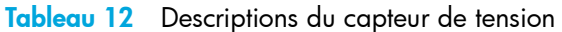

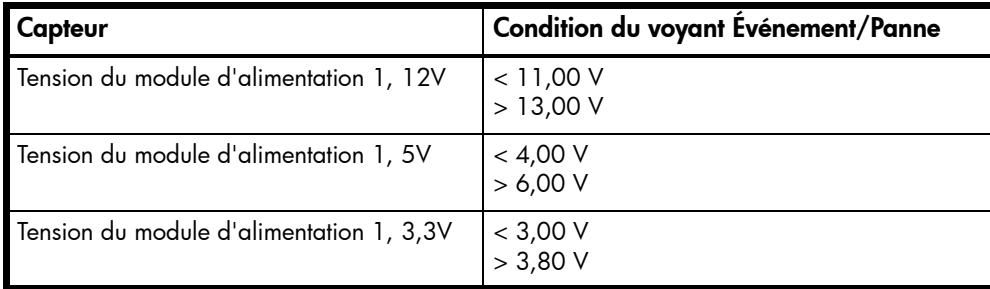

# <span id="page-68-0"></span>A Description des voyants

## Voyants du panneau avant

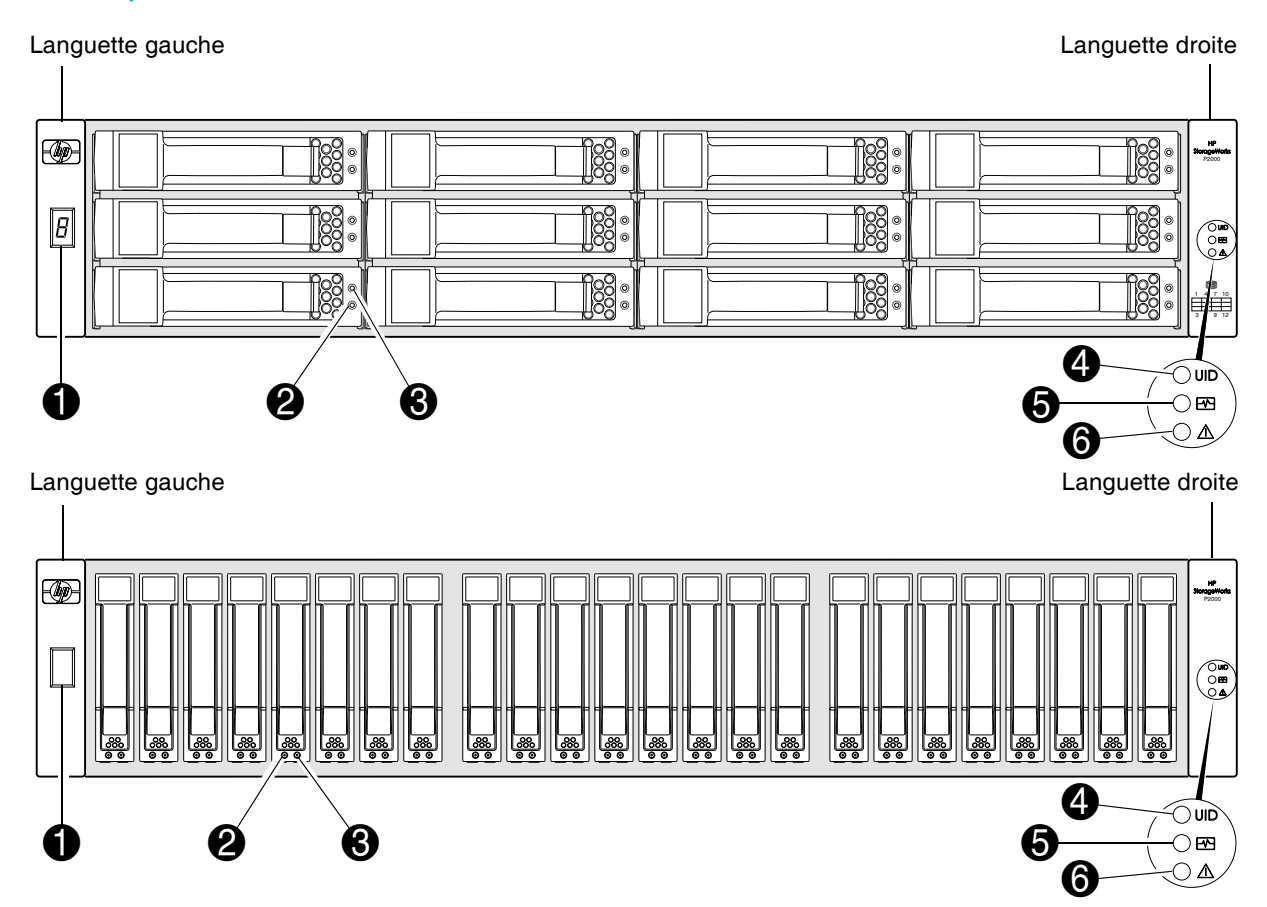

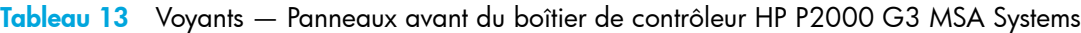

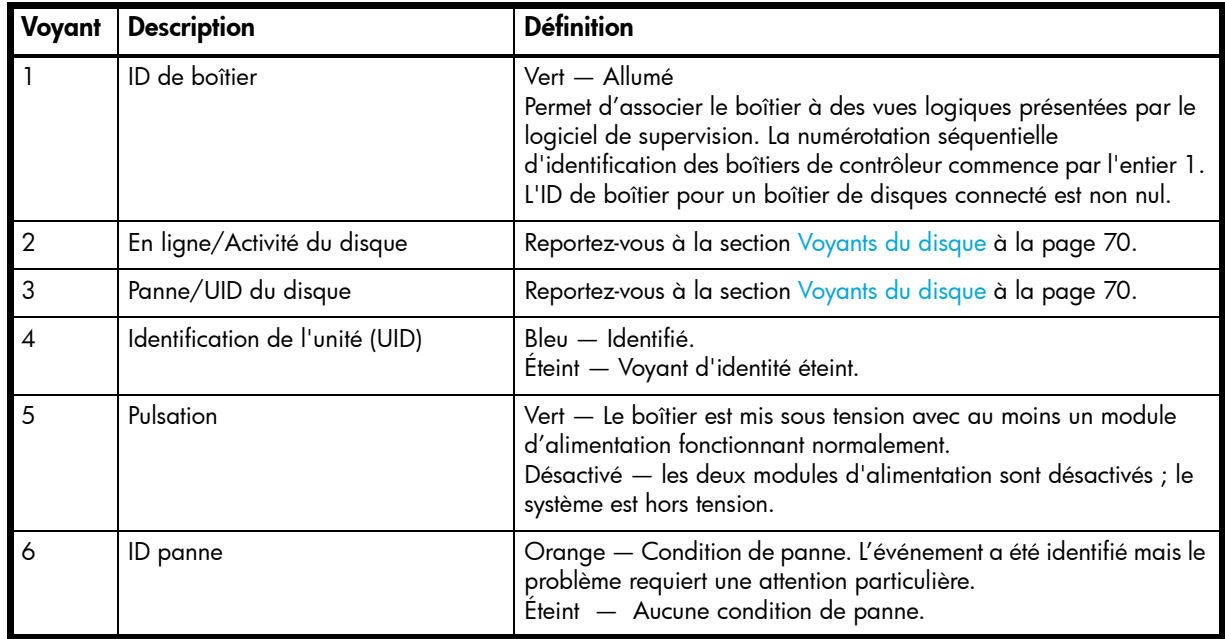

## <span id="page-69-0"></span>Voyants du disque

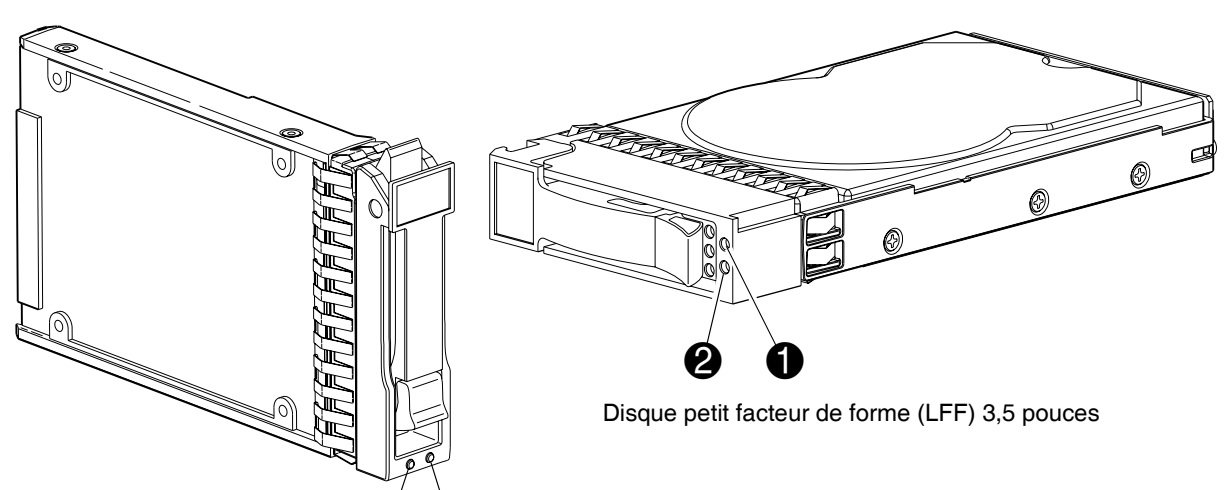

Disque petit facteur de forme (SFF) $/2,5$  nouces

 $\boldsymbol{e}$  0

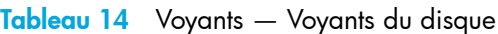

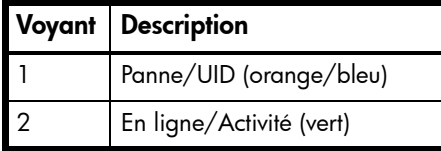

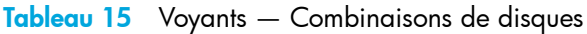

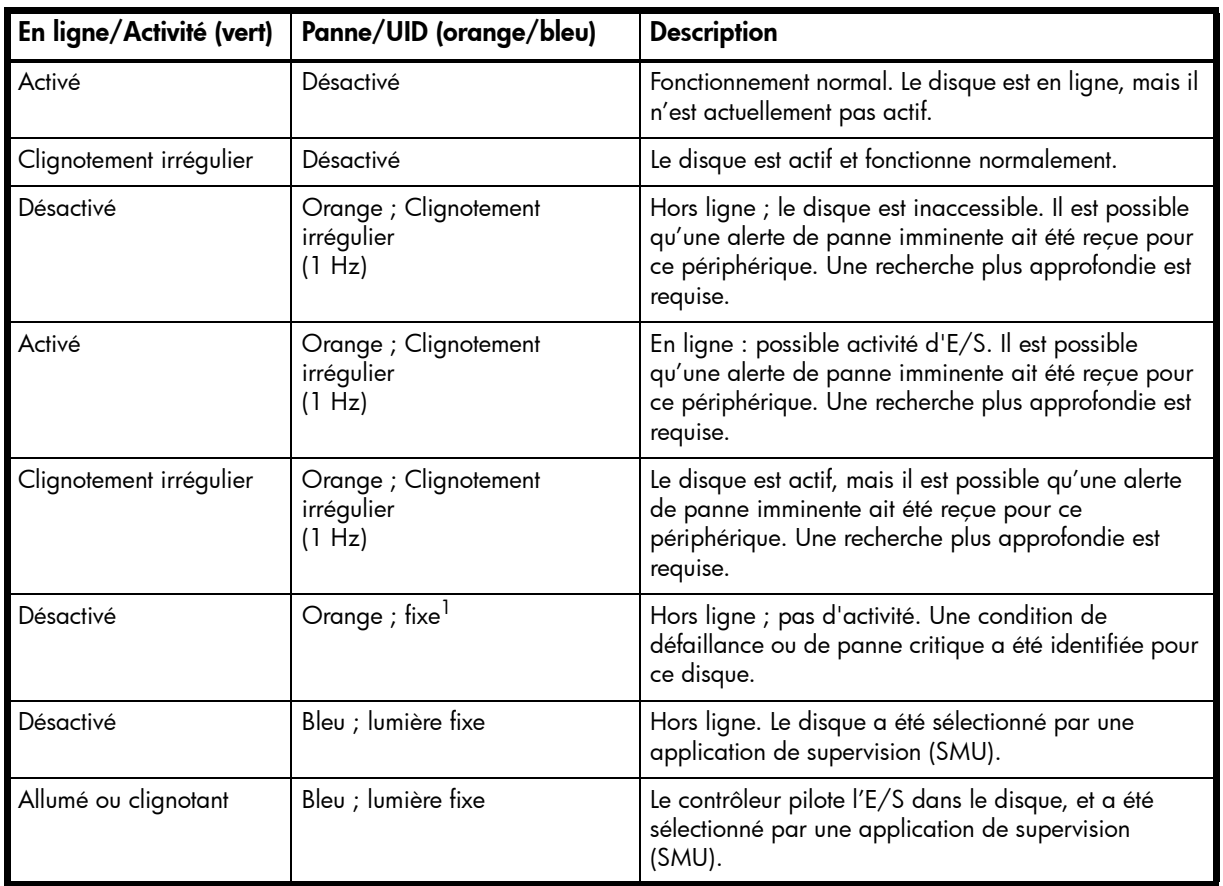

**Tableau 15** Voyants — Combinaisons de disques

| En ligne/Activité (vert)        | Panne/UID (orange/bleu) | <b>Description</b>                                                                                                    |
|---------------------------------|-------------------------|----------------------------------------------------------------------------------------------------|
| Clignotement régulier<br>(1 Hz) | Désactivé               | $\triangle$ <b>ATTENTION</b> : Ne retirez pas le disque.<br>Le retrait d'un disque peut arrêter l'opération<br>en cours et entraîner la perte de données.<br>Le disque est en cours de reconstruction. |
| Désactivé                       | Désactivé               | Soit il n'y a pas de courant, le disque est hors ligne,<br>soit le disque n'est pas configuré.                                                                                                    |

 $^1$ Cet état Panne/UID peut indiquer que c'est un disque inexploité. Il est possible que la panne implique des métadonnées sur le disque, plutôt que le disque lui-même.

Reportez-vous à la rubrique Effacement des métadonnées du disque dans le manuel de référence de SMU ou dans l'aide en ligne correspondante.

### Voyants du panneau arrière

P2000 G3 FC/iSCSI MSA System grand facteur de forme et le P2000 G3 FC/iSCSI MSA System petit facteur de forme

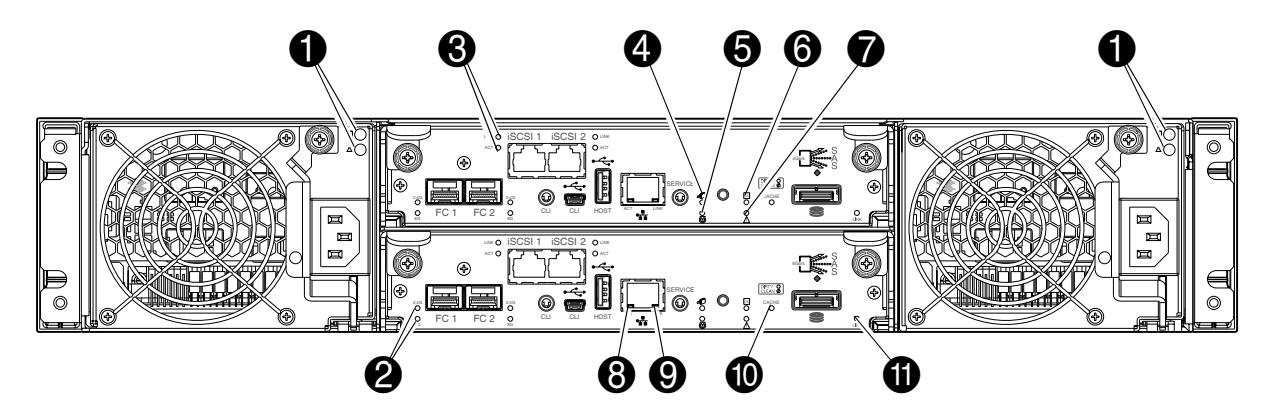

**Tableau 16** Voyants — Panneau arrière grand facteur de forme et petit facteur de forme de HP P2000 G3 FC/iSCSI MSA System

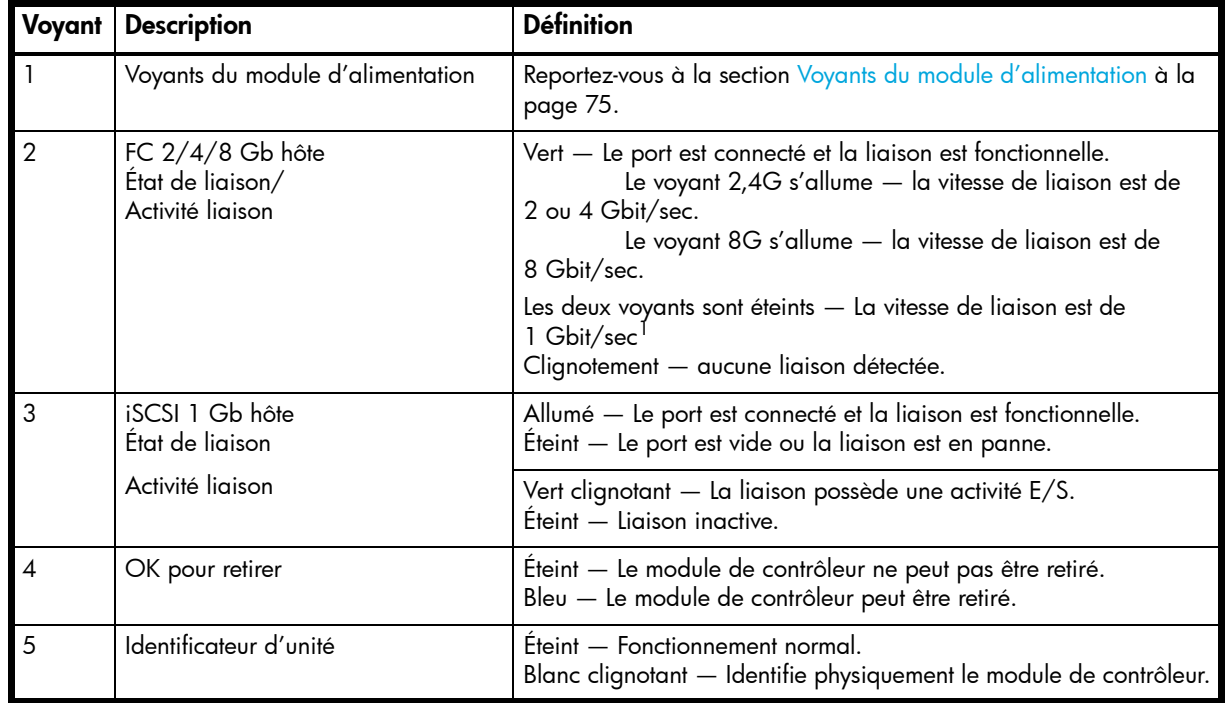

**Tableau 16** Voyants — Panneau arrière grand facteur de forme et petit facteur de forme de HP P2000 G3 FC/iSCSI MSA System

| Voyant         | <b>Description</b>             | <b>Définition</b>                                                                                                    |
|----------------|--------------------------------|----------------------------------------------------------------------------------------------------|
| 6              | FRU fonctionnel                | Éteint — Le module de contrôleur n'est pas fonctionnel.<br>Vert clignotant - Le système s'initialise.<br>Vert - Le module de contrôleur fonctionne normalement.                                                                                                    |
| $\overline{7}$ | Panne/demande d'intervention   | Orange — Une panne a été détectée ou une demande<br>d'intervention est requise.<br>Orange clignotant - Erreur de restauration ou de vidage de la<br>mémoire cache ou de mise sous tension contrôlée par le matériel.                                                                                                    |
| 8              | Activité du port réseau        | Éteint — La liaison Ethernet ne possède aucune activité d'E/S.<br>Vert clignotant — La liaison Ethernet possède une activité d'E/S.                                                                                                    |
| 9              | État de liaison du port réseau | Éteint — Le port réseau n'est pas connecté ou la liaison est en<br>panne.<br>Vert - La liaison réseau est fonctionnelle.                                                                                                    |
| 10             | État du cache                  | Vert - Le cache est corrompu (contient des données non écrites) et<br>le fonctionnement est normal.<br>Éteint — Dans un contrôleur opérationnel, le cache est propre (ne<br>contient pas de données non écrites).<br>Vert clignotant - Un vidage de CompactFlash ou une actualisation<br>automatique du cache est en cours. Indique une activité de la<br>mémoire cache (Voir également Si le contrôleur est tombé en<br>panne ou ne démarre pas, le voyant État du cache est-il allumé ou<br>clignote-t-il ? à la page 59).                                                                                                    |
|                |                                | Si le clignotement du voyant est irrégulier, un vidage du cache est<br>en cours. Lorsqu'un module de contrôleur perd de la puissance et<br>que le cache en écriture est corrompu (contient des données non<br>écrites sur le disque), le pack de supercondensateurs fournit<br>l'alimentation de secours pour envoyer (copier) les données du<br>cache en écriture vers la mémoire CompactFlash. Une fois le<br>vidage du cache terminé, le cache passe en mode actualisation<br>automatique.                                                                                                    |
|                |                                | Si le voyant clignote lentement momentanément, le cache est en<br>mode actualisation automatique. En mode actualisation<br>automatique, si l'alimentation principale est rétablie avant que<br>l'alimentation de secours soit épuisée (3-30 minutes, en fonction<br>de facteurs différents), le système s'initialise, recherche les données<br>stockées dans le cache, et les écrit sur le disque. Ceci signifie que<br>le système peut être opérationnel en 30 secondes, et avant que le<br>délai d'expiration E/S de l'hôte standard de 60 secondes au<br>moment où la panne système entraîne une erreur de l'application<br>de l'hôte. Si l'alimentation principale est rétablie après que<br>l'alimentation de secours soit épuisée, le système s'initialise et<br>restaure les données dans le cache depuis CompactFlash.<br>Cette opération dure environ 90 secondes. |
|                |                                | Le vidage de la mémoire cache et le mécanisme d'actualisation<br>automatique est une fonctionnalité importante de protection des<br>données ; principalement quatre copies de données utilisateurs<br>sont conservées : une dans le cache de chaque contrôleur et une<br>dans la mémoire CompactFlash de chaque contrôleur.                                                                                                    |
| 11             | Etat du port d'extension       | Eteint — Le port est vide ou la liaison est en panne.<br>Allumé — Le port est connecté et la liaison est fonctionnelle.                                                                                                    |

<sup>1</sup> Les modules SFP 8 Gb ne prennent pas en charge les vitesses de liaison de Gbit/sec.
- **IMPORTANT :** Les versions antérieures des modules de contrôleurs de P2000 G3 MSA System indiquent des libellés de voyants de ports réseau en position inversée : LINK est indiqué à gauche et ACT à droite. Sur ces unités, le voyant LINK indique le fonctionnement d'ACT et le voyant ACT indique celui de LINK.
- **REMARQUE :** Une fois le voyant d'état de la liaison allumé, il reste ainsi, même si le contrôleur s'arrête via SMU ou CLI.

Lorsqu'un contrôleur est arrêté ou désactivé, son voyant d'état de liaison reste allumé, indiquant à tort que le contrôleur peut communiquer avec l'hôte. Bien qu'un lien existe entre l'hôte et la puce du contrôleur, ce dernier ne communique pas avec la puce. Pour réinitialiser le voyant, le contrôleur doit être correctement redémarré (consultez [Accès à SMU à la page 51\)](#page-50-0).

## Boîtier de disques D2700 6 Gb

Les contrôleurs P2000 G3 MSA System prennent en charge les Boîtier de disques D2700 6 Gb. Pour plus d'informations sur les produits P2000 G3 MSA System, visitez le site <http://www.hp.com/go/p2000>. Sélectionnez **Related products**, sélectionnez votre boîtier de disques, sélectionnez **Support > HP Support & Drivers** dans la partie droite de la page, sélectionnez le nom de votre produit, et sélectionnez **Manuals**.

### Boîtier 12 disques P2000 3,5 pouces 6 Gb

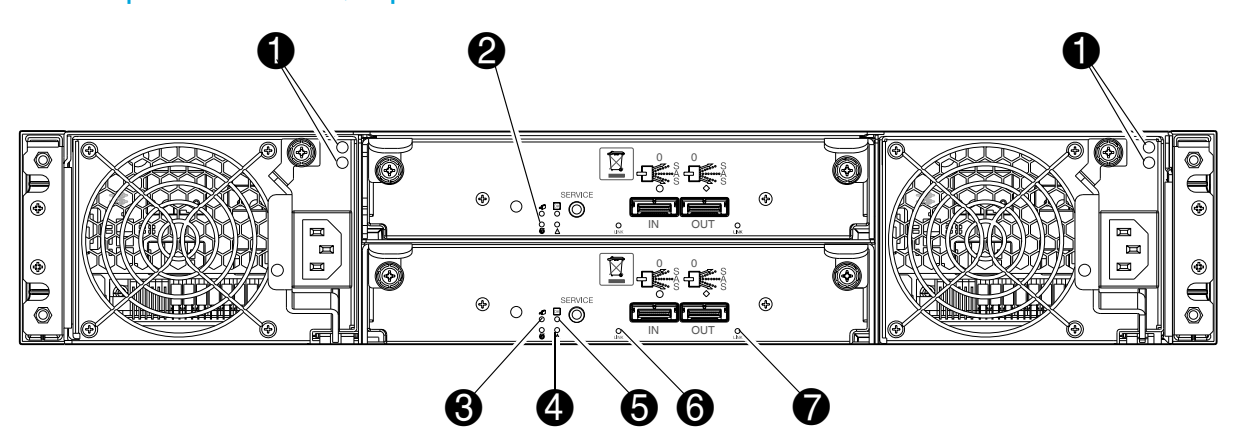

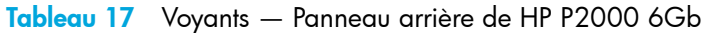

<span id="page-72-6"></span><span id="page-72-5"></span><span id="page-72-4"></span><span id="page-72-3"></span><span id="page-72-2"></span><span id="page-72-1"></span><span id="page-72-0"></span>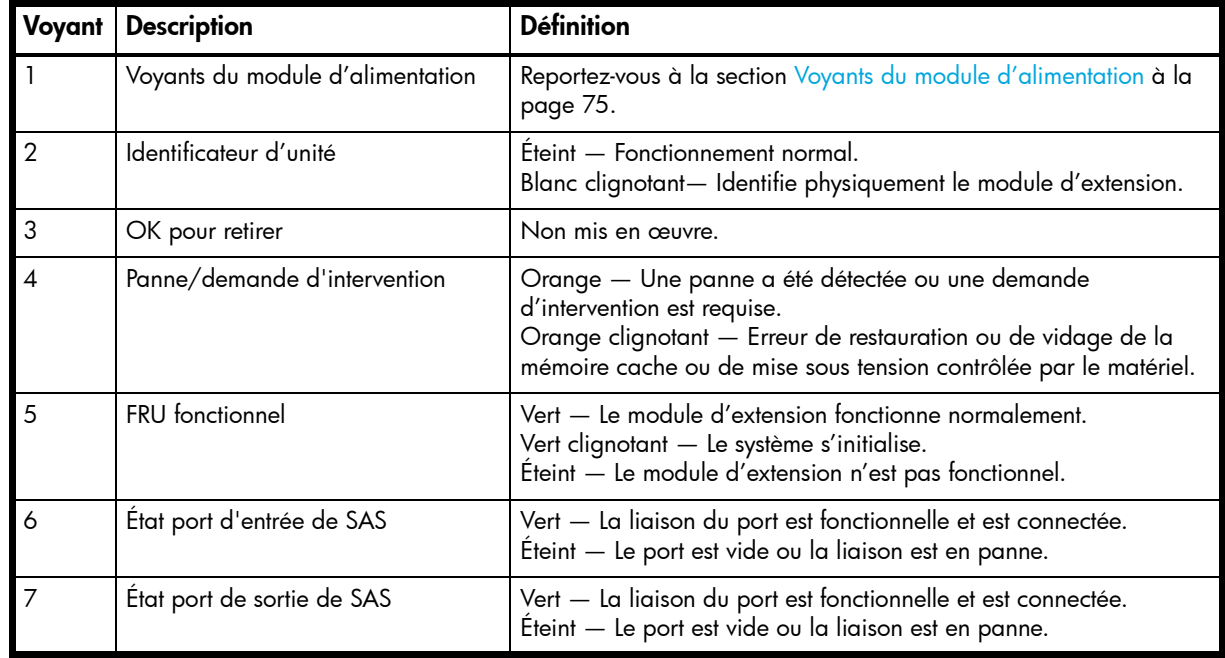

# Boîtier de disques MSA70 3 Gb

Les contrôleurs P2000 G3 MSA System peuvent être également connectés à un Boîtier de disques MSA70 3 Gb exécutant le microprogramme version 2.18 ou version ultérieure. Pour plus d'informations sur le Boîtier de disques MSA70 3 Gb, y compris les étapes détaillées pour mettre à niveau le microprogramme, consultez le *Manuel de l'utilisateur du boîtier HP StorageWorks Modular Smart Array 70* disponible sur le *MSA2000 G2 Software Support/Documentation CD* livré avec votre produit, ou à l'adresse [http://hp.com/support/manuals.](http://hp.com/support/manuals)

# Boîtier 12 disques MSA2000 3,5 pouces 3 Gb

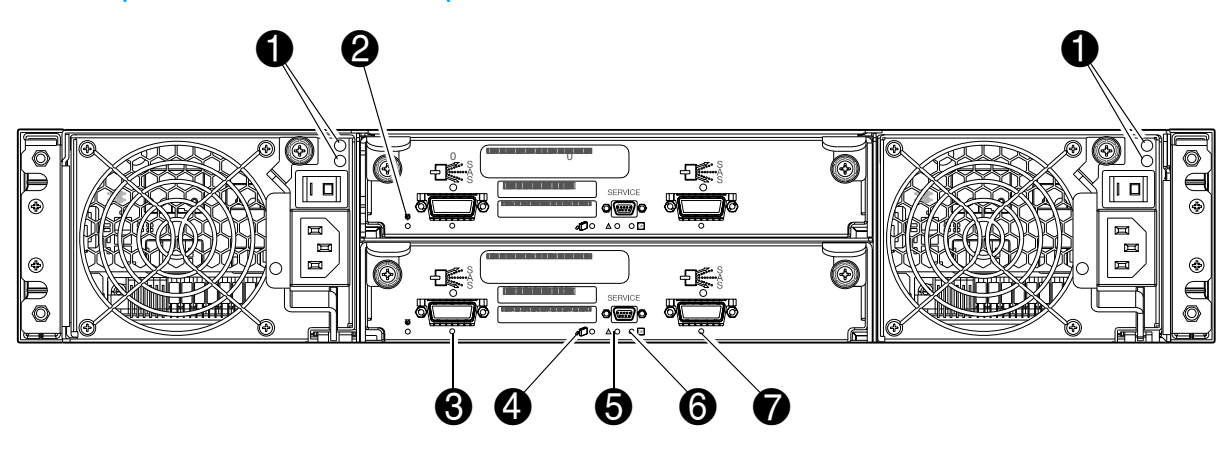

<span id="page-73-6"></span><span id="page-73-5"></span><span id="page-73-4"></span><span id="page-73-2"></span><span id="page-73-1"></span><span id="page-73-0"></span>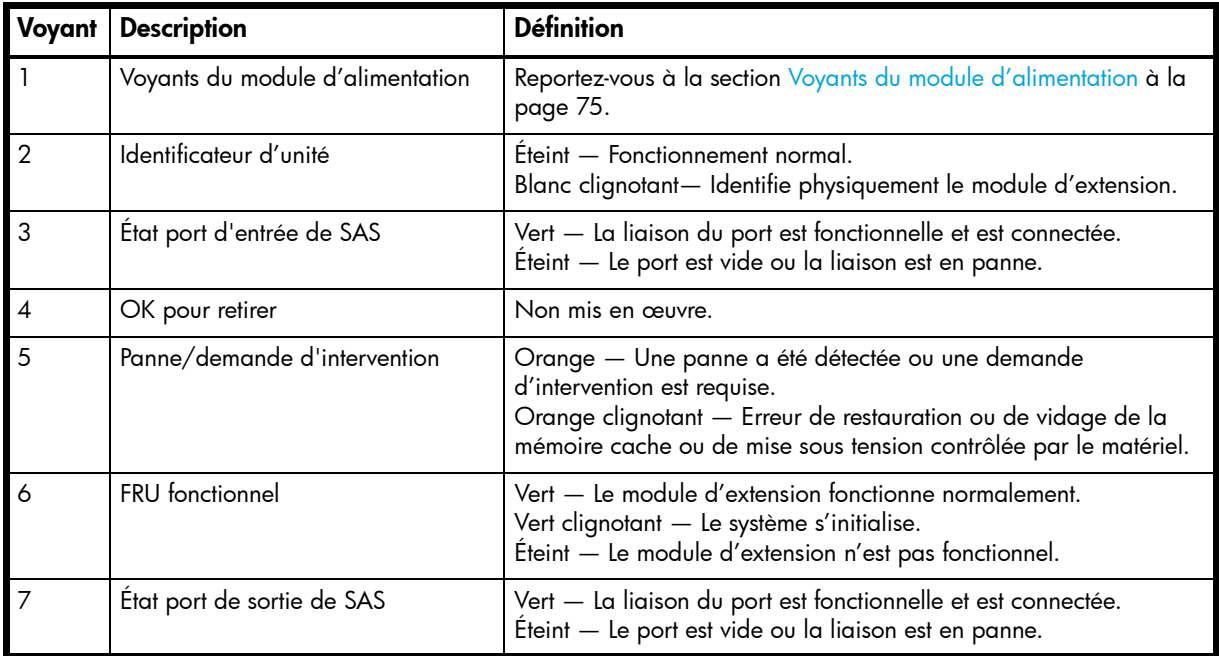

<span id="page-73-3"></span>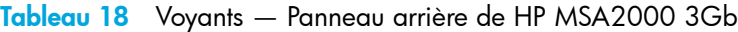

## <span id="page-74-0"></span>Voyants du module d'alimentation

La redondance de l'alimentation est obtenue par l'intermédiaire de deux modules d'alimentation indépendants de partage de charges. En cas de panne du module d'alimentation ou de la source d'alimentation, le système de stockage peut fonctionner en continu dans un module d'alimentation unique. Une plus grande redondance peut être obtenue en connectant les modules d'alimentation à des circuits distincts. Les modules d'alimentation CC sont équipés d'un interrupteur d'alimentation. Les modules d'alimentation peuvent ou non en être équipés (le modèle indiqué ci-dessous n'en possède pas). La présence ou non d'un interrupteur d'alimentation est essentiel à la mise sous tension/hors tension.

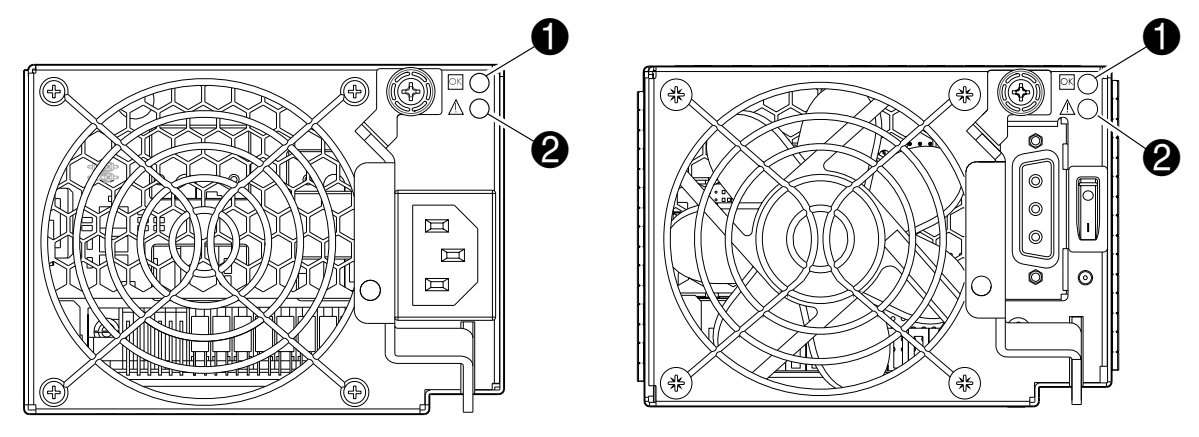

Modèle CA and a material control of the Modèle CC Modèle CC

<span id="page-74-1"></span>

**Tableau 19** Voyants — Modules d'alimentation de HP P2000 G3 MSA System — panneau arrière

<span id="page-74-2"></span>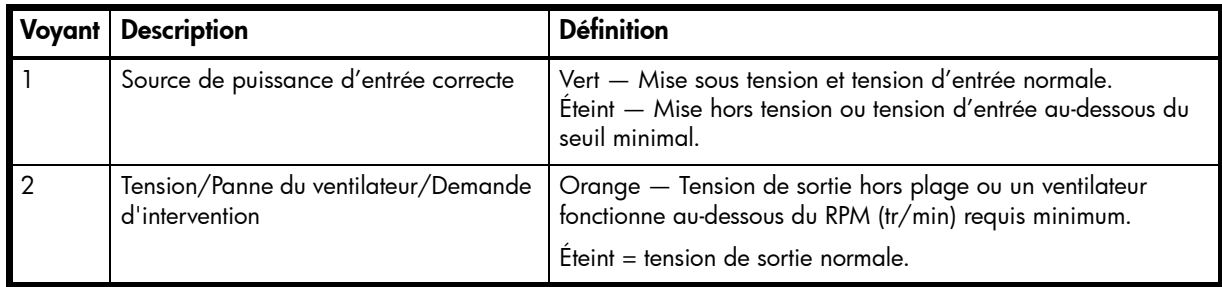

**EX REMARQUE :** Pour plus d'informations sur le redémarrage des boîtiers, consultez [Mise sous/hors tension](#page-33-0) [à la page 34](#page-33-0).

# B Spécifications et conditions d'environnement requises

# Consignes de sécurité

<span id="page-76-3"></span>Installez le système selon les codes locaux de sécurité et les règlements du site d'installation. Respectez toutes les mises en garde et instructions indiquées sur le matériel. Reportez-vous également à la documentation comprise avec le kit de livraison du produit.

## Exigences et directives concernant le site

Les sections suivantes contiennent les exigences et les directives à respecter lors de la préparation du site pour l'installation.

<span id="page-76-0"></span>Lors de la sélection d'un site d'installation pour le système, choisissez un emplacement non exposé à une chaleur excessive, aux rayons du soleil, à la poussière, ou à des produits chimiques. Ces conditions réduisent considérablement la durée de vie du système et risquent d'invalider votre garantie.

### Exigences d'alimentation CA et de câblage du site

<span id="page-76-1"></span>Les éléments suivants sont obligatoires pour toutes les installations utilisant des modules d'alimentation CA :

- **•** Tous les secteurs alternatifs et conducteurs d'alimentation permettant d'alimenter les boîtes de dérivation pour le système monté sur rack doivent être installés dans une gaine métallique ou une canalisation selon les codes et règlements locaux, nationaux ou gouvernementaux applicables.
- Assurez-vous que la tension et la fréquence de votre source d'alimentation correspondent à celles inscrites sur l'étiquette signalétique de votre appareil.
- **•** Pour garantir la redondance, indiquez deux sources d'alimentation distinctes pour les boîtiers. Ces sources d'alimentation doivent être indépendantes l'une de l'autre, et chacune doit être contrôlée par un disjoncteur distinct au point de distribution d'alimentation.
- **•** Le système nécessite des variations de tension minimales. Les fluctuations de tension des installations clients ne doivent pas dépasser  $\pm$  5 %. Les installations clients doivent aussi fournir une protection de surtension adéquate.
- **•** Le câblage de site doit comprendre une connexion de mise à la terre à la source d'alimentation CA. Les conducteurs d'alimentation et les boîtes de dérivation électriques (ou boîtier métallique équivalent) doivent être mis à la terre aux deux extrémités.
- **•** Les circuits d'alimentation et les disjoncteurs associés doivent fournir une alimentation suffisante et une protection contre les surcharges. Pour éviter d'endommager les boîtes de dérivation pour courant alternatif et autres composants du rack, utilisez une source d'alimentation externe indépendante protégée des grosses charges de commutation (moteurs de climatiseur, moteurs de monte-charge et charges d'usine, par exemple).

### Exigences d'alimentation CC et de câblage du site

<span id="page-76-2"></span>Les éléments suivants sont obligatoires pour toutes les installations utilisant des modules d'alimentation CC :

- **•** Tous les secteurs CC et conducteurs d'alimentation permettant d'alimenter les boîtes de dérivation pour le système monté sur rack doivent être conformes aux codes et règlements locaux, nationaux ou gouvernementaux applicables.
- **•** Assurez-vous que la tension de votre source d'alimentation corresponde à celle inscrite sur l'étiquette signalétique de votre appareil.
- **•** Pour garantir la redondance, indiquez deux sources d'alimentation distinctes pour les boîtiers. Ces sources d'alimentation doivent être indépendantes l'une de l'autre, et chacune doit être contrôlée par un disjoncteur distinct au point de distribution d'alimentation.
- **•** Le système nécessite des variations de tension minimales. La tension des installations clients doit se situer dans la plage indiquée sur l'étiquette signalétique de votre appareil. Les installations clients doivent aussi fournir une protection de surtension adéquate.
- **•** Le câblage de site doit comprendre une connexion de mise à la terre à la source d'alimentation CC. La mise à la terre doit être conforme aux codes et règlements locaux, nationaux ou gouvernementaux applicables.
- Les circuits d'alimentation et les disjoncteurs associés doivent fournir une alimentation suffisante et une protection contre les surcharges.

## Consignes relatives au poids et à l'emplacement

Pour obtenir des spécifications détaillées sur la taille et le poids, consultez Spécifications matérielles à la [page 79.](#page-78-0)

- **•** Le poids d'un boîtier varie selon le nombre et le type de modules installés.
- **•** De préférence, utilisez deux personnes pour soulever un boîtier. Néanmoins, une seule personne peut soulever en toute sécurité un boîtier si son poids est réduit en retirant les modules d'alimentation et de l'unité de disque.
- **•** Ne placez pas les boîtiers en position verticale. Installez et utilisez toujours les boîtiers en position horizontale.
- **•** Lors de l'installation de boîtiers dans un rack, assurez-vous que toute surface sur laquelle vous pouvez déplacer le rack peut supporter le poids. Pour éviter tout accident lors du déplacement de l'appareil, surtout sur les quais de chargement en pente et les rampes d'accès aux planchers surélevés, veillez à vous faire aider par un nombre suffisant de personnes. Retirez les obstacles tels que les câbles et autres objets du sol.
- **•** Pour éviter tout basculement du rack et toute blessure du personnel en cas d'événement sismique, fixez solidement le rack à un mur ou à une autre structure rigide reliée à la fois au plancher et au plafond de la pièce.

### Consignes électriques

- **•** Ces boîtiers fonctionnent avec des systèmes d'alimentation monophasés qui comportent une connexion à la terre. Afin d'éviter tout risque d'électrocution, ne branchez pas un boîtier dans un type différent de système d'alimentation. Contactez le responsable des installations ou un électricien qualifié en cas de doute concernant le type d'alimentation du bâtiment.
- **•** Les boîtiers sont livrés avec un cordon d'alimentation de type terre (trois fils). Afin d'éviter tout risque d'électrocution, branchez toujours le cordon dans la prise électrique à la terre.
- <span id="page-77-3"></span>**•** N'utilisez pas de rallonges domestiques avec ces boîtiers. Seuls quelques cordons d'alimentation possèdent la même intensité nominale. Les rallonges domestiques ne disposent pas de la protection contre les surcharges et ne sont pas destinés à une utilisation avec les systèmes informatiques.

### Exigences de ventilation

Pour obtenir les conditions d'environnement requises en détail, consultez [Conditions d'environnement](#page-79-0)  [requises à la page 80](#page-79-0).

- N'obstruez ni ne recouvrez les ouvertures d'aération à l'avant et à l'arrière d'un boîtier. Ne placez jamais un boîtier à proximité d'un radiateur ou d'une bouche de chauffage. Le non-respect de ces consignes peut entraîner une surchauffe et affecter la fiabilité et la garantie de votre boîtier.
- <span id="page-77-2"></span>**•** Laissez un minimum de 15 cm à l'avant et à l'arrière de chaque boîtier pour garantir une ventilation adéquate pour le système de refroidissement. espace pour le refroidissement n'est requis sur les côtés, le haut ou le bas des boîtiers.
- <span id="page-77-4"></span><span id="page-77-0"></span>**•** Laissez suffisamment d'espace à l'avant et à l'arrière du boîtier pour permettre l'accès aux composants du boîtier à des fins d'entretien. Retrait d'un composant nécessite un espace d'au moins 37 cm devant et derrière le boîtier.

### Exigences de câblage

- **•** Ne laissez pas les câbles d'alimentation et d'interface dans le passage. Acheminez les câbles dans des emplacements où ils ne risquent pas d'être endommagés.
- **•** Acheminez les câbles d'interface à l'écart de moteurs et d'autres sources d'interférence aux fréquences radioélectriques et magnétiques.
- **•** Respectez les limites de longueur de câbles.

## Exigences de l'hôte de supervision

<span id="page-77-1"></span>Il est recommandé d'utiliser un hôte de supervision local avec au moins une connexion à port série pour l'installation et la configuration initiales d'un boîtier de contrôleur. Après avoir configuré un ou deux modules de contrôleur avec une adresse IP (Internet Protocol), vous devez ensuite utiliser un hôte de supervision à distance sur un réseau Ethernet à configurer, superviser et contrôler.

<span id="page-78-8"></span>**REMARQUE :** Conformément à la réglementation FCC, toute connexion à cet appareil doit s'effectuer au moyen de câbles blindés, mis à la terre aux deux extrémités, dotés de protections de connecteur avec revêtement métal RFI/EMI.

# <span id="page-78-0"></span>Spécifications matérielles

<span id="page-78-6"></span>L'espace au sol du site d'installation doit être suffisant pour supporter le poids combiné du rack, des boîtiers de contrôleur et d'extension, et de tout matériel supplémentaire. Le site requiert également un espace suffisant pour l'installation, le fonctionnement et l'entretien des boîtiers également une ventilation adéquate pour permettre une libre circulation de l'air dans tous les boîtiers.

<span id="page-78-5"></span><span id="page-78-4"></span><span id="page-78-3"></span>Le [Tableau 20](#page-78-1) et le [Tableau 21](#page-78-2) dressent une liste des dimensions et poids de boîtiers. Les poids sont basés sur un boîtier comportant un complément complet d'unités de disques, deux modules de contrôleur ou d'extension, et deux modules d'alimentation installés. « 2U12 » décrit le boîtier grand facteur de forme et « 2U24 » décrit le boîtier petit facteur de forme. Le modèle petit facteur de forme est décrit plus loin par le 2U24 de profondeur standard et le nouveau 2U24 (court) de profondeur réduite.

Le [Tableau 21](#page-78-2) contient des données du poids pour les boîtiers de contrôleurs P2000 G3 et la sélection des boîtiers de disques. Pour plus d'informations sur les autres boîtiers de disques HP MSA qui peuvent être câblés à ces systèmes (p. ex., MSA70 ou D2700), consultez le document Quickspecs, disponible sur la page des produits HP MSA <http://www.hp.com/go/msa>. Sélectionnez votre MSA. Les liens de QuickSpecs figurent à droite.

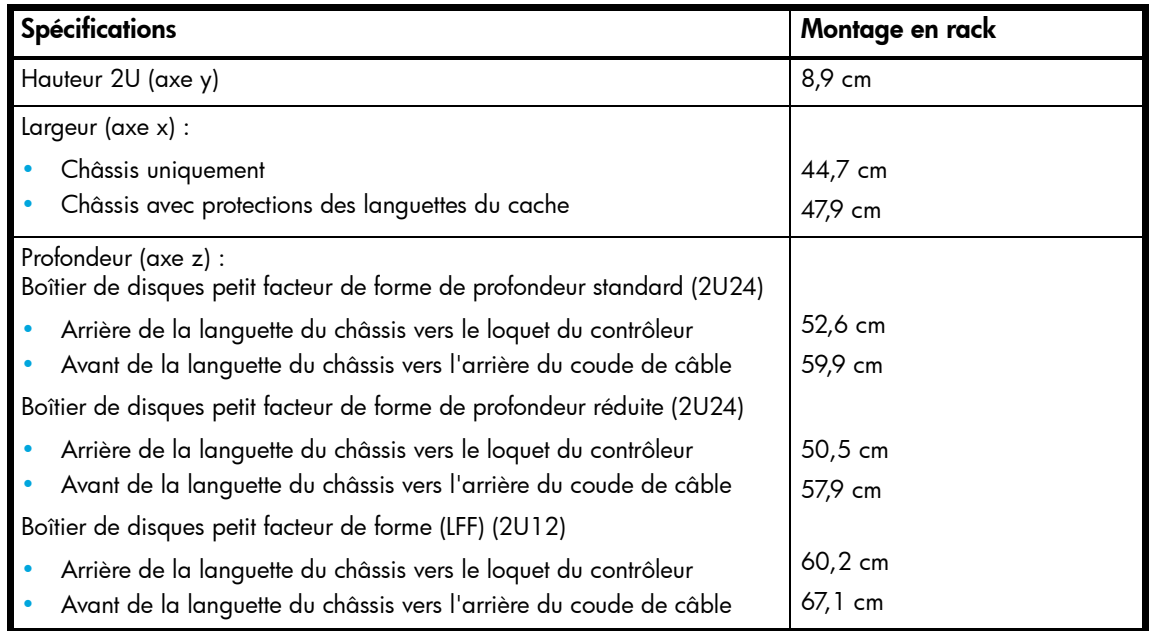

<span id="page-78-1"></span>. **Tableau 20** Dimensions de boîtiers de stockage pour rack

<span id="page-78-7"></span><span id="page-78-2"></span>. **Tableau 21** Poids de boîtiers de stockage pour rack

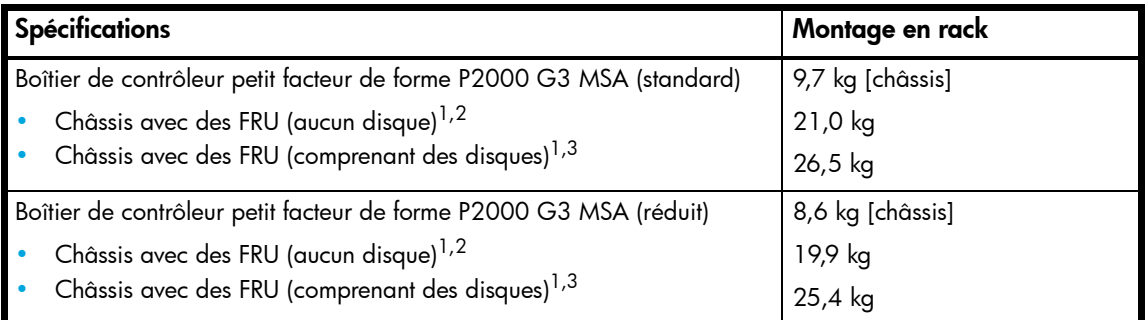

**Tableau 21** Poids de boîtiers de stockage pour rack

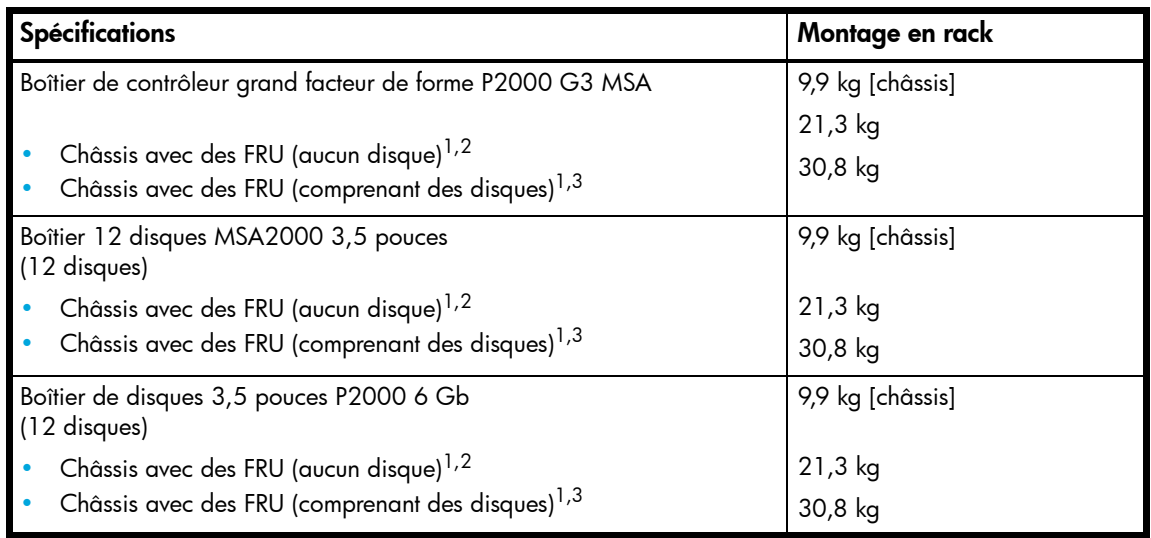

<sup>1</sup> Les poids indiqués sont nominaux et peuvent être modifiés.

 $^2$ Les poids peuvent varier selon différents modules d'alimentation, IOM et différents étalonnages entre les balances.  $^3$ Les poids peuvent varier selon le nombre réel et le type de disque (SAS, SATA, SSD) installé.

# <span id="page-79-0"></span>Conditions d'environnement requises

<span id="page-79-3"></span><span id="page-79-1"></span>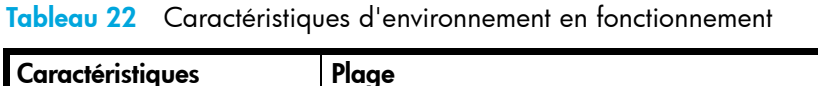

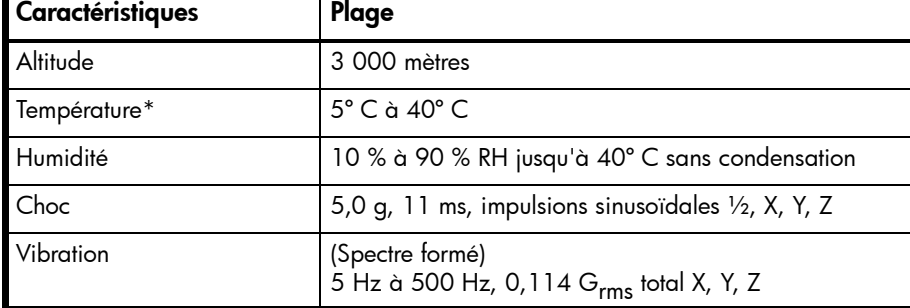

\* La température est réduite de 2ºC tous les 1 km au-dessus du niveau de la mer.

<span id="page-79-4"></span><span id="page-79-2"></span>**Tableau 23** Caractéristiques d'environnement hors fonctionnement

| Caractéristiques | Plage                                                                                                    |
|------------------|----------------------------------------------------------------------------------------------------|
| Altitude         | 12 000 mètres                                                                                                    |
| Température      | -40°C à 70°C                                                                                                    |
| Humidité         | Jusqu'à 93 % RH, 40° C sans condensation                                                                                            |
| Choc             | 15,0 g, 11 ms, impulsions sinusoïdales 1/2, X, Y, Z                                                                                 |
| Vibration        | (Spectre formé)<br>2,8 Hz à 365,4 Hz, 0,852 $Grms$ total (horizontal)<br>2,8 Hz à 365,4 Hz, 1,222 G <sub>rms</sub> total (vertical) |

# Spécifications électriques

## Exigences d'alimentation et de câblage du site

<span id="page-80-0"></span>Chaque boîtier possède deux modules d'alimentation pour la redondance. Si une redondance complète est requise, utilisez une source d'alimentation distincte pour chaque module. Le bloc d'alimentation CA de chaque module d'alimentation est auto-commutable et est automatiquement configuré sur une plage de tension d'entrée de 88–264 Vca avec une fréquence d'entrée de 47–63 Hz. Les modules d'alimentation répondent aux exigences de tension standard pour une utilisation aux États-Unis et dans le monde entier. Ces modules utilisent un câblage industriel standard avec des connexions électriques phase-neutre ou phase-phase.

## Exigences relatives aux cordons d'alimentation

<span id="page-80-1"></span>Chaque boîtier équipés de modules d'alimentation CA exige deux cordons d'alimentation CA applicables dans une prise standard du pays de destination. Chaque cordon d'alimentation connecte l'un des modules d'alimentation à une source d'alimentation externe indépendante. Pour garantir une redondance d'alimentation, connectez les deux cordons d'alimentation appropriés à deux circuits distincts ; par exemple, à un circuit commercial et à un onduleur.

# Décharge électrostatique

# <span id="page-82-1"></span>Prévention des décharges électrostatiques

Afin d'éviter d'endommager le système, gardez à l'esprit les précautions à prendre lors de la configuration du système ou de la manipulation des pièces. Les décharges d'électricité statique provoquées par un doigt ou tout autre élément conducteur sont susceptibles d'endommager les cartes système ou d'autres périphériques sensibles à l'électricité statique. Ce type de dommage peut réduire la durée de vie du dispositif.

Pour limiter les risques de dommage électrostatique :

- **•** Évitez tout contact avec les éléments, transportez-les et stockez-les dans des emballages antistatiques.
- **•** Conservez les pièces sensibles à l'électricité statique dans leur emballage jusqu'à leur installation sur des postes de travail protégés contre l'électricité statique.
- **•** Placez les composants dans un espace protégé contre l'électricité statique avant de les retirer de leurs conteneurs.
- **•** Évitez de toucher les broches, fils conducteurs et circuits.
- **•** Veillez à toujours être relié à la terre lorsque vous touchez un élément ou un dispositif sensible à l'électricité statique.

# <span id="page-82-0"></span>Méthodes de mise à la terre pour prévenir les décharges électrostatiques

La mise à la terre peut s'effectuer de différentes manières : Voici une liste de précautions à prendre lors de la manipulation ou de l'installation d'éléments sensibles à l'électricité statique :

- **•** Portez un bracelet antistatique relié par un fil de terre à une station de travail ou un châssis d'ordinateur mis à la terre. Les bracelets antistatiques sont des bandes souples présentant une résistance minimale de 1 mégohm (± 10%) au niveau des fils de terre. Pour une mise à la terre efficace, portez ce bracelet bien serré sur la peau.
- **•** Utilisez les autres types de bandes antistatiques disponibles lorsque vous travaillez debout. Portez ces bracelets aux deux pieds lorsque vous vous tenez sur un sol ou un revêtement de sol particulièrement conducteur.
- **•** Utilisez des outils conducteurs.
- **•** Utilisez un kit de réparation portable avec tapis antistatique pliant.

Si vous ne disposez d'aucun des équipements conseillés ci-dessus, confiez l'installation de la pièce à votre Revendeur Agréé HP.

Pour plus d'informations sur les questions d'électricité statique ou pour obtenir de l'aide lors de l'installation d'un produit, contactez un revendeur agréé.

# Index

#### **Numériques**

2U12 boîtier grand facteur de forme (LFF) [79](#page-78-3) 2U24 boîtier grand facteur de forme (SFF) [79](#page-78-4)

### A

Accès CLI (interface de ligne de commande) [46](#page-45-0) documentation affichée sur le Web [11](#page-10-0) SMU (Storage Management Utility) [51](#page-50-1) Adresses IP configuration à l'aide de DHCP [46](#page-45-1) adresses IP configuration à l'aide de CLI [46](#page-45-2) Aide, obtention [13](#page-12-0) Assistance technique, HP [13](#page-12-0) **Avertissements** stabilité du rack [13](#page-12-1) tension et température [67](#page-66-0)

### B

Boîtier câblage [24](#page-23-0) configuration et approvisionnement basés sur le navigateur Web [51](#page-50-2) configuration initiale [46](#page-45-3) dimensions [79](#page-78-5) exigence de fréquence d'entrée [81](#page-80-0) exigence de tension d'entrée [81](#page-80-0) exigences de site [79](#page-78-6) ID, correction [54](#page-53-0) liste de contrôle de l'installation [23](#page-22-0) poids [79](#page-78-7) résolution des problèmes [54](#page-53-1) Boîtiers de contrôleur connexion aux hôtes de données [37](#page-36-0) connexion aux hôtes de supervision à distance [41](#page-40-0)

## C

Câblage activation de la réplication de Remote Snap [41](#page-40-1) configurations de type connexion directe [38](#page-37-0) [configurations de type connexion par commutateur](#page-39-0) 40 connexion des boîtiers de contrôleur et de disque [24](#page-23-1) Câbles câbles blindés [41](#page-40-2), [79](#page-78-8) déclaration de conformité FCC [41](#page-40-2), [79](#page-78-8) Ethernet [41](#page-40-3) exigences de routage [78](#page-77-0) exigences relatives au câble d'extension SAS [26](#page-25-0) Fibre Channel [38](#page-37-1)

USB pour CLI [47](#page-46-0) Câbles Ethernet exigences [41](#page-40-4) Cache écriture immédiate [20](#page-19-0) lecture anticipée [20](#page-19-1) mode actualisation automatique [72](#page-71-0) Caches de connecteur RFI/EMI [41](#page-40-2), [79](#page-78-8) **Capteurs** localisation [67](#page-66-1) module d'alimentation [67](#page-66-2) température [68](#page-67-0) tension [68](#page-67-1) Choix de l'abonné, HP [13](#page-12-2) CompactFlash transfert [21](#page-20-0) Compatibilité électromagnétique (EMC) [77](#page-76-0) **Composants** façade du module de contrôleur P2000 G3 FC/iSCSI MSA System [18](#page-17-0) P2000 G3 FC/iSCSI MSA System panneau arrière [19](#page-18-0) interrupteur d'alimentation CC [19](#page-18-1) module d'alimentation CA [19](#page-18-2) module d'alimentation CC [19](#page-18-3) port CLI (mini-USB) [19](#page-18-4) port d'extension SAS [19](#page-18-5) port de maintenance [19](#page-18-6) port FC (interface hôte/réplication) [19](#page-18-7) port réseau [19](#page-18-8) ports iSCSI (interface hôte/réplication) [19](#page-18-9) P2000 G3 MSA Systems boîtiers de disques pris en charge boîtier de disques D2700 6 Gb [19](#page-18-10) boîtier de disques MSA2000 3 Gb [20](#page-19-2) boîtier de disques MSA70 3 Gb [20](#page-19-3) boîtier de disques P2000 6 Gb [20](#page-19-4) **Configuration** de type connexion directe [38](#page-37-2) de type connexion par commutateur [40](#page-39-1) Configuration du système de stockage approvisionnement [51](#page-50-3) configuration [51](#page-50-4) réplication [51](#page-50-5) Configuration requise système d'hôte [37](#page-36-1) Configurations de type connexion par commutateur [40](#page-39-1) Conformité avec la réglementation avis câbles blindés [41](#page-40-2), [79](#page-78-8) **Connexions** vérifier [34](#page-33-1) **Conventions** document [12](#page-11-0)

### D

Décharges électrostatiques méthodes de mise à la terre [83](#page-82-0) précautions [83](#page-82-1) **DHCP** serveur [46](#page-45-4) **Document** conventions [12](#page-11-0) documentation connexe [11](#page-10-1) document prérequis [11](#page-10-2) Documentation connexe [11](#page-10-1) Documentation, site Web HP [11](#page-10-0)

## E

Exigence de l'hôte de supervision local [78](#page-77-1) Exigence de la console [78](#page-77-1) Exigences câblage [25](#page-24-0) câbles Ethernet [41](#page-40-4) espace [78](#page-77-2) ventilation [78](#page-77-3) Exigences d'espace maintenance [78](#page-77-4) ventilation [78](#page-77-2) Exigences de ventilation [78](#page-77-3) Exigences relatives aux cordons d'alimentation [81](#page-80-1)

## H

Hôtes de données configuration système requise [37](#page-36-2) définition [37](#page-36-3) logiciel facultatif [37](#page-36-4) HP assistance technique [13](#page-12-0) documentation connexe [11](#page-10-3) garantie des produits [13](#page-12-3) pièces remplaçables par l'utilisateur (CSR) [13](#page-12-4) site Web choix de l'abonné [13](#page-12-2) sites Web [14](#page-13-0)

### I

ID, correction pour le boîtier [54](#page-53-0) Installation de boîtiers liste de contrôle de l'installation [23](#page-22-1) Interface de ligne de commande (CLI) configuration des adresses IP du contrôleur [47](#page-46-1) connexion du câble USB au port CLI [47](#page-46-2)

### M

Module d'alimentation exigences d'alimentation CA [77](#page-76-1) exigences d'alimentation CC [77](#page-76-2) exigences de câblage du site [77](#page-76-0) MPIO DSM, obtention [37](#page-36-5)

### P

Pack de supercondensateurs [21](#page-20-1)

Pannes identification connexion côté hôte [59](#page-58-0) méthodologie [53](#page-52-0) panne de connexion du port d'extension [61](#page-60-0) Pilote P2000 Family SCSI Enclosure Services (SES) [37](#page-36-6) Plage de fonctionnement (choc) [80](#page-79-1) Plage de fonctionnement (humidité) [80](#page-79-1) Plage de fonctionnement (température) [80](#page-79-1) Plage de fonctionnement (vibration) [80](#page-79-1) Plage hors fonctionnement (choc) [80](#page-79-2) Plage hors fonctionnement (humidité) [80](#page-79-2) Plage hors fonctionnement (température) [80](#page-79-2) Plage hors fonctionnement (vibration) [80](#page-79-2) Plages de fonctionnement, environnement [80](#page-79-3) Plages hors fonctionnement, environnement [80](#page-79-4) Planification du site EMC [77](#page-76-0) exigence de l'hôte de supervision local [78](#page-77-1) précautions de sécurité [77](#page-76-3) spécifications matérielles [79](#page-78-6) Ports d'interface hôte protocole d'interface hôte FC émetteur-récepteur SFP [38](#page-37-3) protocole point à point [38](#page-37-4) topologie de boucle [38](#page-37-5) protocole d'interface hôte iSCSI 1 Gb [38](#page-37-6) CHAP mutuel [38](#page-37-7) CHAP unidirectionnel [38](#page-37-8) Précautions de sécurité [77](#page-76-3) Prérequis [11](#page-10-2) Public visé [11](#page-10-4)

### R

Redémarrage mise hors tension [35](#page-34-0), [36](#page-35-0) mise sous tension [35](#page-34-1), [36](#page-35-1) Résolution des problèmes [53](#page-52-1) correction des ID de boîtier [54](#page-53-0) panne de connexion côté hôte [59](#page-58-1) panne de connexion du port d'extension [61](#page-60-1) panne de contrôleur, configuration à un seul contrôleur [58](#page-57-0) pannes de réplication de Remote Snap [62](#page-61-0) si le boîtier ne démarre pas [54](#page-53-1) utilisation des voyants système [54](#page-53-2)

### S

Sites Web choix de l'abonné HP [13](#page-12-2) documentation HP [11](#page-10-0) SMU accès à l'interface de supervision Web [51](#page-50-6) configurati[on et approvisionnement du système de](#page-50-7)  stockage 51 définition [51](#page-50-8) mise en route [51](#page-50-9) réplication Remote Snap [41](#page-40-5)

Spécifications matérielles [79](#page-78-6) Spécifications matérielles [79](#page-78-6)

#### U

Unité de disque numérotation des logements boîtier grand facteur de forme [18](#page-17-1) boîtier petit facteur de forme [18](#page-17-2)

#### V

Voyants boîtiers de disques pris en charge (extension) panneau arrière MSA2000 3 Gb État port d'entrée de SAS [74](#page-73-0) État port de sortie de SAS [74](#page-73-1) Identificateur d'unité [74](#page-73-2) Module d'alimentation [74](#page-73-3) OK pour retirer [74](#page-73-4) Panne/demande d'intervention [74](#page-73-5) panneau arrière P2000 G3 6 Gb FRU fonctionnel [73](#page-72-0) Identificateur d'unité [73](#page-72-1) Module d'alimentation [73](#page-72-2) OK pour retirer [73](#page-72-3) Panne/demande d'intervention [73](#page-72-4) panneau arrière P2000 G3 6Gb État port d'entrée de SAS [73](#page-72-5) État port de sortie de SAS [73](#page-72-6) panneau arrièreMSA2000 3 Gb FRU fonctionnel [74](#page-73-6) module d'alimentation Source de puissance d'entrée correcte [75](#page-74-1) Tension/Panne du ventilateur/Demande d'intervention [75](#page-74-2) P2000 G3 MSA System panneau arrière FC/iSCSI Activité du port réseau [72](#page-71-1) État de liaison du port réseau [72](#page-71-2) État du cache [72](#page-71-3) État du port d'extension [72](#page-71-4) État/activité de liaison d'hôte FC [71](#page-70-0) État/activité de liaison d'hôte iSCSI [71](#page-70-1) FRU fonctionnel [72](#page-71-5) Identificateur d'unité [71](#page-70-2) Module d'alimentation [71](#page-70-3) OK pour retirer [71](#page-70-4) Panne/demande d'intervention [72](#page-71-6) panneau avant du boîtier [69](#page-68-0) Battement [69](#page-68-1) ID boîtier [69](#page-68-2) ID panne [69](#page-68-3) identification de l'unité (UID) [69](#page-68-4) unité de disque En ligne/Activité [70](#page-69-0) Panne/UID [70](#page-69-1) unité disque [70](#page-69-2)